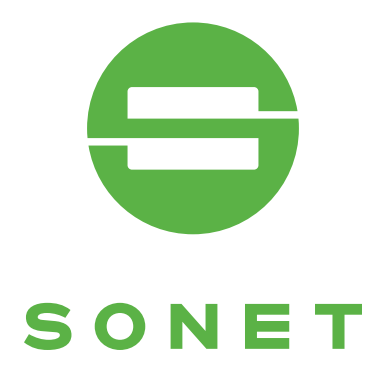

# Uživatelská příručka verifone Optimum M4200/T4200 (V1.6)

svět za vaší kartou www.sonet.cz

czech republic · Slovakia · Hungary

## **OBSAH**

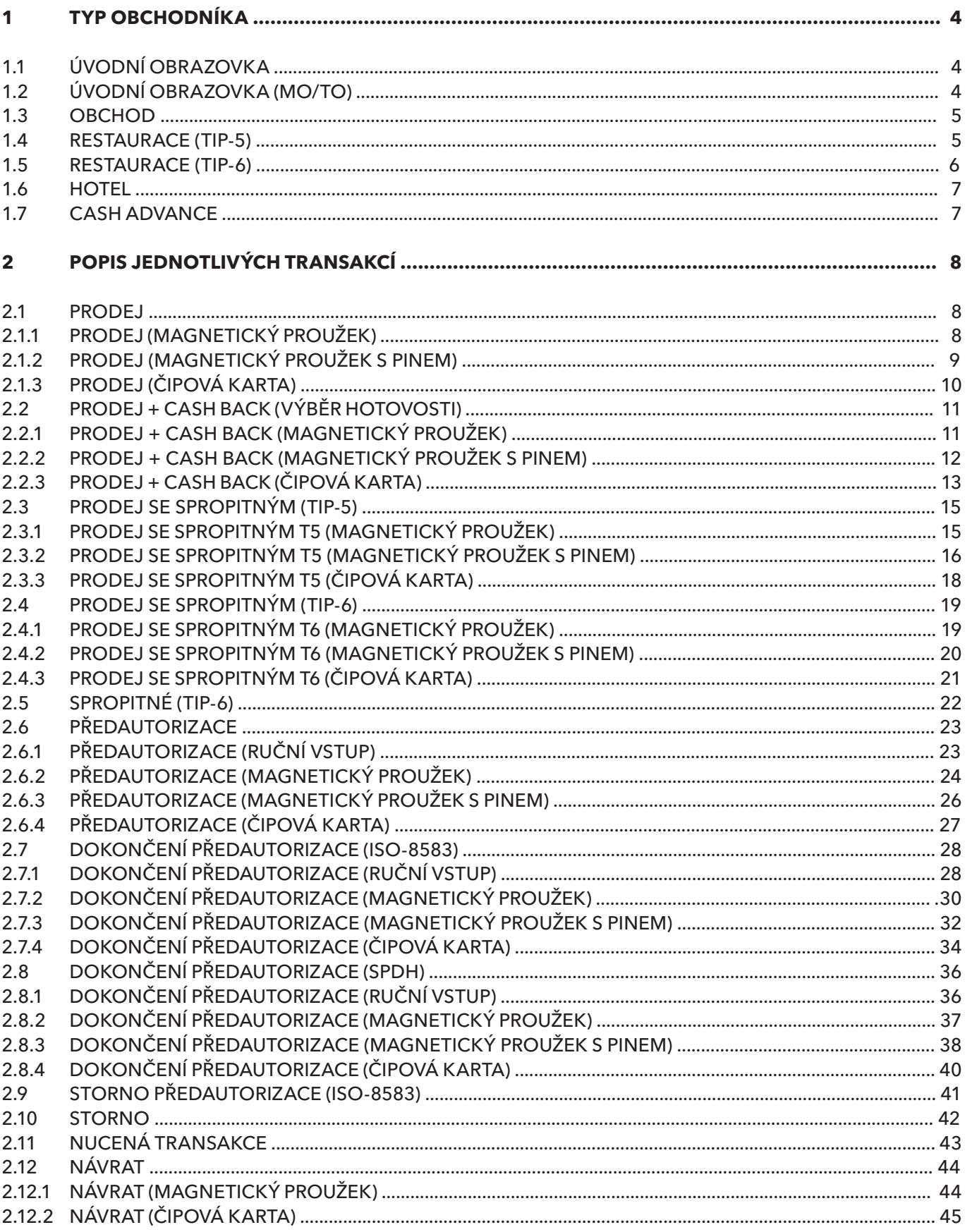

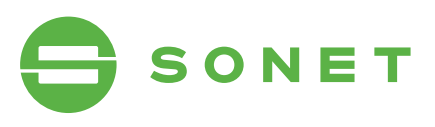

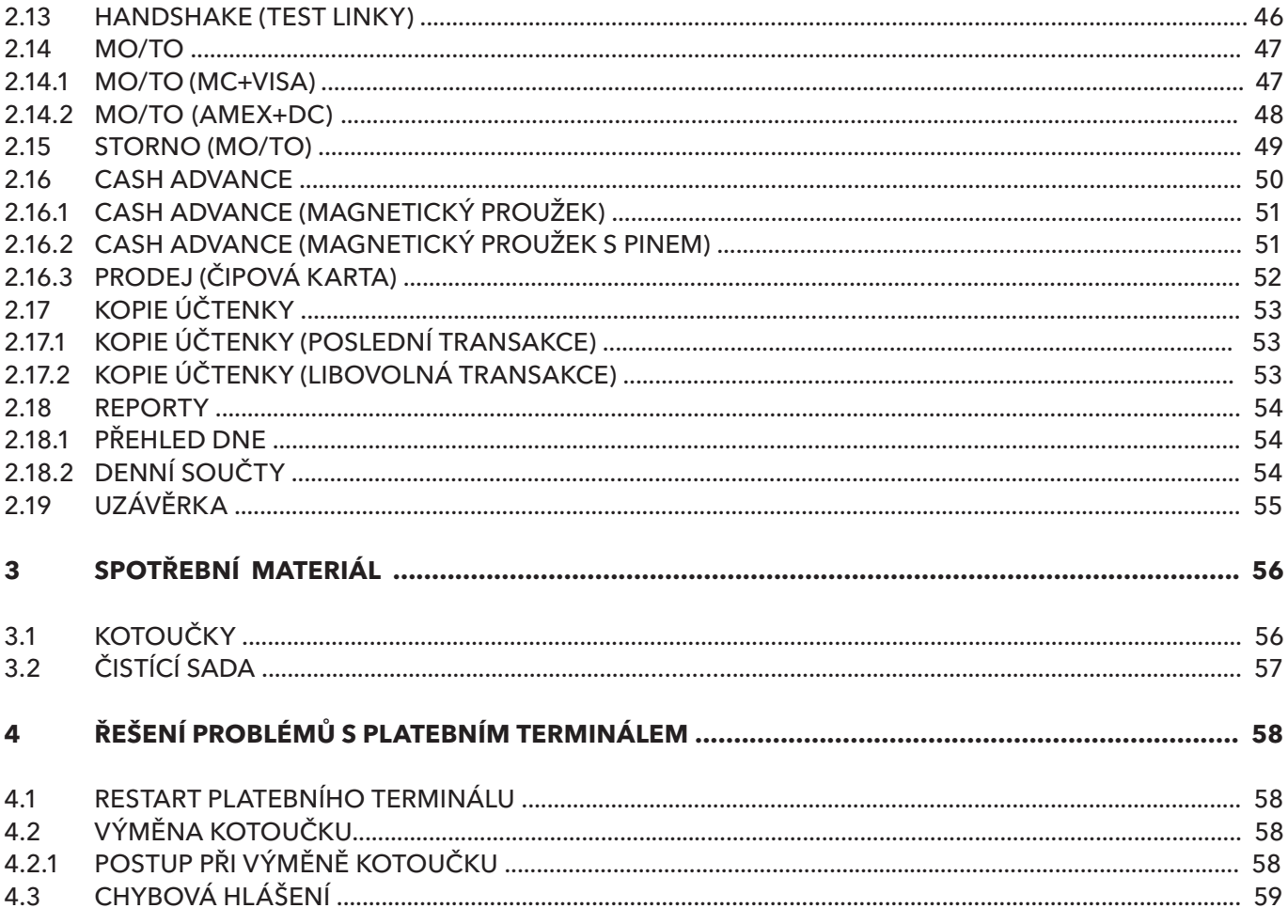

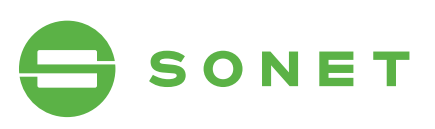

## 1 tYp oBCHoDníka

### 1.1 ÚVODNÍ OBRAZOVKA **1.1 ÚVODNÍ OBRAZOVKA**

**NOVÁ TRANSAKCE** – zobrazí přehled dostupných transakcí podle 1.11 **UDBRAZOV USBRAZOVKA PODICA**<br>
1.11 **UDBRAZOV** 

- **STORNO** zruší provedenou transakci identifikovanou podle čísla STORIV – zruší provedenou dansakcí identifikovánou podle císla<br>účtenky. Transakce může být stornována pouze v případě, že se uccenky. Transakce maze byl stornovaná podze v prípade, ze se<br>nachází v aktuální dávce platebního terminálu. Pokud již byla provedena uzávěrka (transakce se nenachází v paměti terminálu),<br>musí být proveden NÁVRAT. musí být proveden NÁVRAT.
- **UZÁVĚRKA** odešle ke zpracování přehled všech provedených AVERNA – odesie ke zpracovalil prefiled všech provedených<br>transakcí zaznamenaných v paměti platebního terminálu od podálisakcí záznamenánych v pamed placebního teminiala od po<br>slední uzávěrky. Pokud se uzávěrka provede úspěšně, všechny uzavřené transakce se z paměti platebního terminálu vymažou.
- Pro úspěšné zpracování transakcí je nutno provádět uzávěrku každý den. Transakce se z paměti platebního terminálu vymažou. Vymažou vymažou vymažou vymažou vymažou. Vymažo transakcí zaznamenaných v paměti platebního terminálu od po-Pro uspesné zpracování transakcí je nutno provadeť uzávěrku

**KOPIE ÚČTENKY** – vytiskne kopii účtenky. Účtenka může být vytiš-**PIL OCTENNT** vydákné kopit detenky. Octenka máze byl vydá<br>těna pouze v případě, pokud byla transakce provedena v rámci cha pouze v pripade, pokud byla transakce provedená v raměr<br>aktuální dávky (transakce se nachází v paměti platebního terminálu). **KOPIE ÚČTENKÝ – vytiska může být vytiska může být vytiska může být vytiska může být vytiselní vytiselní vytis-**

**HLAVNÍ MENU** – obsahuje další dostupné funkce a nastavení platebního terminálu<mark>.</mark> aktuální dávky v postupi dávky dávky terminece a hastavem plate

# **A** NOVÁ TRANSAKCE **STORNO** UZÁVĚRKA KOPIE ÚČTENKY **V** HLAVIMENU UZÁVÉ SOURANY<br>UZÁVÉ SOURANY

# **1.2 ÚVODNÍ OBRAZOVKA (MO/TO)**

**MO/TO (AMEX+DC)** – transakce bez přítomnosti platební karty pro **MO/TO (MC+VISA)** – transakce bez přítomnosti platební karty pro MasterCard a VISA.

**UO (TO (AMEVIDC)** – trancolco boz přítomnosti platobní karty pro **MO/TO (AMEX+DC)** – transakce bez přítomnosti platební karty pro-<br>American Expresse a Dinere Club American Express a Diners Club.

**UZÁVĚRKA** – odešle ke zpracování přehled všech provedených slední uzávěrky. Pokud se uzávěrka provede úspěšně, všechny uzavřené transakce se z paměti platebního terminálu vymažou. transakcí zaznamenaných v paměti platebního terminálu od po-

N Pro úcněčné zpracování transakcí je nutne provádět uzávěrku. . Pro úspěšné zpracování transakcí je nutno provádět uzávěrku<br>koždýden  $\alpha$ závky (transakce se nachází v paměti platebního terminkaždý den.

**KOPIE ÚČTENKY** – vytiskne kopii účtenky. Účtenka může být vytišrania pouza v pripada, pokad byla danšáka provadená v rámci aktuální dávky (transakce se nachází v paměti platebního termi-<br>nálu) těna pouze v případě, pokud byla transakce provedena v rámci nálu).

**HLAVNÍ MENU** – obsahuje další dostupné funkce a nastavení platebního terminálu.

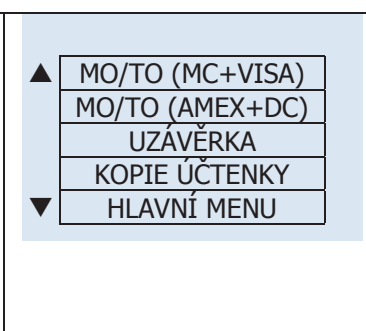

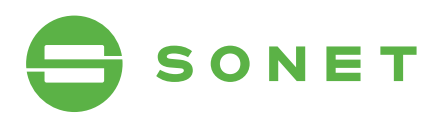

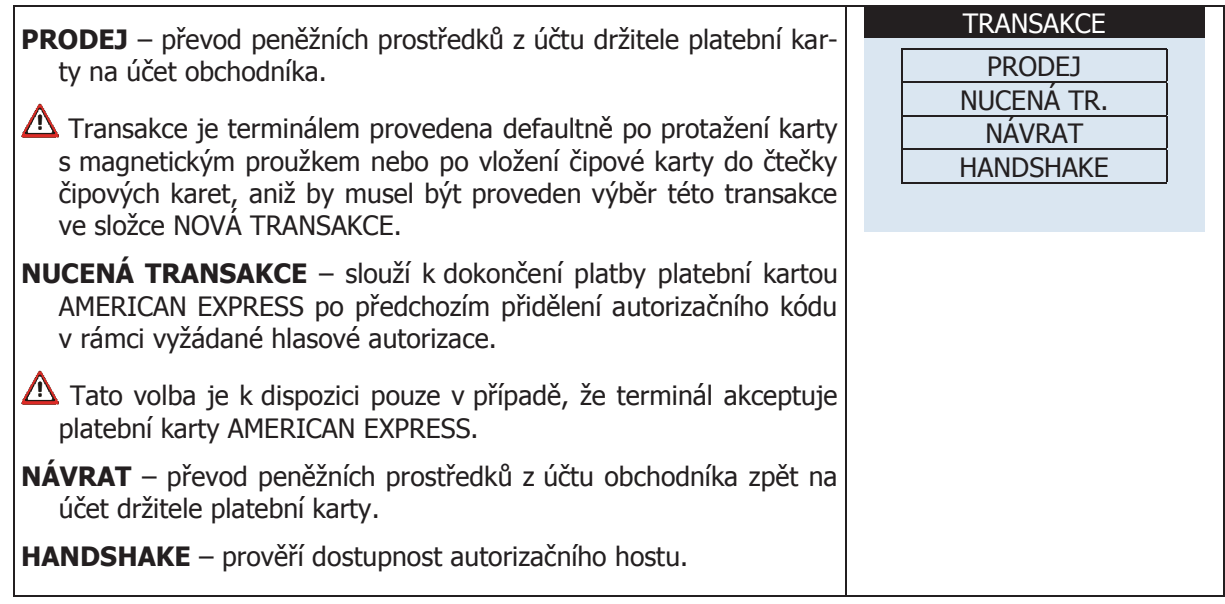

### **1.4 RESTAURACE (TIP-5)**

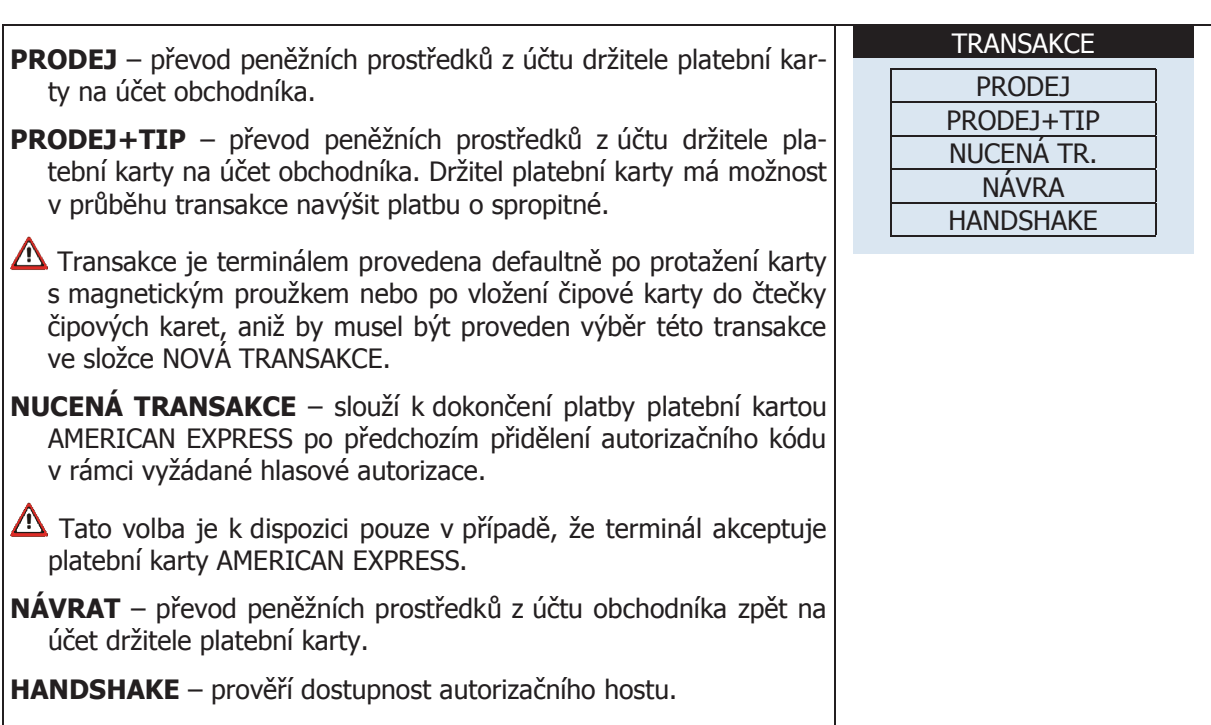

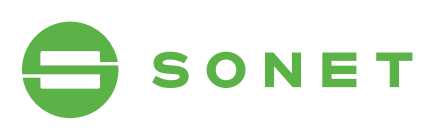

## 1.5 RESTAURACE (TIP-6)

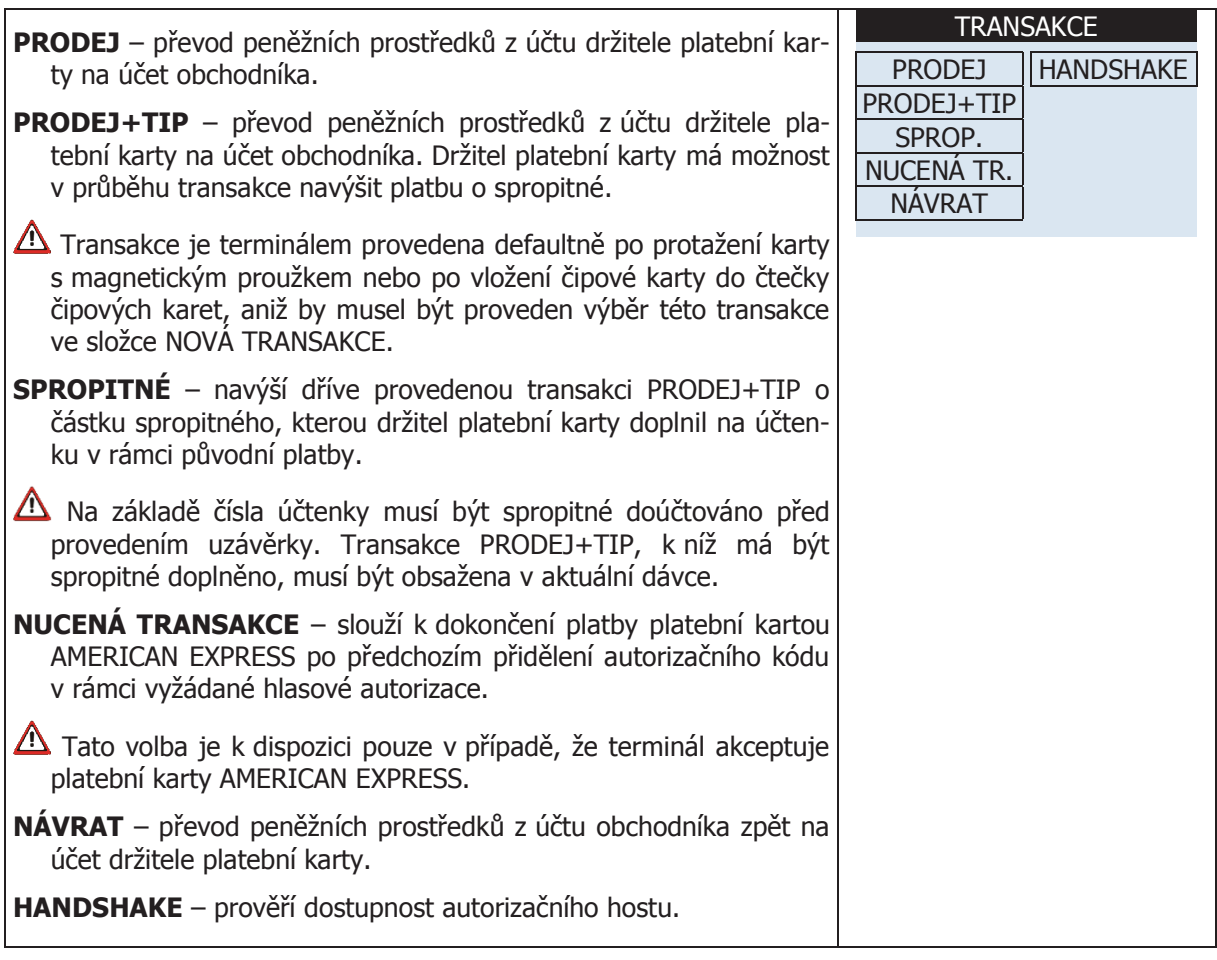

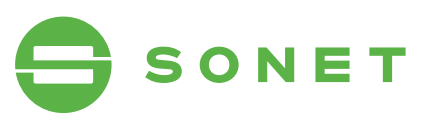

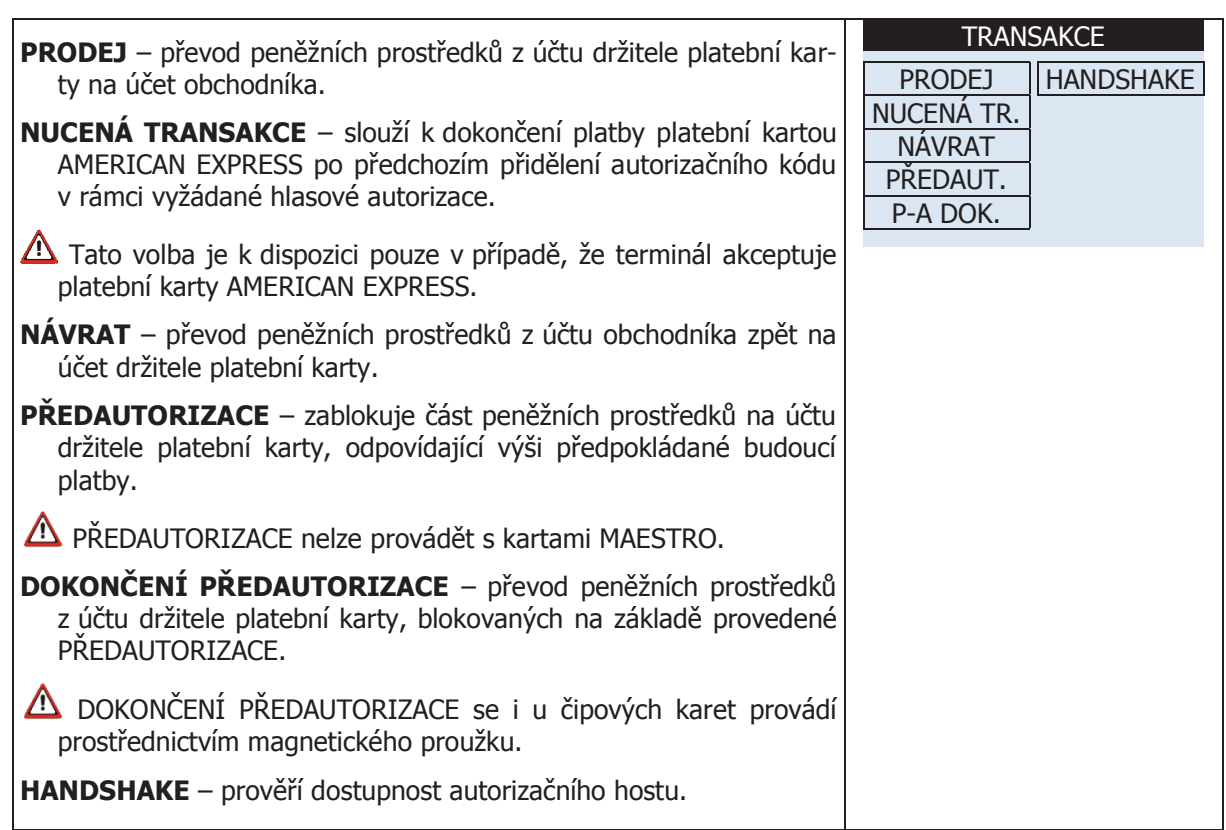

#### **1.5 CASH ADVANCE CASH ADVANCE**

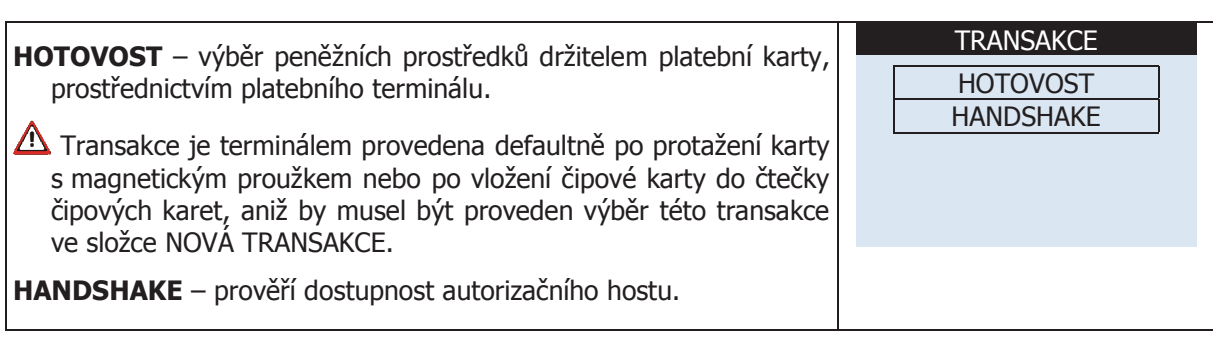

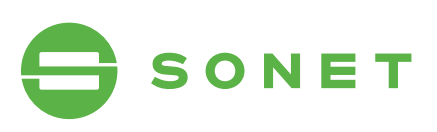

## 2 POPIS JEDNOTLIVÝCH TRANSAKCÍ

## 2.1 proDeJ **2 Popis jednotlivých transakcí**

### 2.1.1 proDeJ (maGnetiCkÝ proUžek) **2.1 PRODEJ**

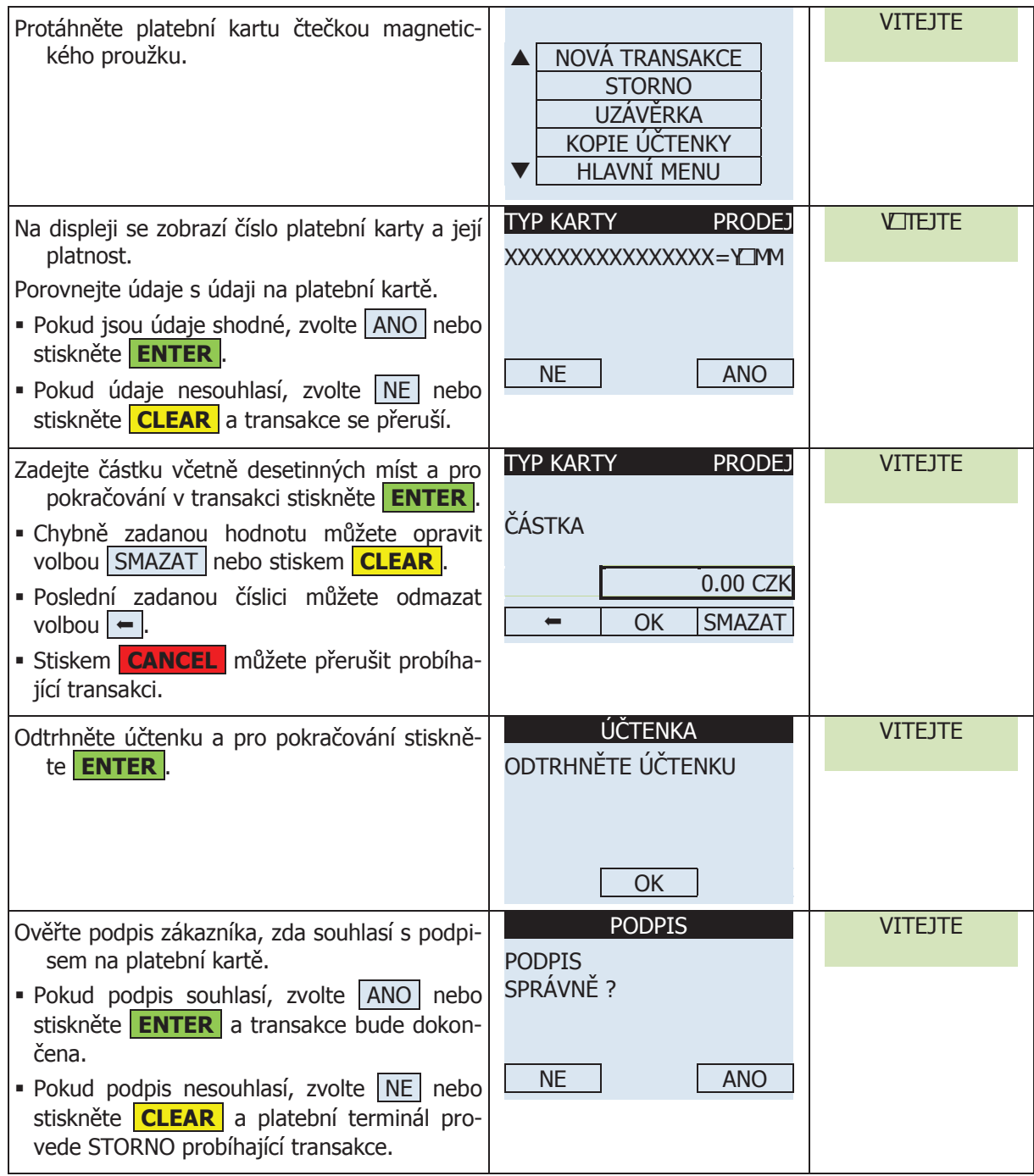

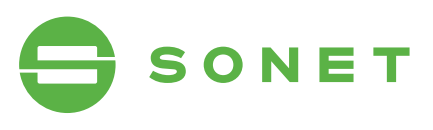

### 2.1.2 **PRODEJ (MAGNETICKÝ PROUŽEK S PINEM)**

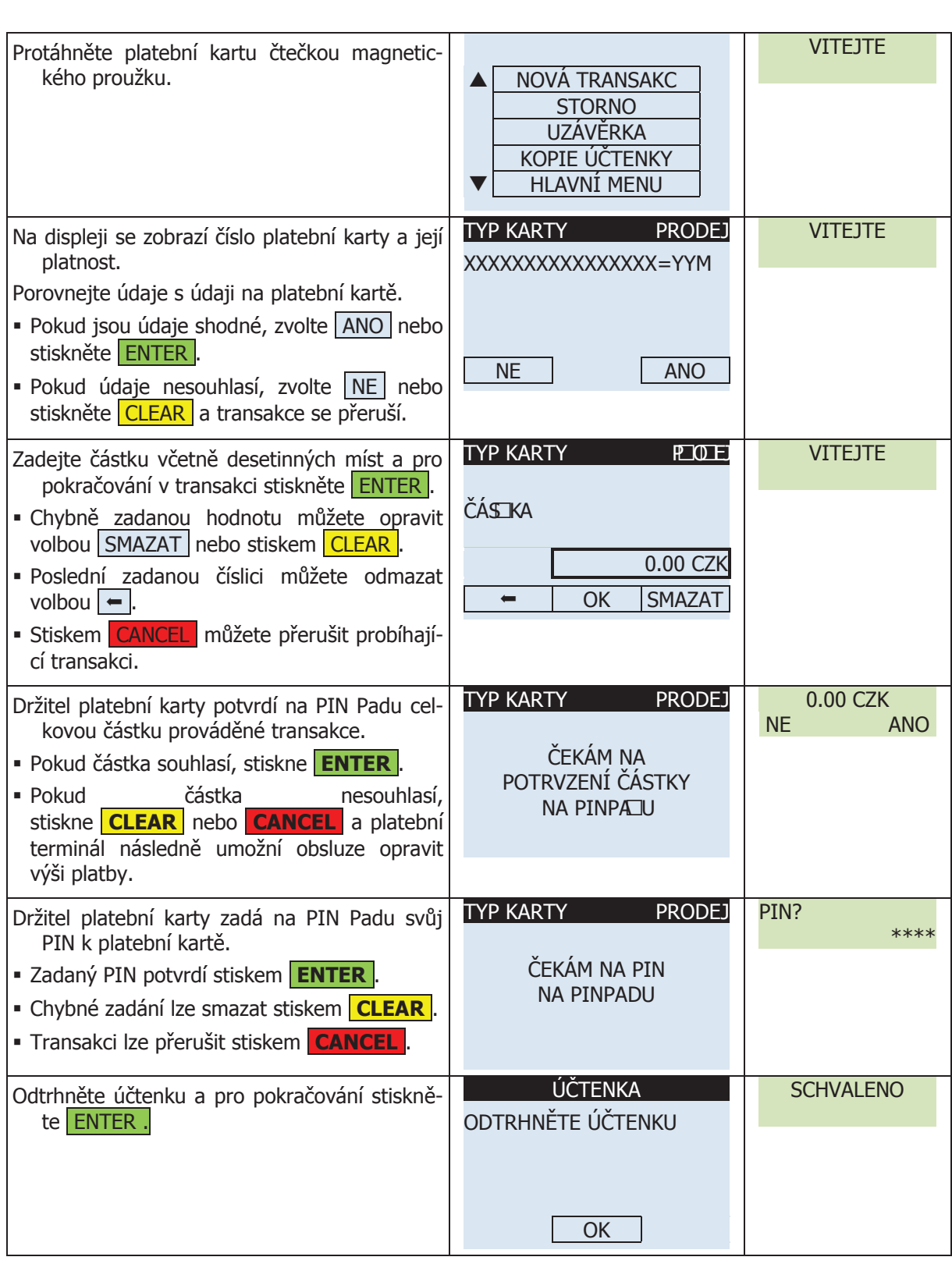

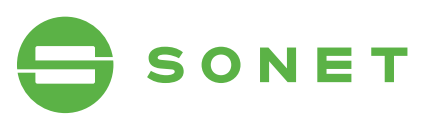

## 2.1.3 **PRODEJ (ČIPOVÁ KARTA)**

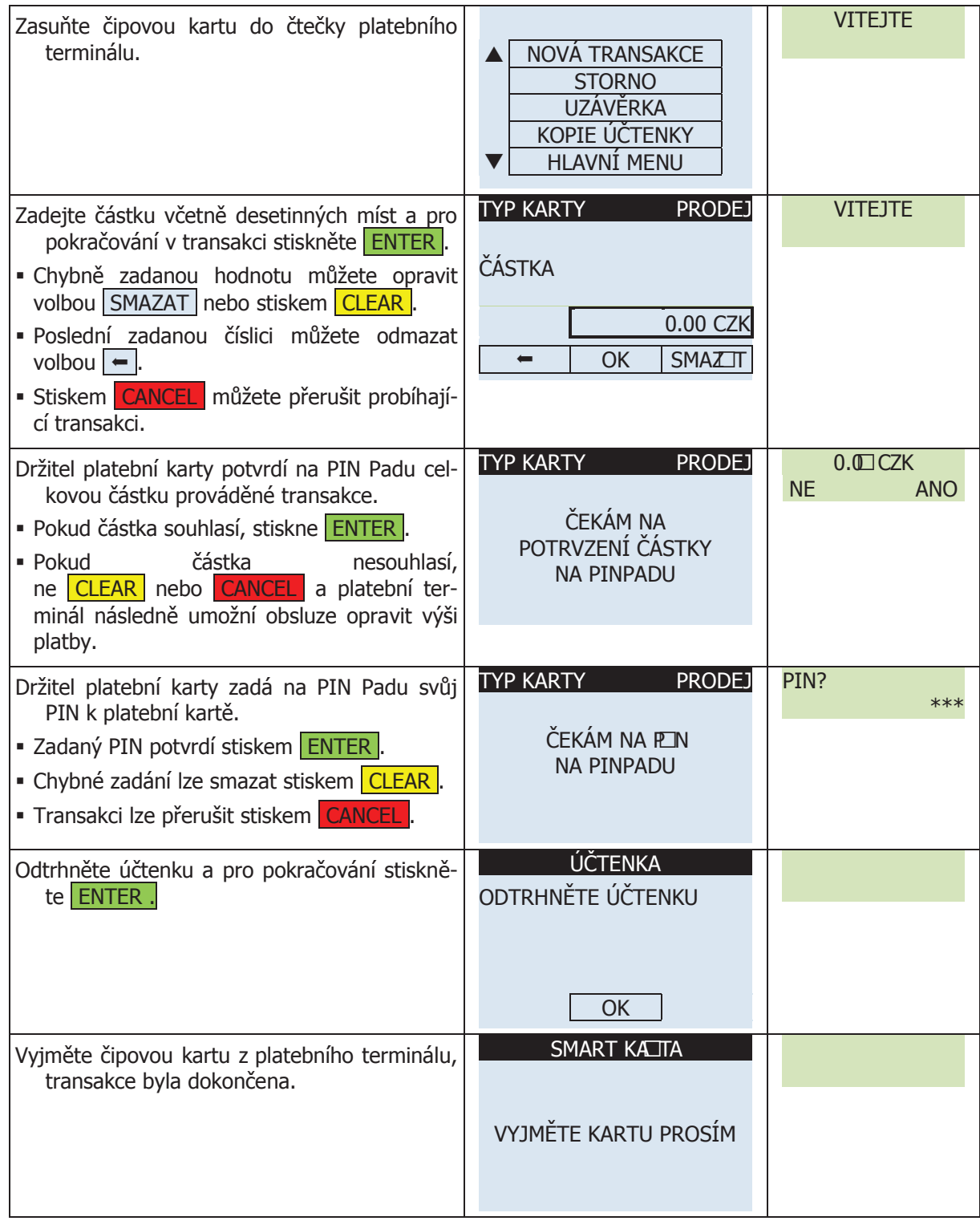

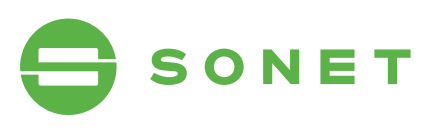

## 2.2 PRODEJ + CASH BACK (VÝBĚR HOTOVOSTI)

## 2.2.1 PRODEJ + CASH BACK (MAGNETICKÝ PROUŽEK)

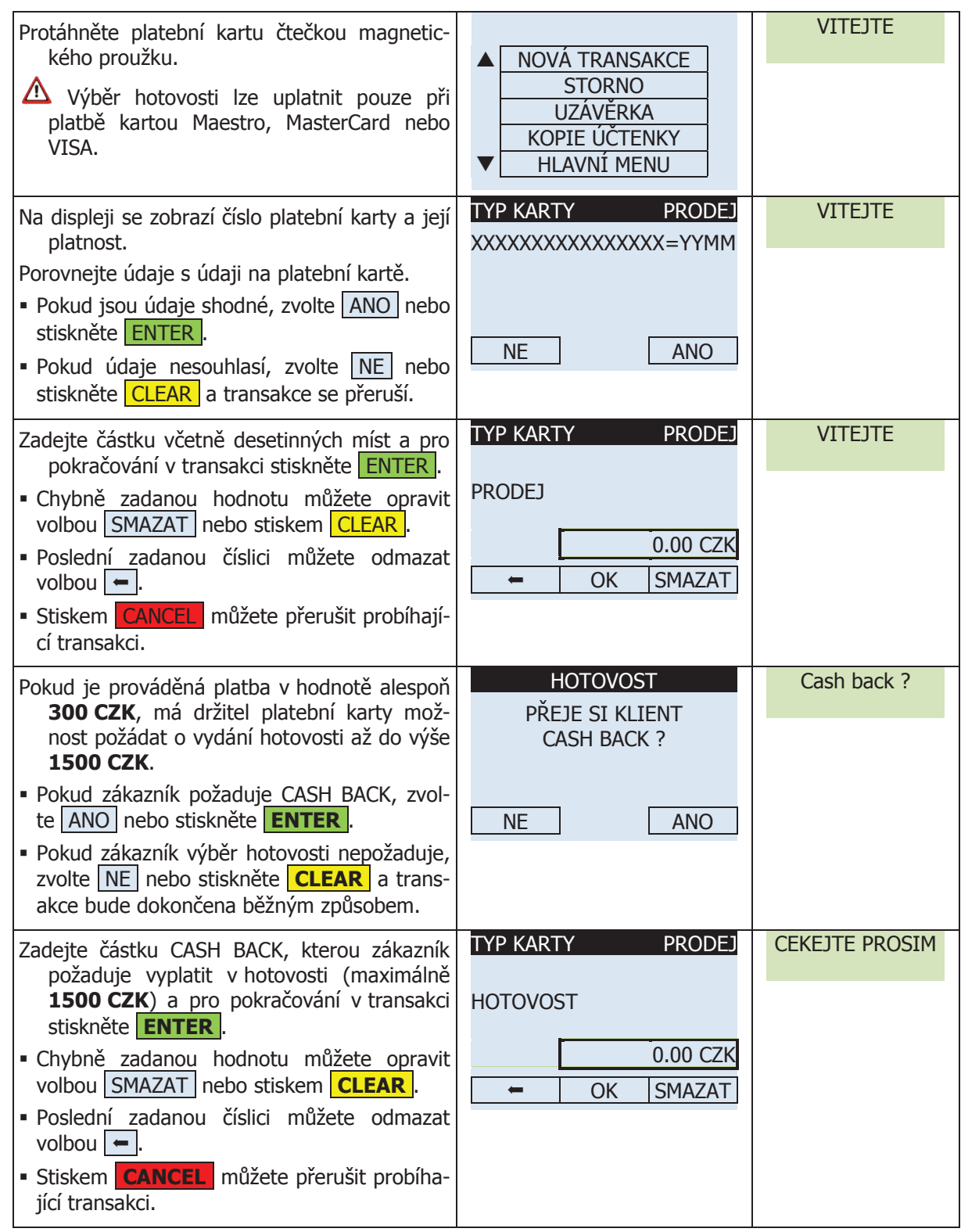

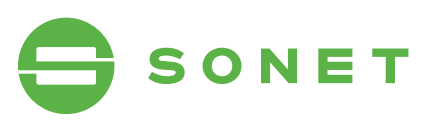

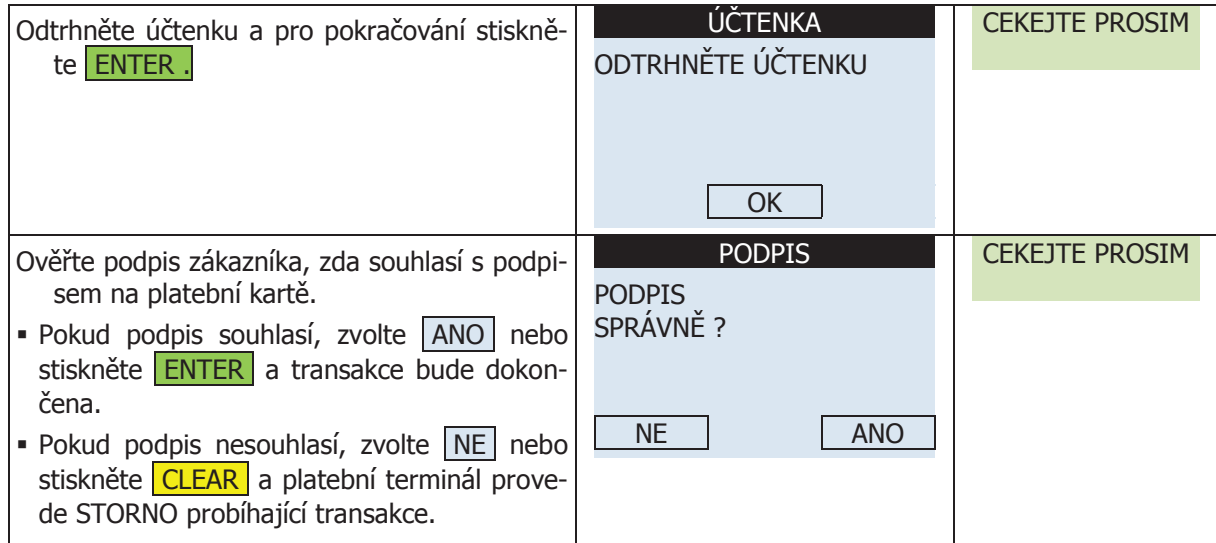

## 2.2.2 PRODEJ + CASH BACK (MAGNETICKÝ PROUŽEK S PINEM)

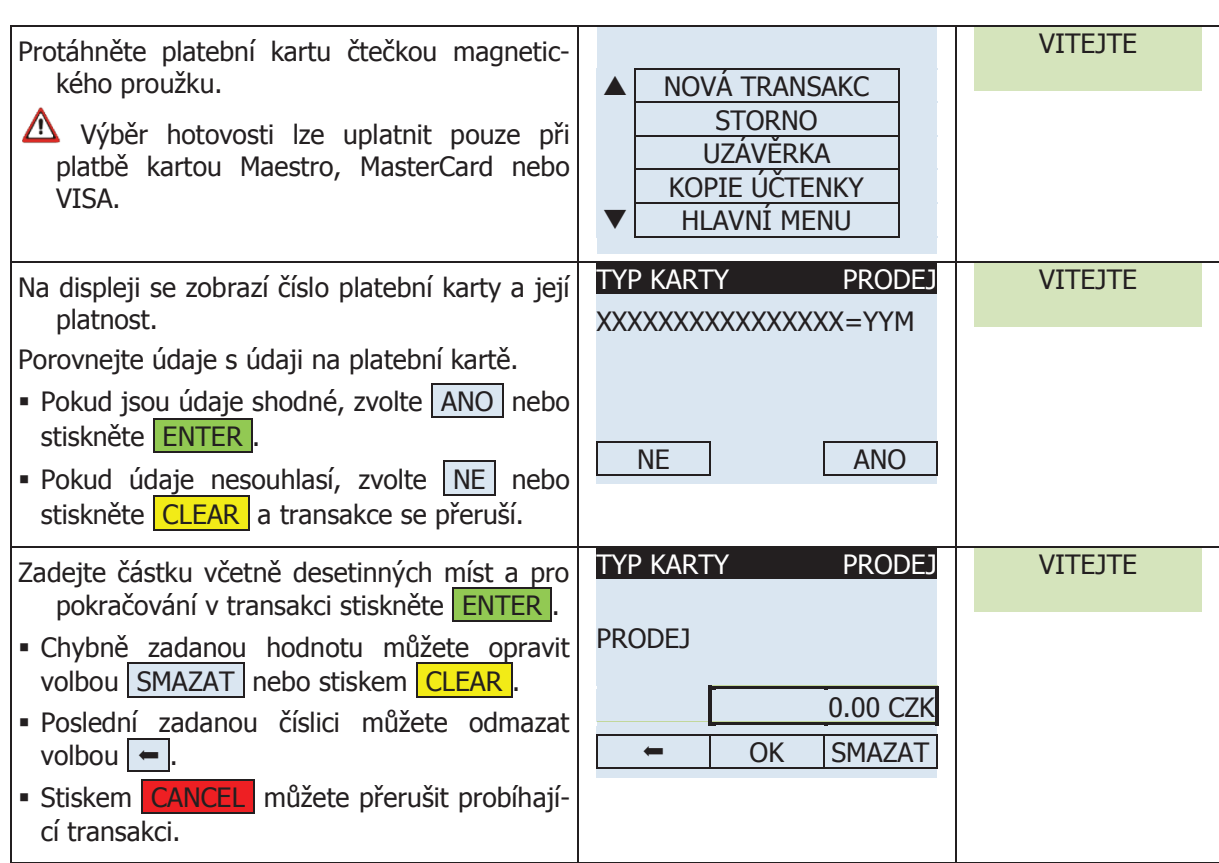

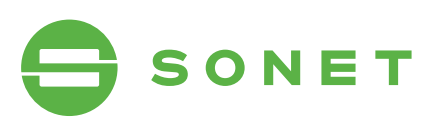

čena.

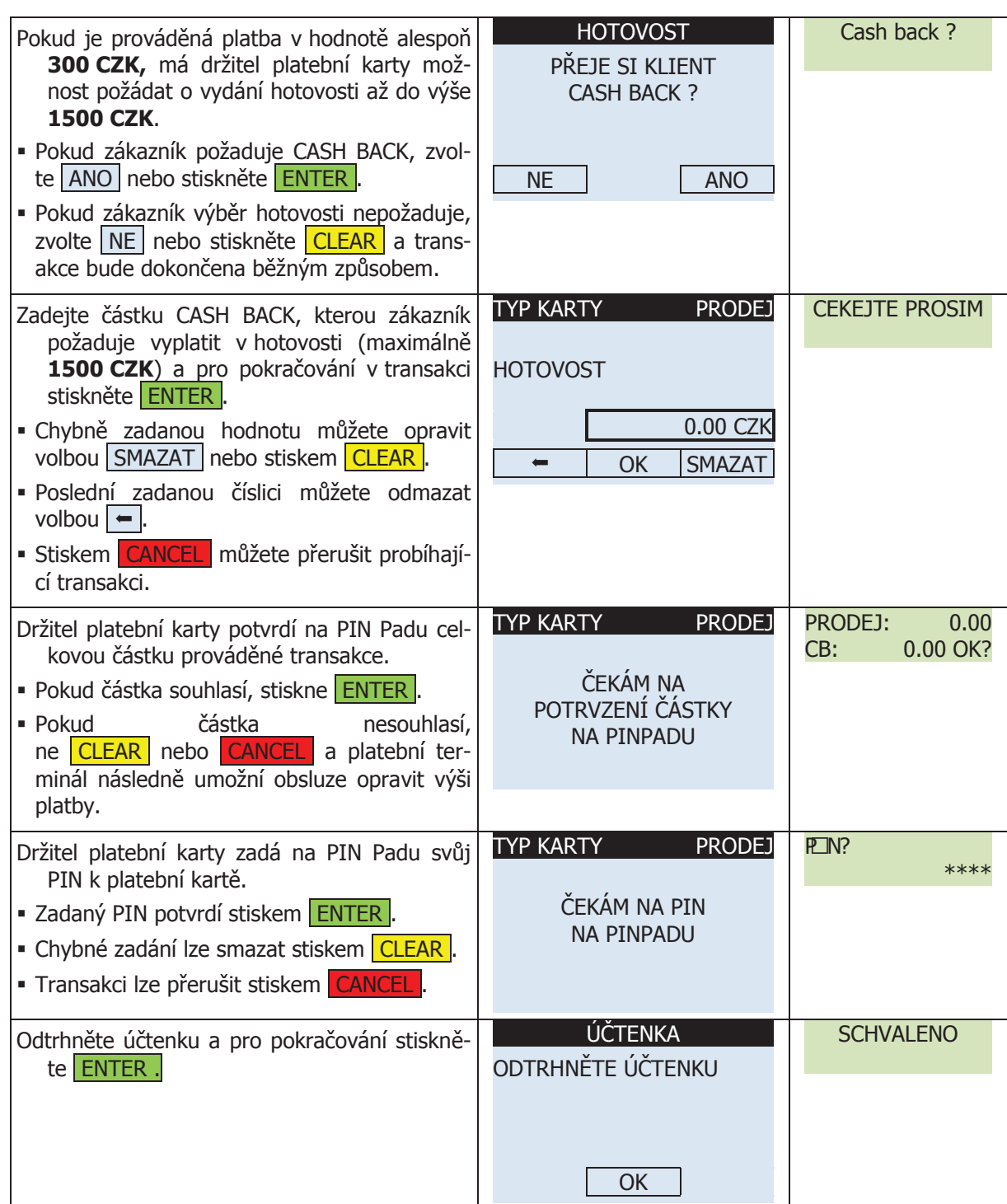

#### 2.2.3 proDeJ + CasH BaCk (čipová karta) **2.2.3 PRODEJ + CASH BACK (čipová karta)**  $\sum_{i=1}^{\infty}$

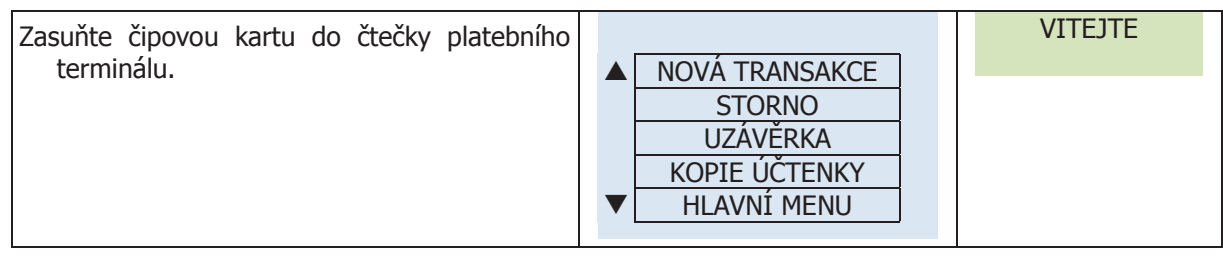

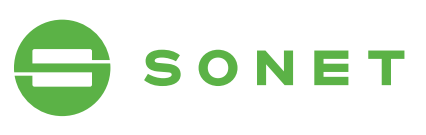

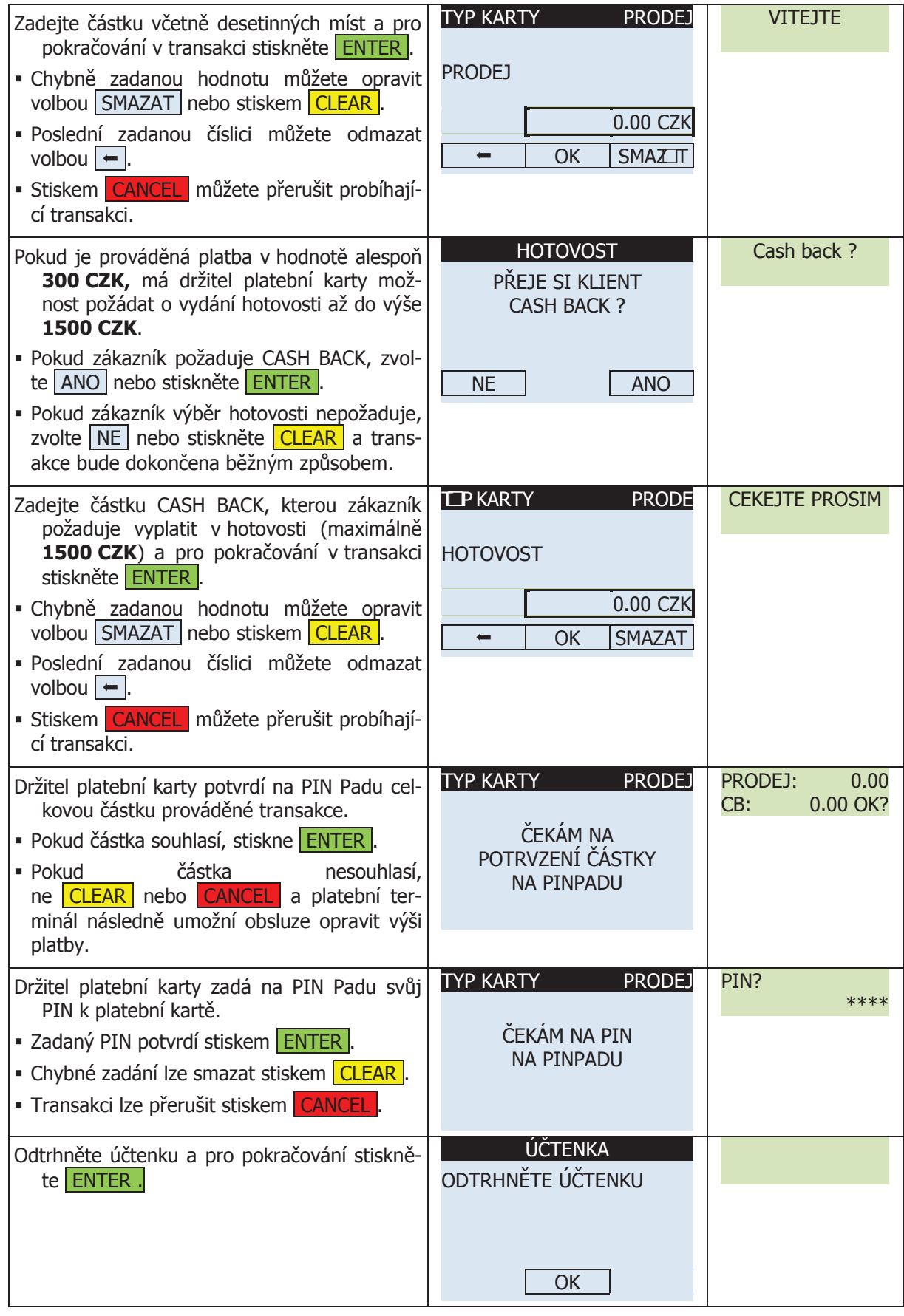

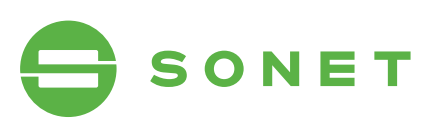

### **2.3 PRODEJ SE SPROPITNÝM (TIP-5) 2.3.1 PRODEJ SE SPROPITNÝM T5 (magnetický proužek)** 2.3 proDeJ se spropitnÝm (tip-5)

#### Protés protestanting protestanting protestanting protestanting and a protestanting protestanting and a protest<br>Protestanting protestanting protestanting protestanting protestanting and a protestanting protestanting protes PRODES SE SPROPHINTIM TS IMAGINET **2 PRODEJ SE SPROPITNÝM TE IMAGNETICKÝ PROUŽE** 2.3.1 proDeJ se spropitnÝm t5 (maGnetiCkÝ proUžek)

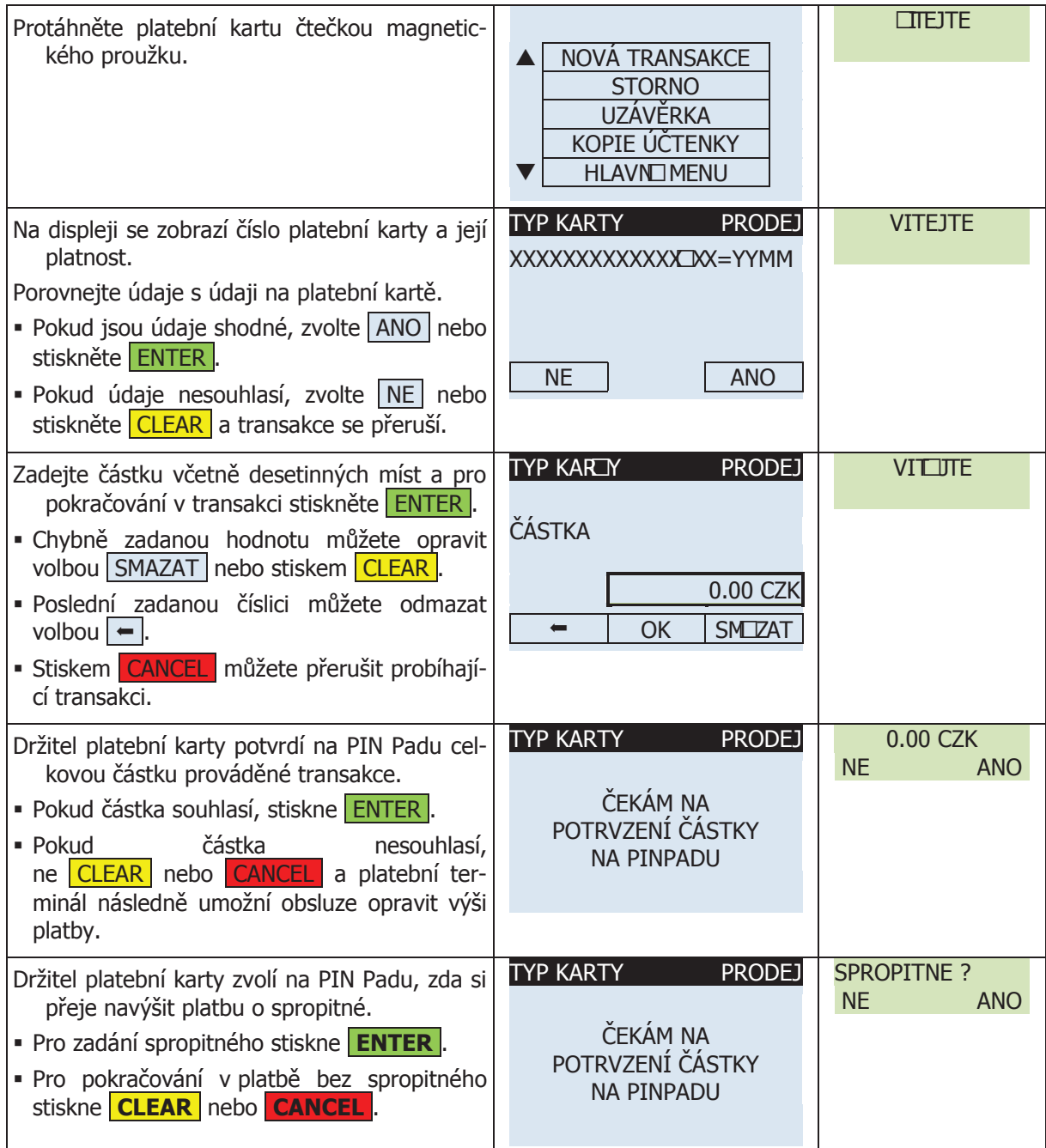

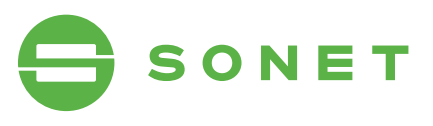

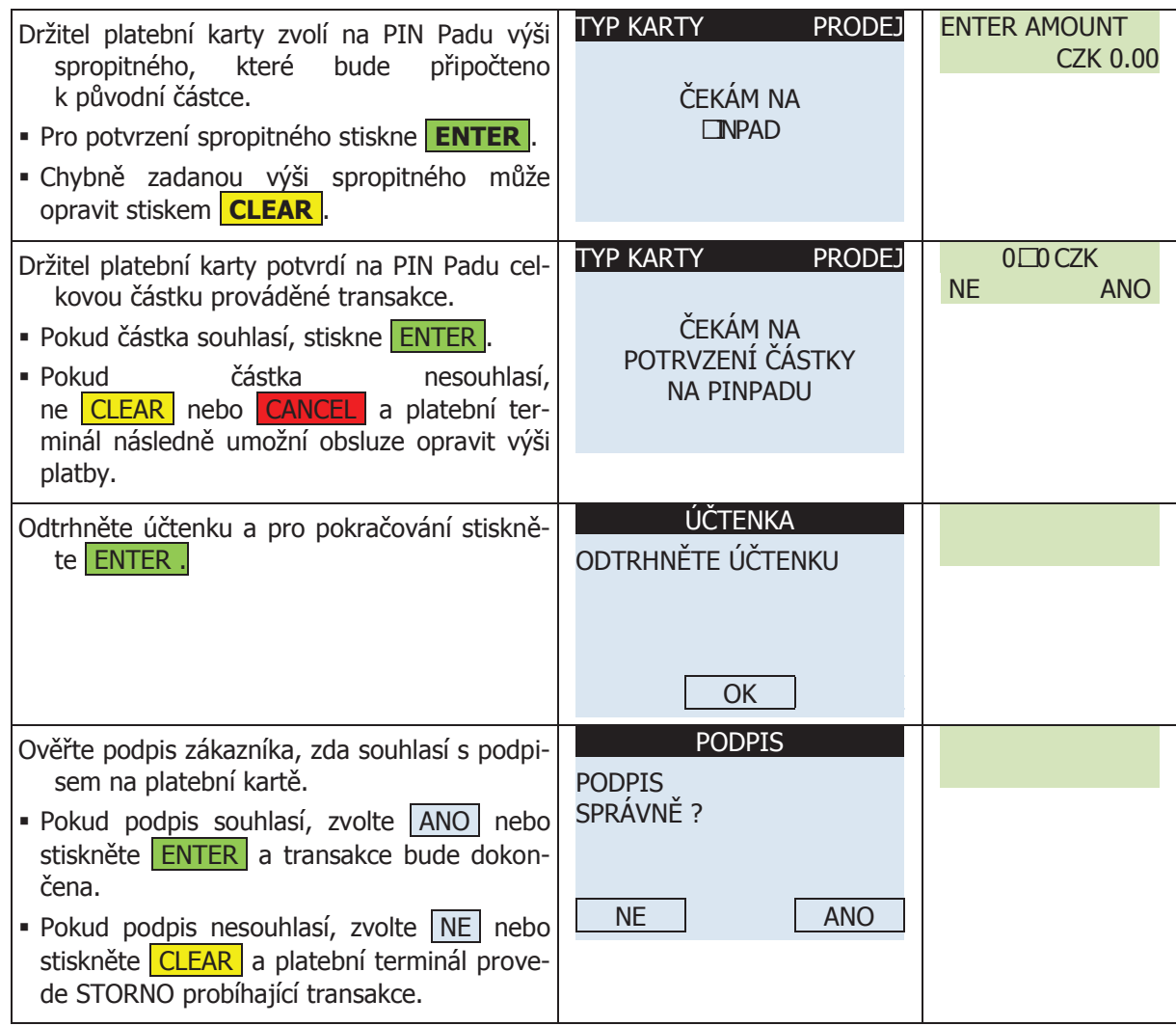

### 2.3.2 **PRODEJ SE SPROPITNÝM T5** <u>kého provádel stranecní transace.</u><br>
Magnetický proužek s pinem)

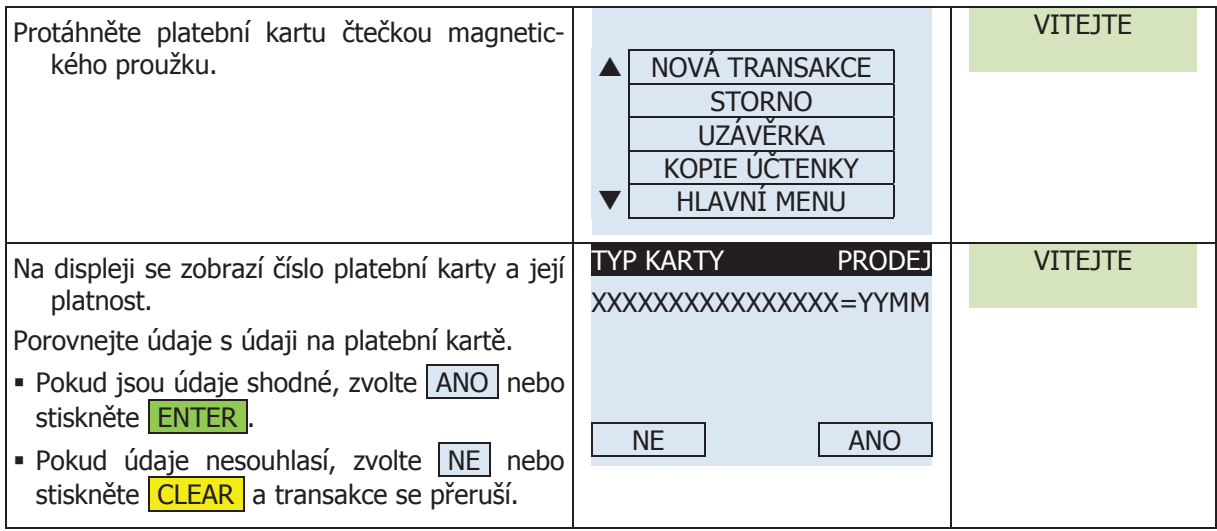

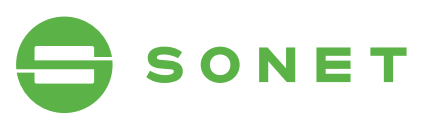

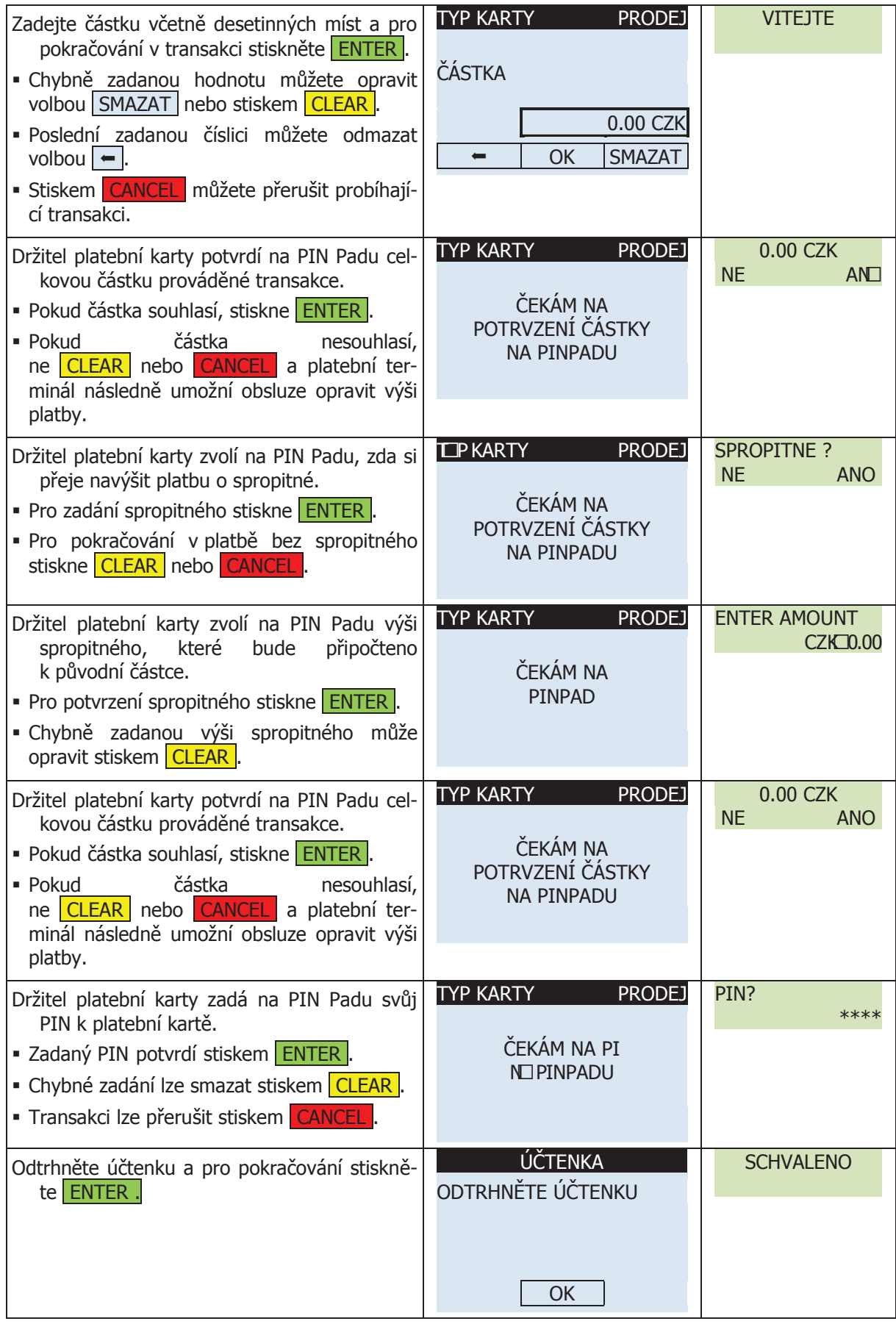

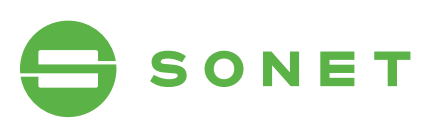

## 2.3.3 **PRODEJ SE SPROPITNÝM T5 (ČIPOVÁ KARTA)**

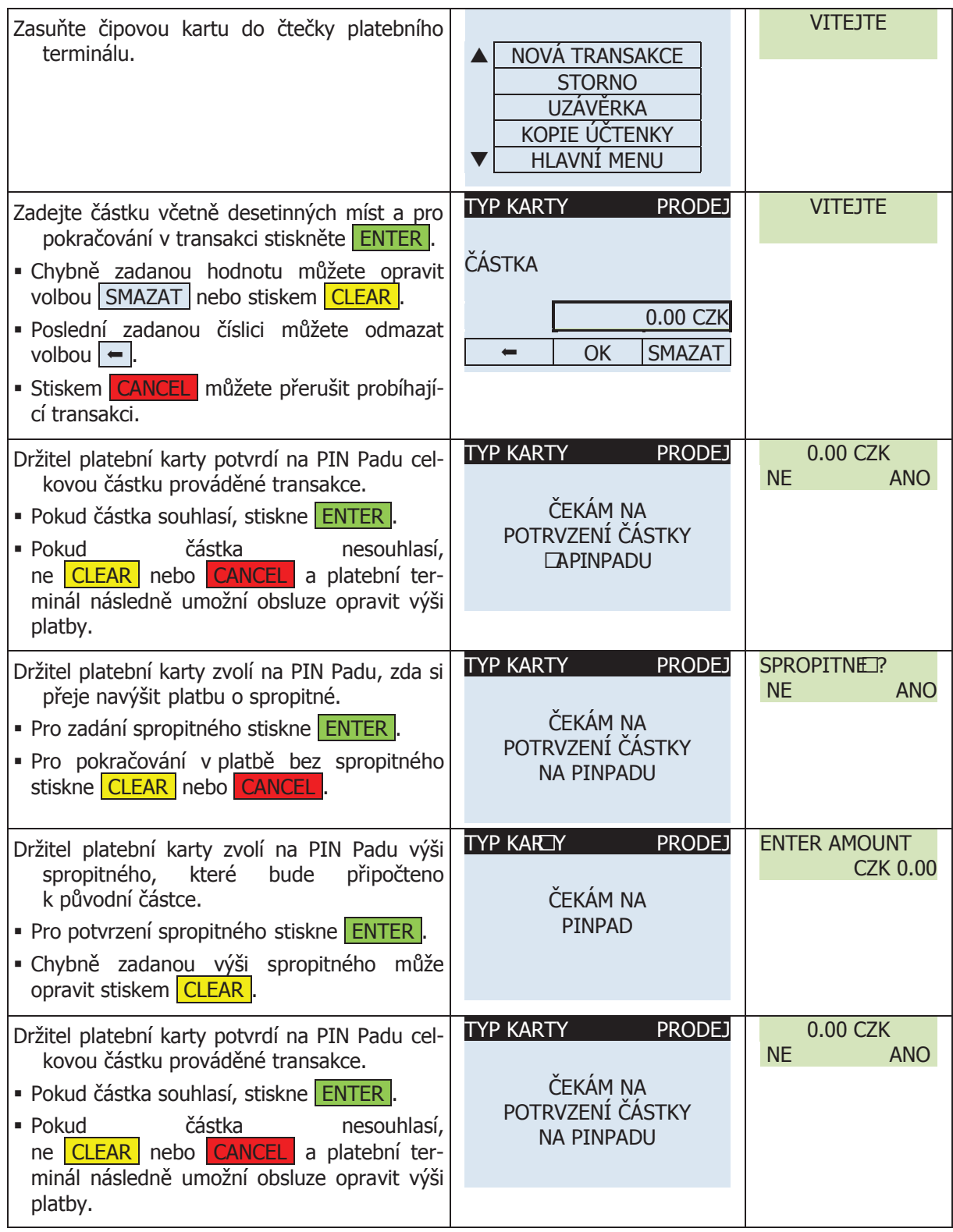

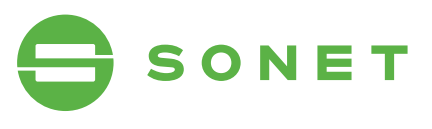

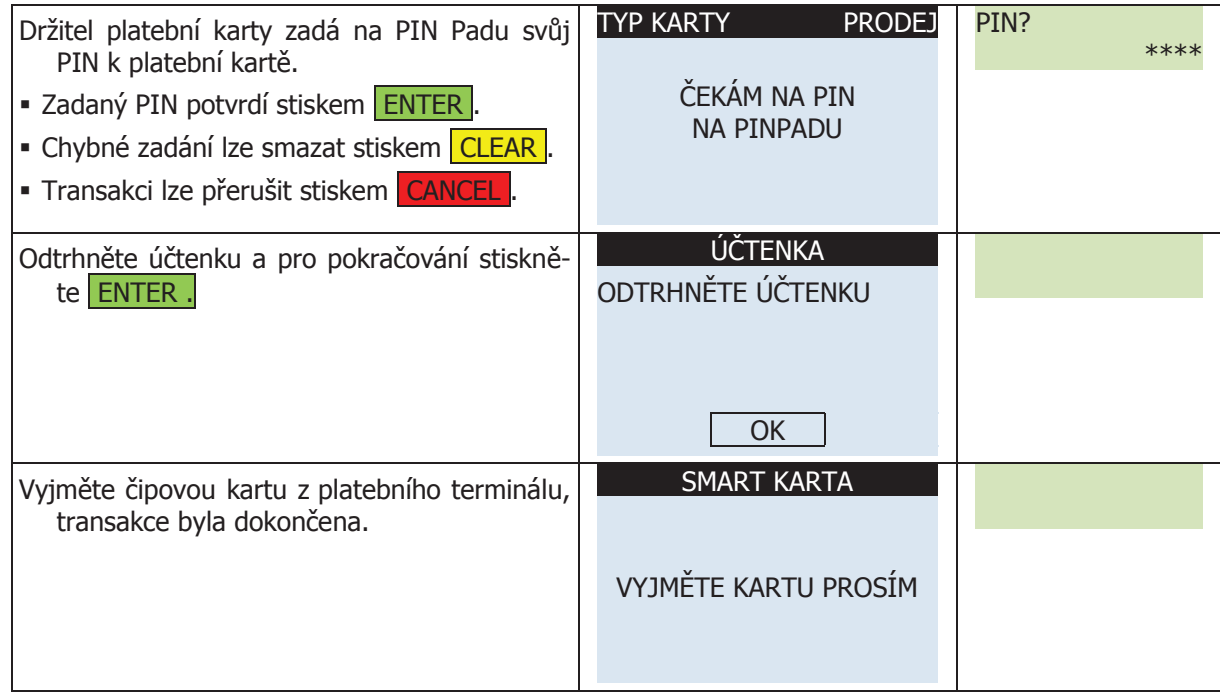

### 2.4 proDeJ se spropitnÝm (tip-6) **2.4 PRODEJ SE SPROPITNÝM (TIP-6)**

## 2.4.1 PRODEJ SE SPROPITNÝM T6 (MAGNETICKÝ PROUŽEK)

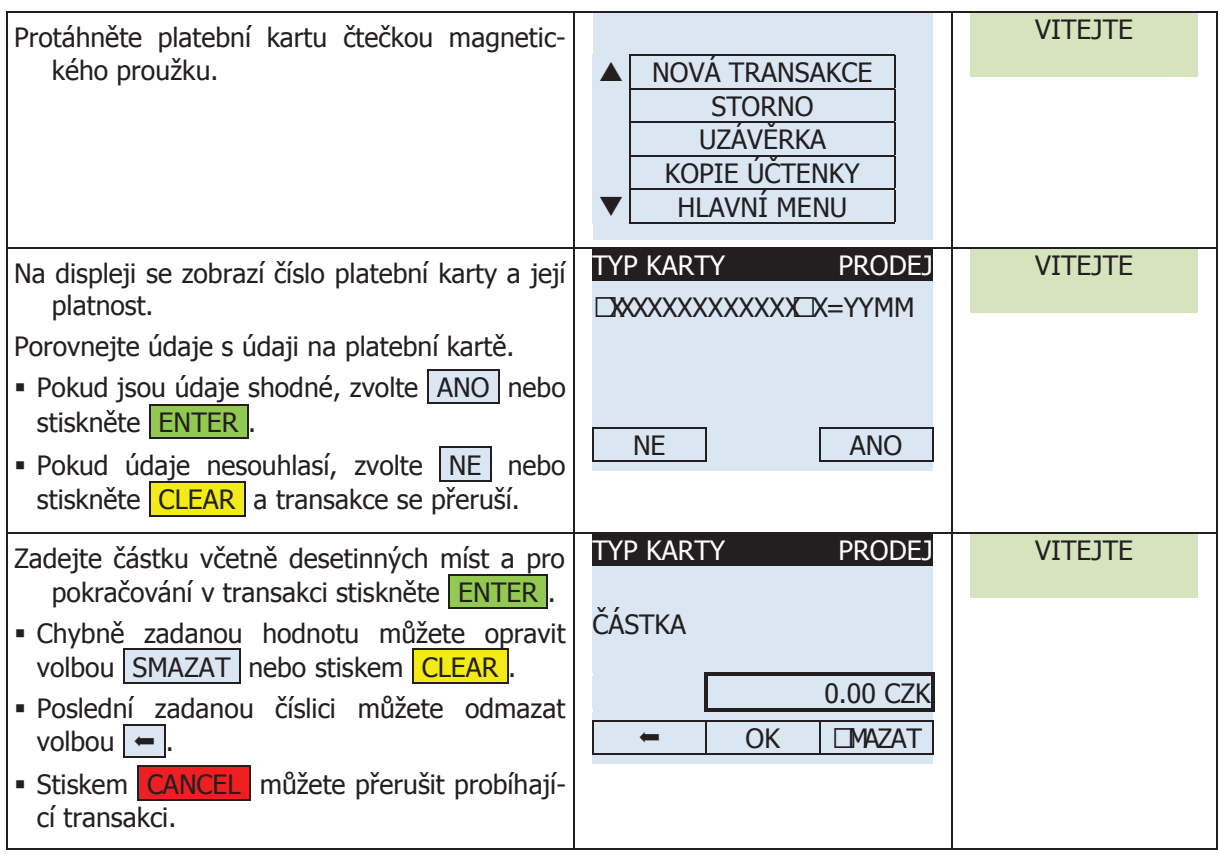

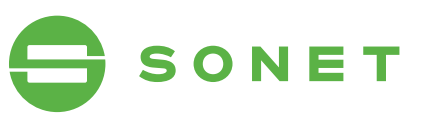

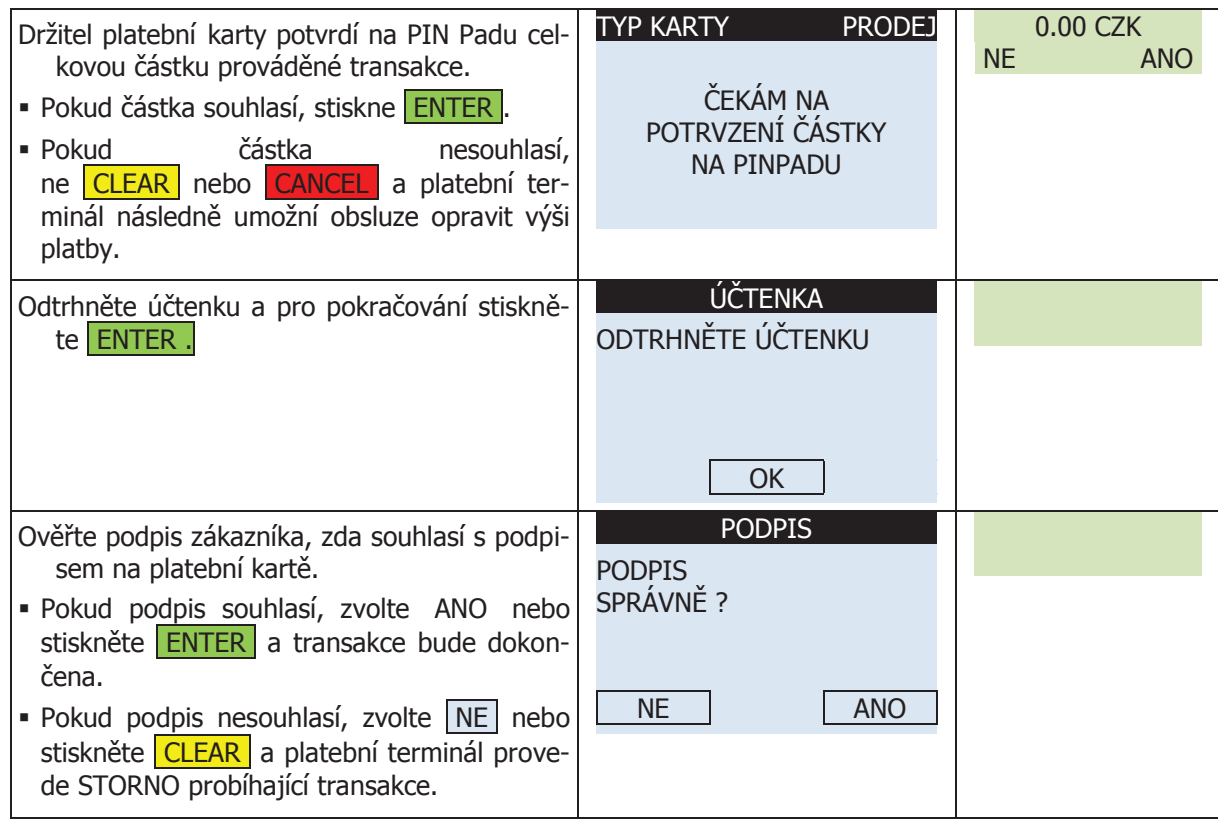

#### 2.4.2 PRODEJ SE SPROPITNÝM T6 (MAGNETICKÝ PROUŽEK S PINEM) de STORNO probej se SPR

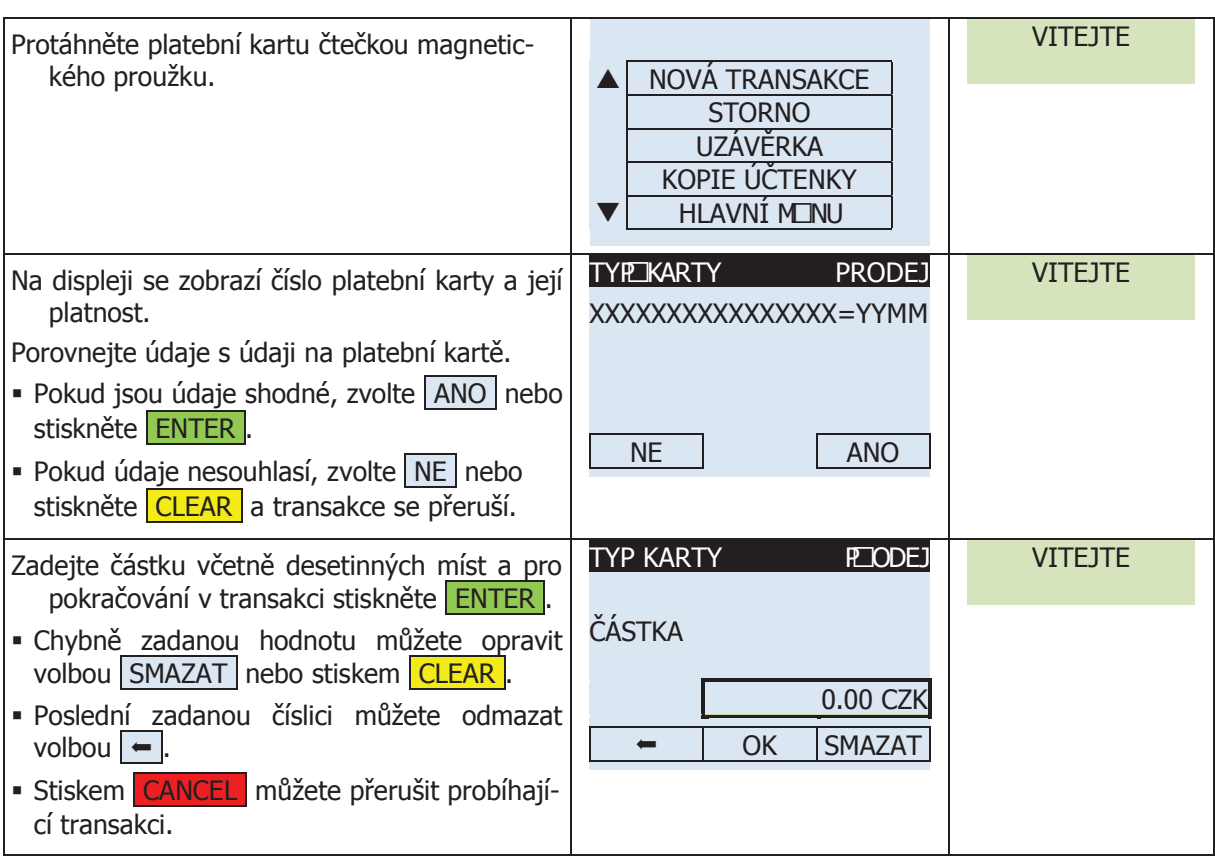

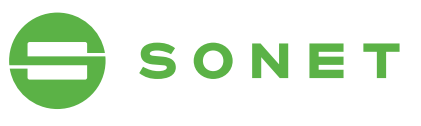

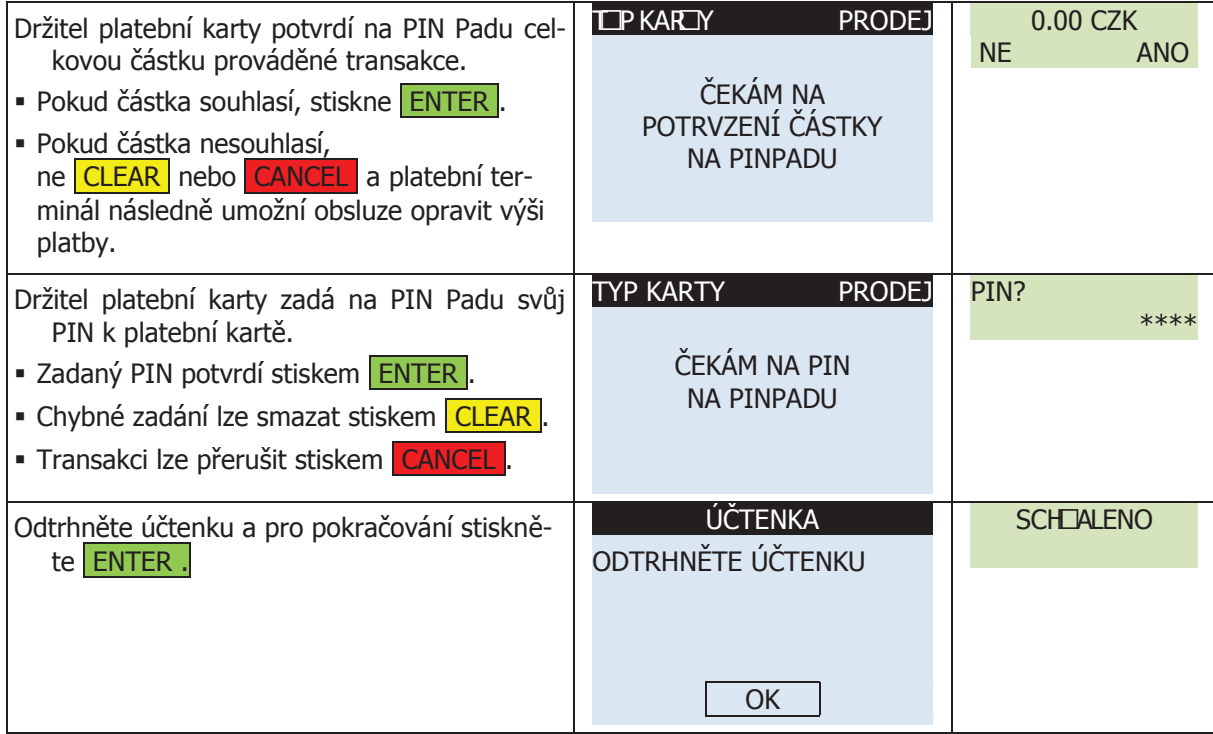

#### 2.4.3 proDeJ se spropitnÝm t6 (čipová karta) PRODEJ SE SPROPITNYM T6 (CIPOVA I

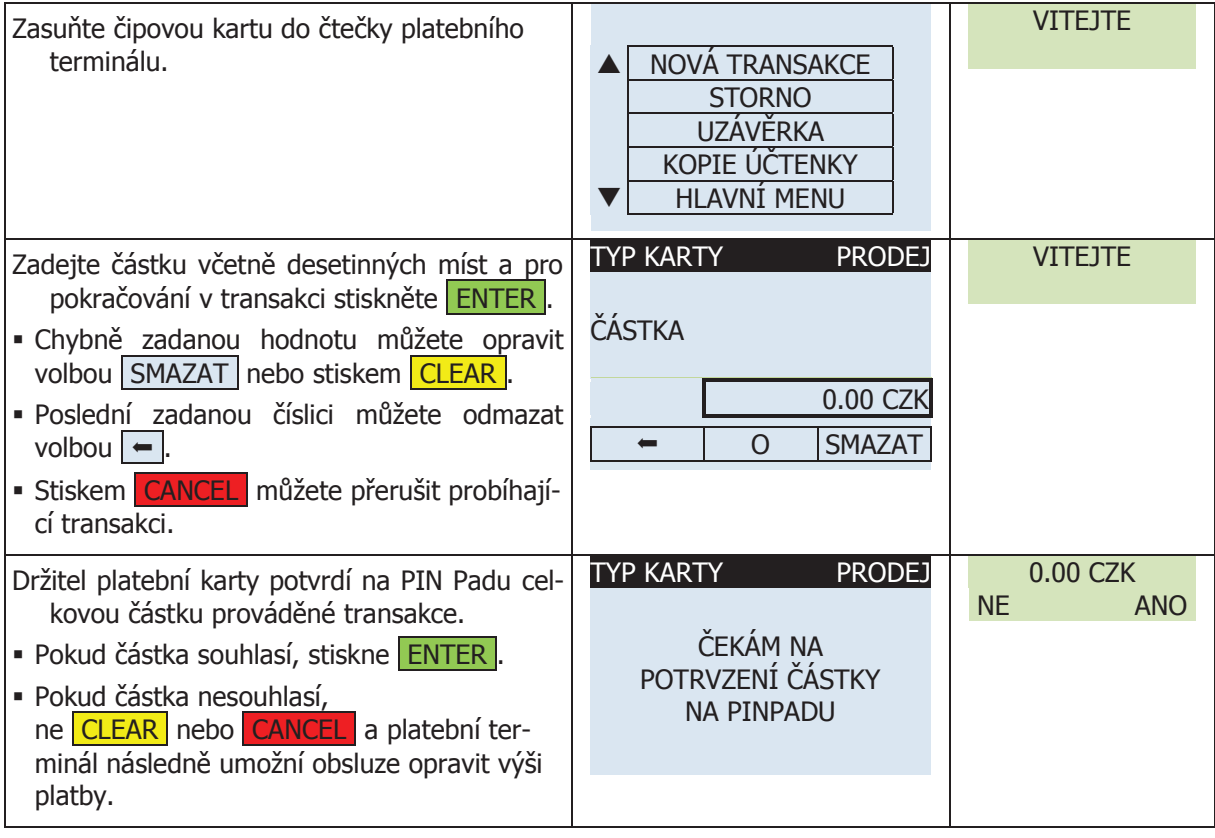

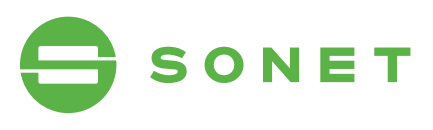

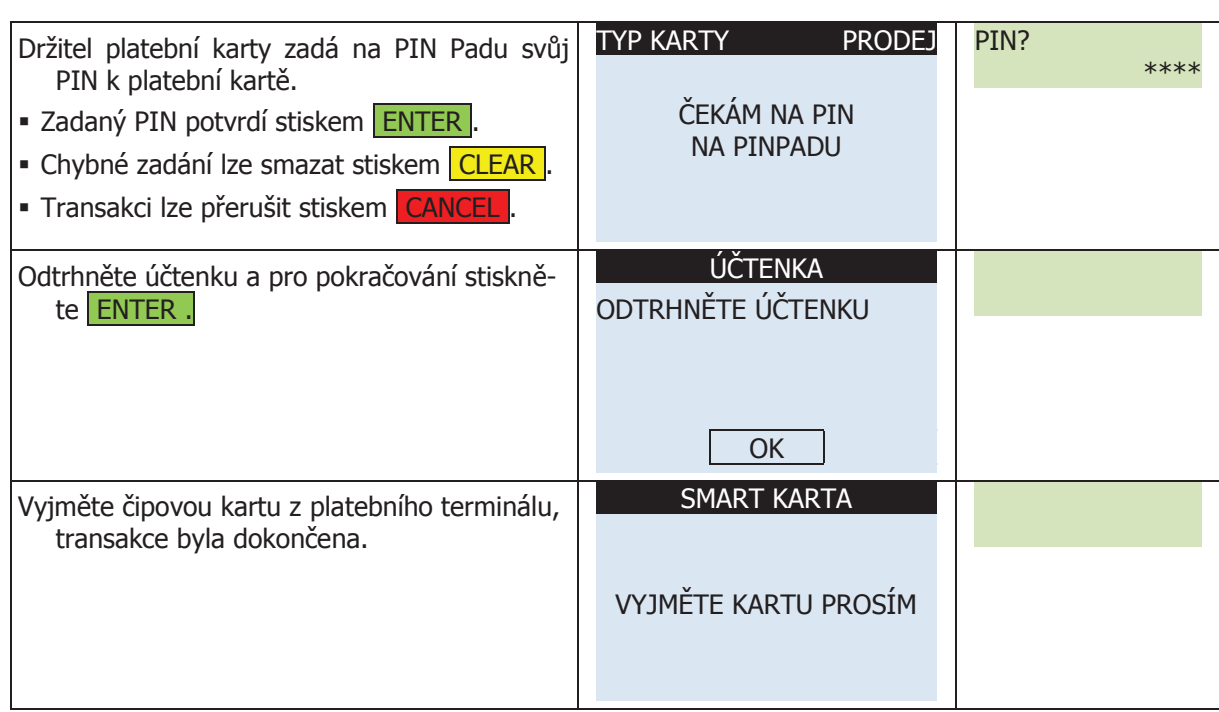

## 2.5 spropitnÉ (tip-6) **2.5 SPROPITNÉ (TIP-6)**

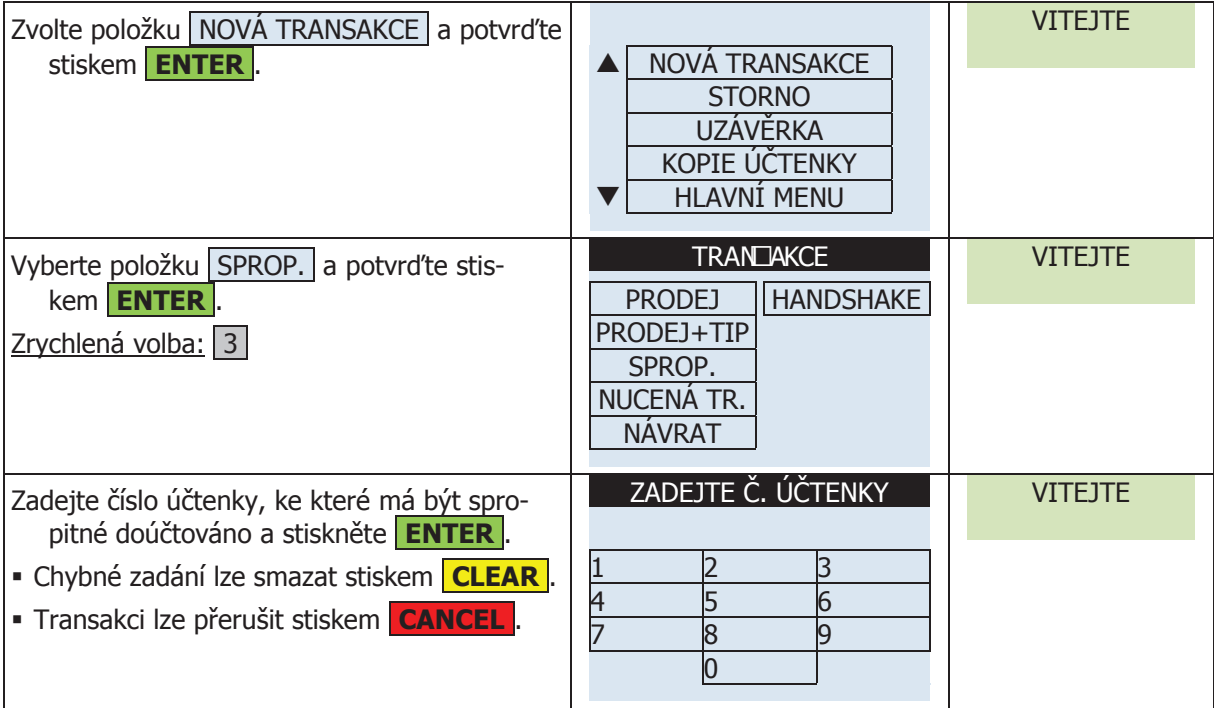

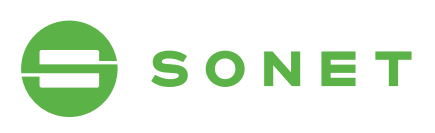

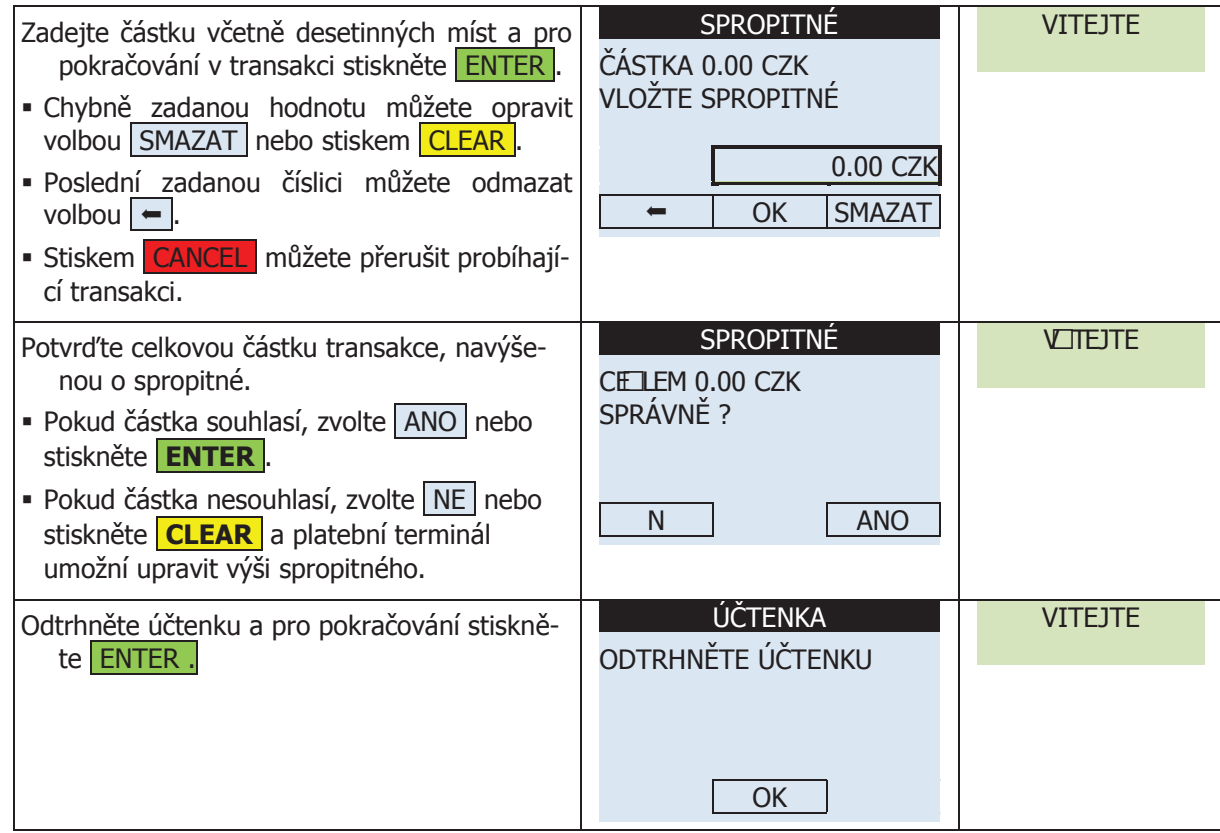

### 2.6 přeDaUtoriZaCe **2.6 PŘEDAUTORIZACE**

### 2<mark>.6.1 PŘEDAUTORIZACE (RUČNÍ VSTUP)</mark> stiskem ENTER . NOVÁ TRANSAKCE . NOVÁ TRANSAKCE . NOVÁ TRANSAKCE . NOVÁ TRANSAKCE . NOVÁ TRANSAKCE . NOV<br>A nová transakce . NOVÁ TRANSAKCE . NOVÁ TRANSAKCE . NOVÁ TRANSAKCE . NOVÁ TRANSAKCE . NOVÁ TRANSAKCE .

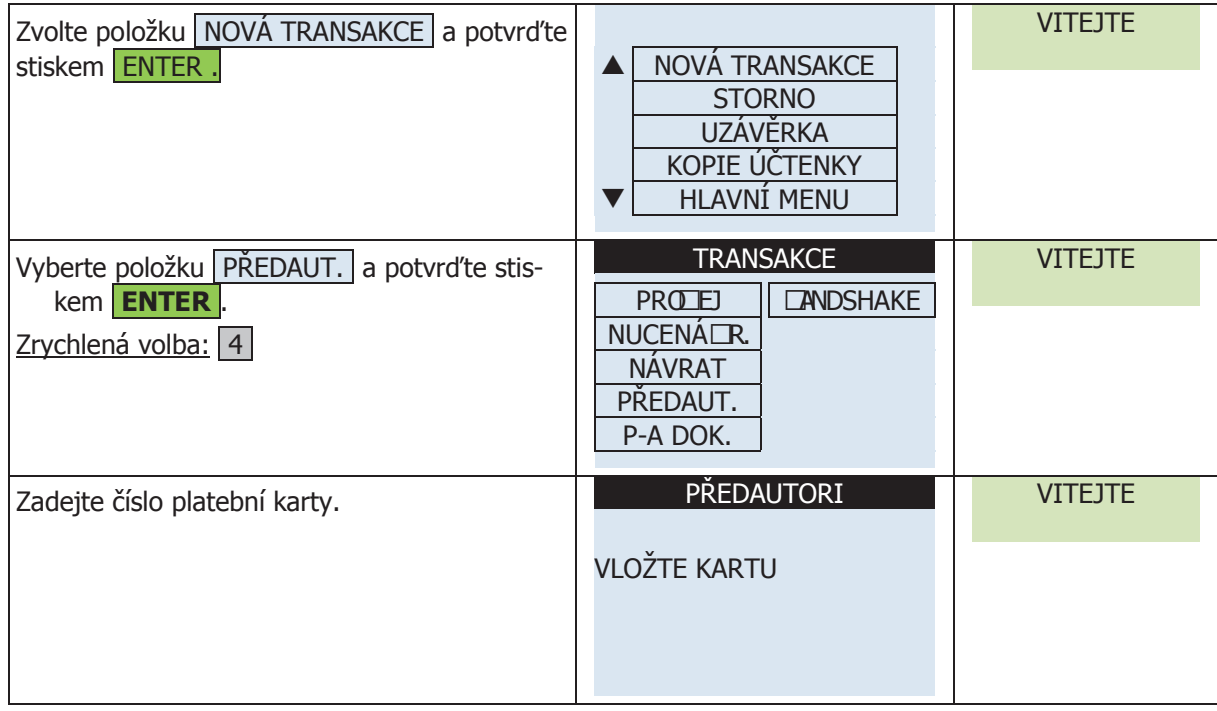

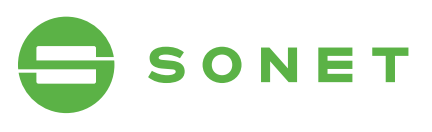

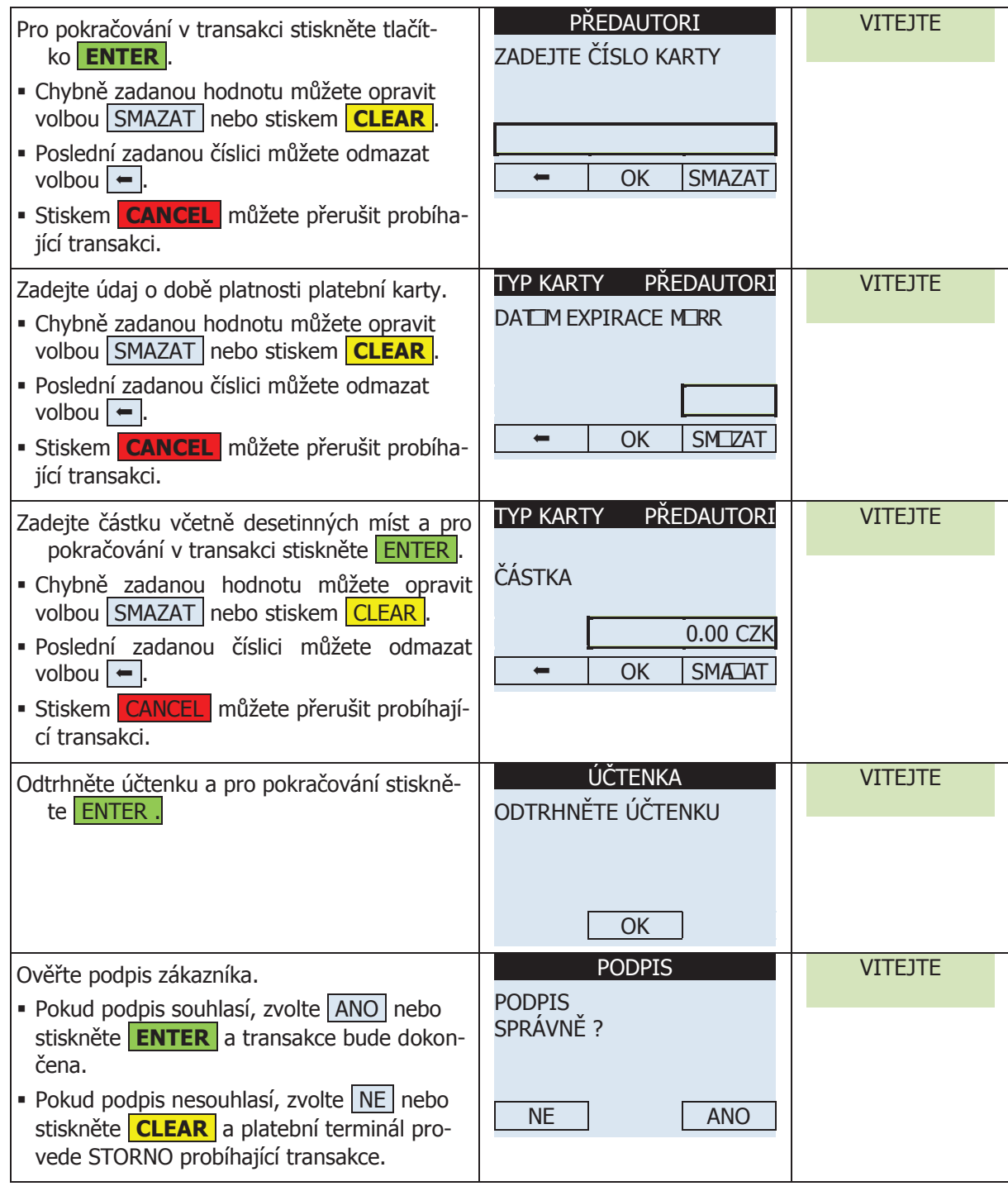

### 2.6.2 PŘEDAUTORIZACE (MAGNETICKÝ PROUŽEK)

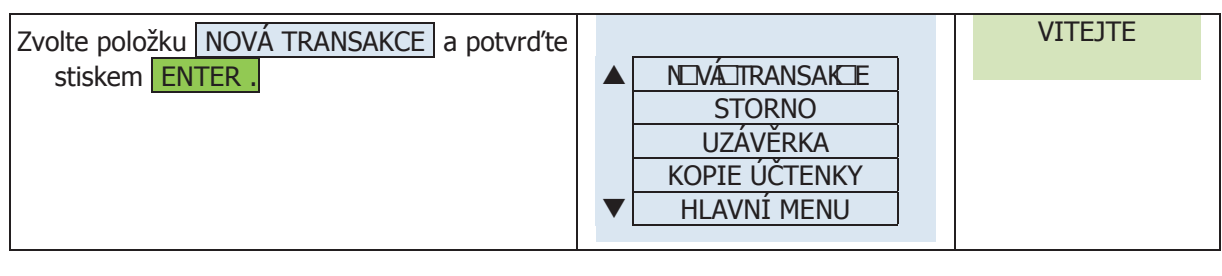

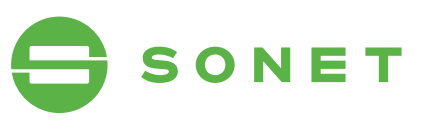

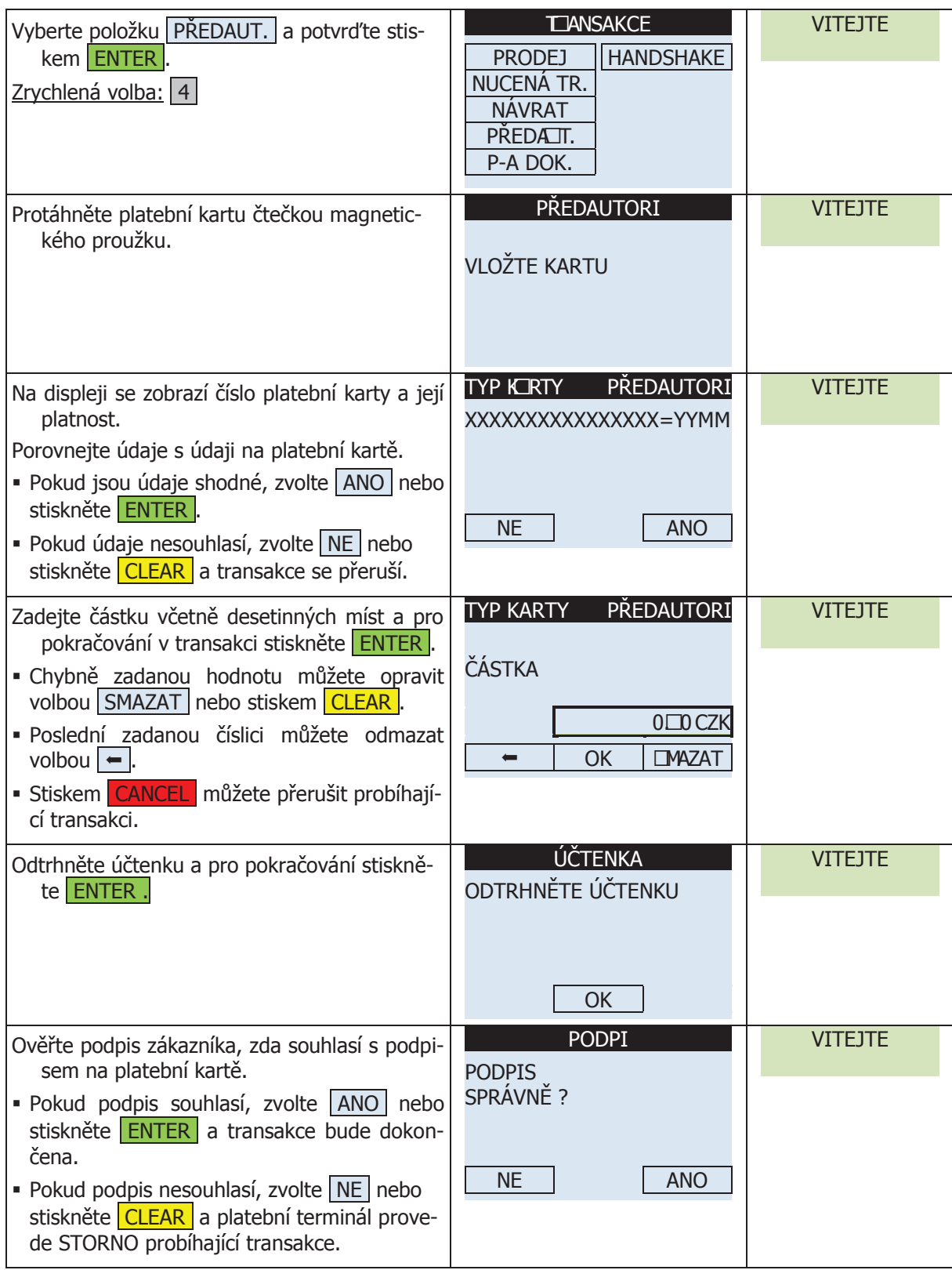

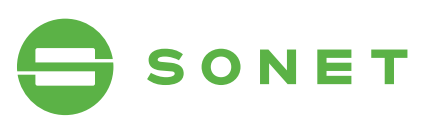

### 2.6.3 přeDaUtoriZaCe (maGnetiCkÝ proUžek s pinem)

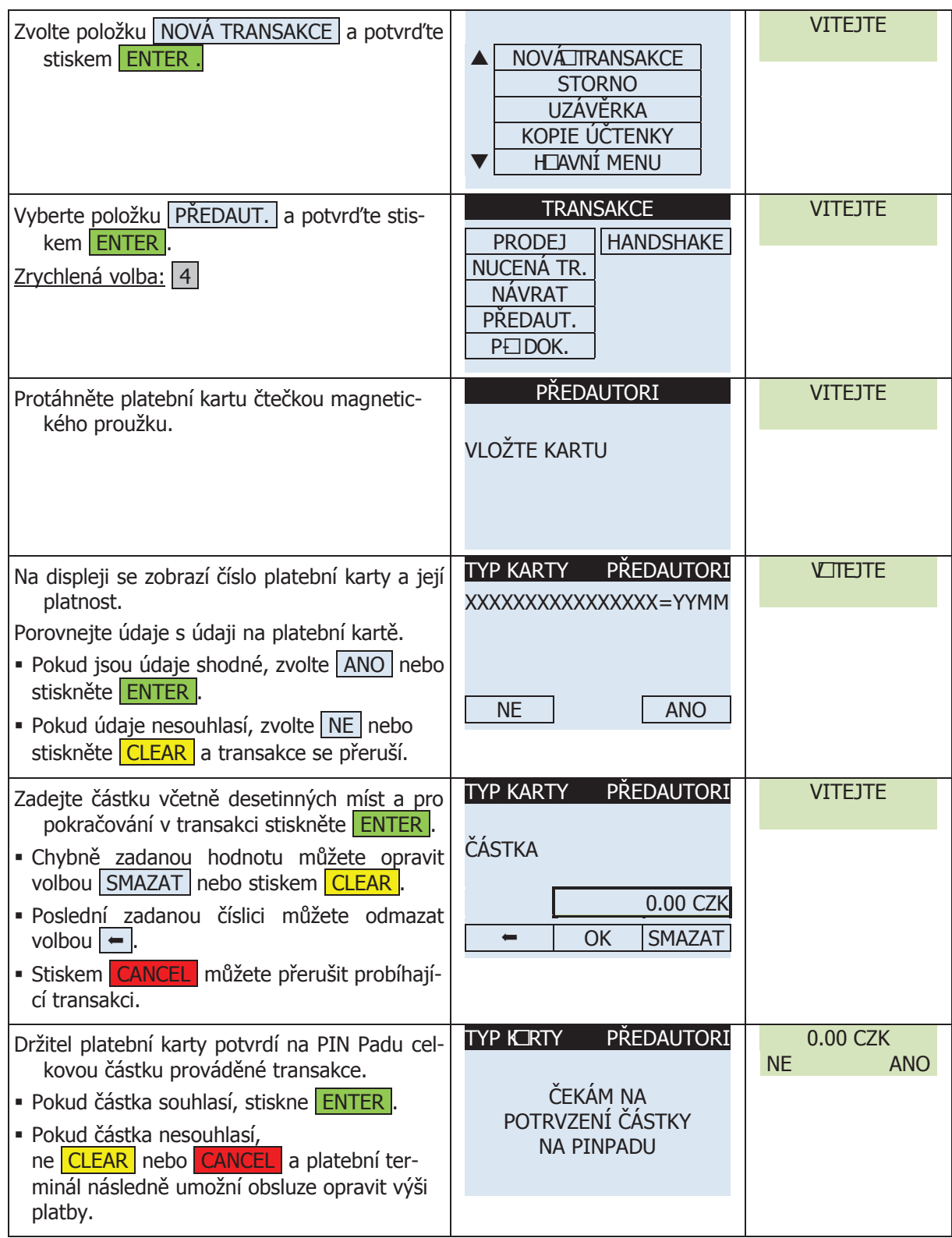

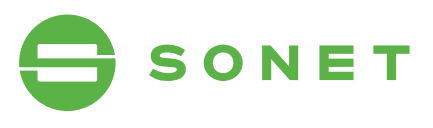

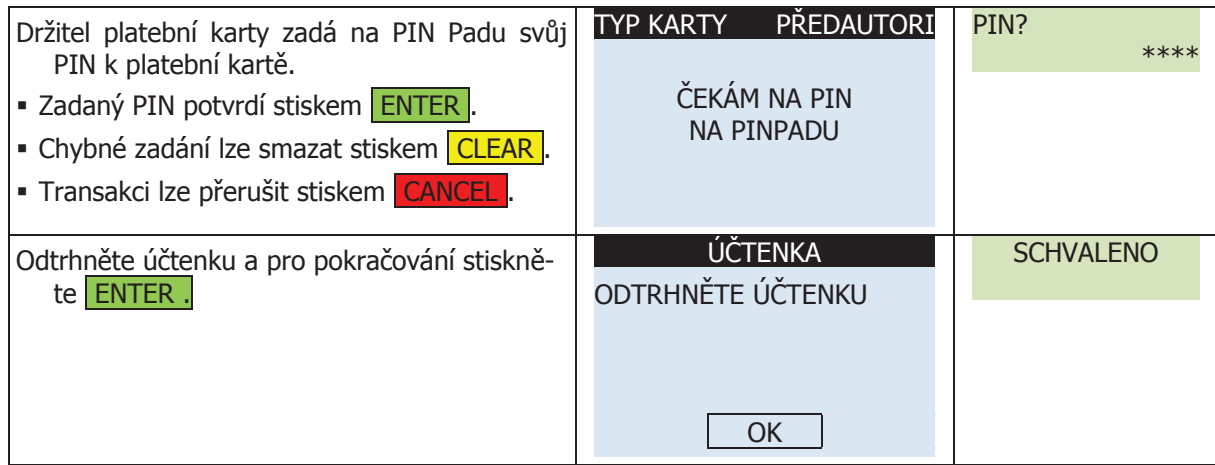

#### 2.6.4 PŘEDAUTORIZACE (ČIPOVÁ KARTA) stiskem Enter a Transaktem Enter and Transaktem Enter and Transaktem Enter and Transaktem Enter and Transaktem E OK

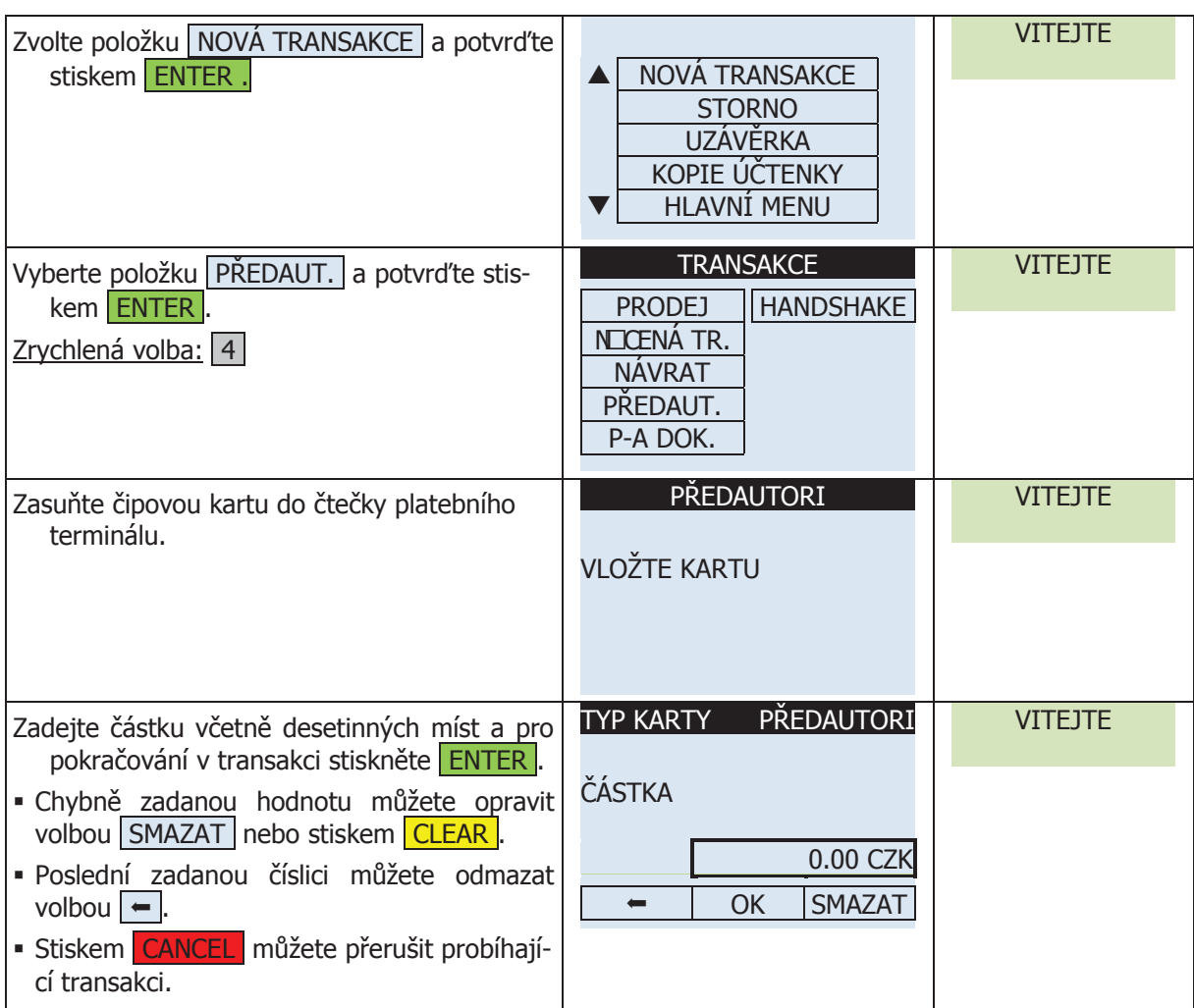

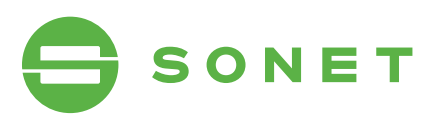

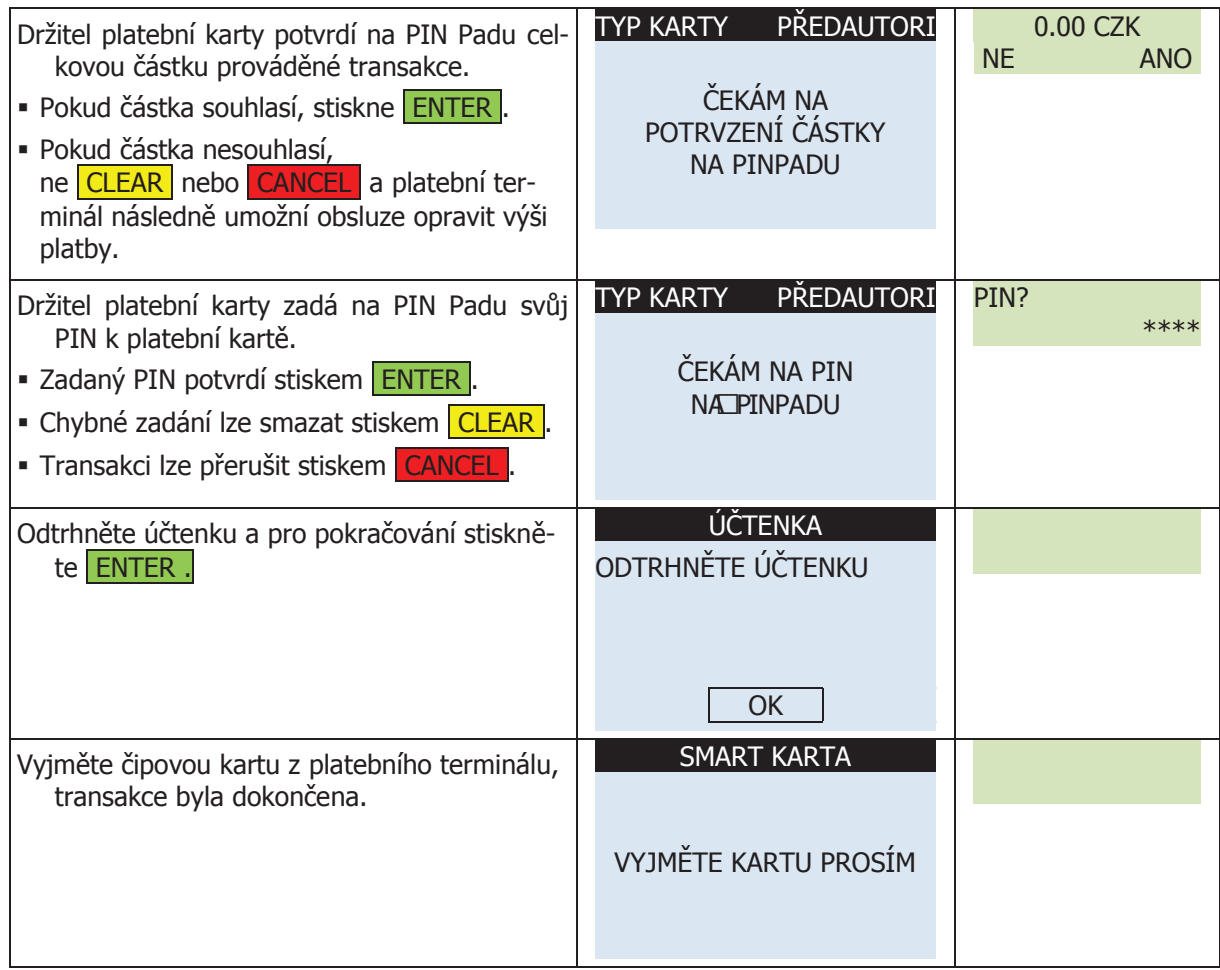

### 2.7 Dokončení přeDaUtoriZaCe (iso-8583) **2.7 <sup>D</sup>OKONČENÍ PŘEDAUTORIZACE (ISO-8583)**

## 2.7.1 DOKONČENÍ PŘEDAUTORIZACE (RUČNÍ VSTUP)

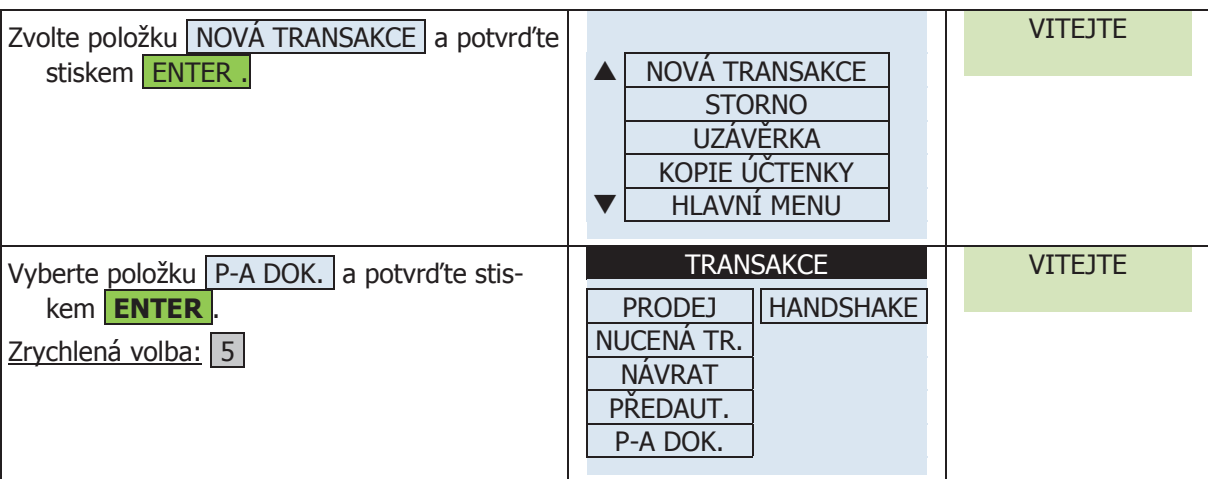

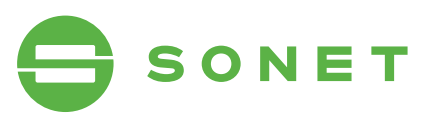

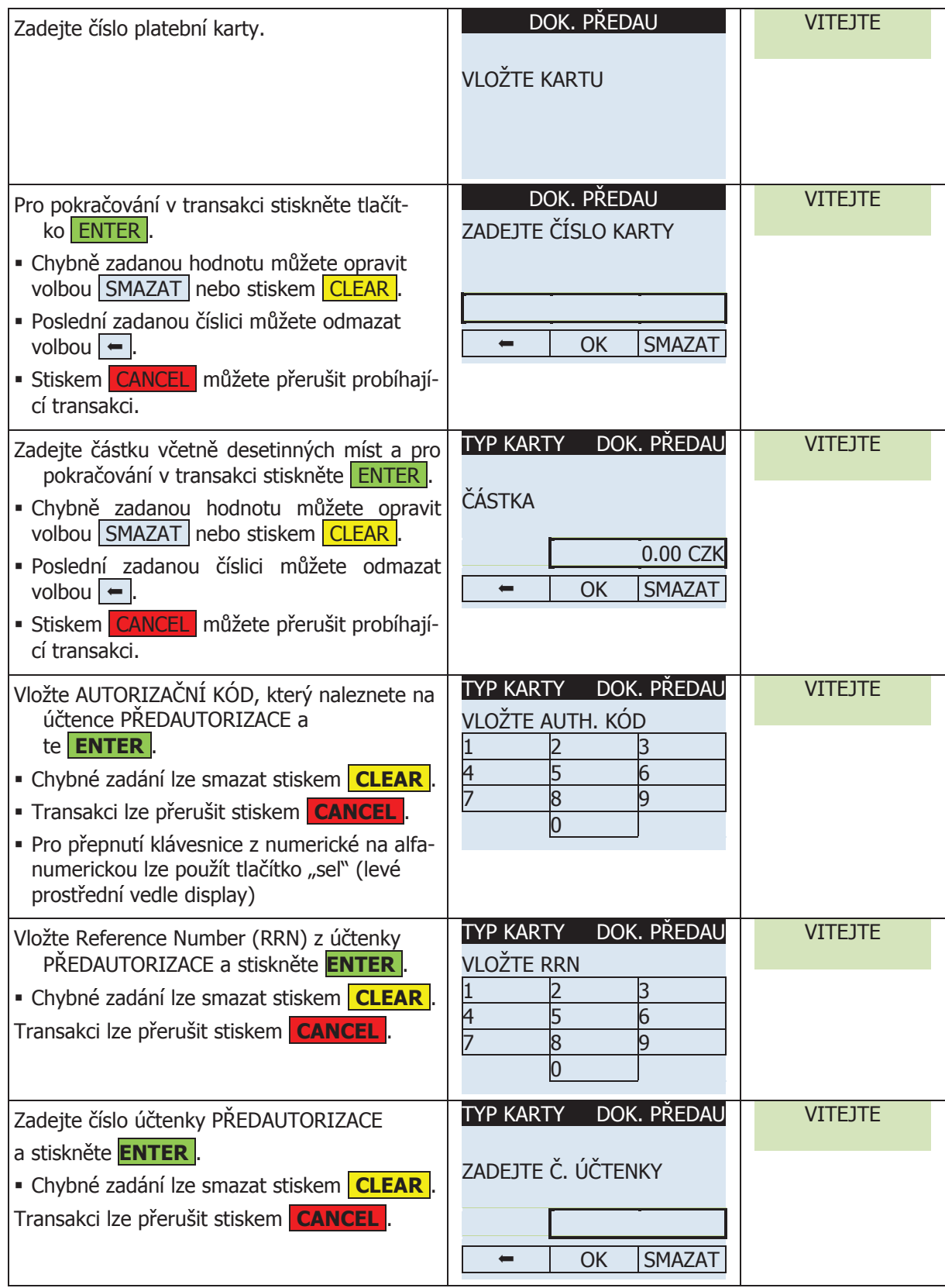

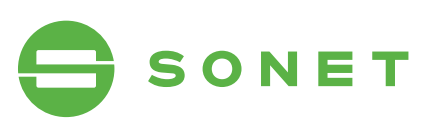

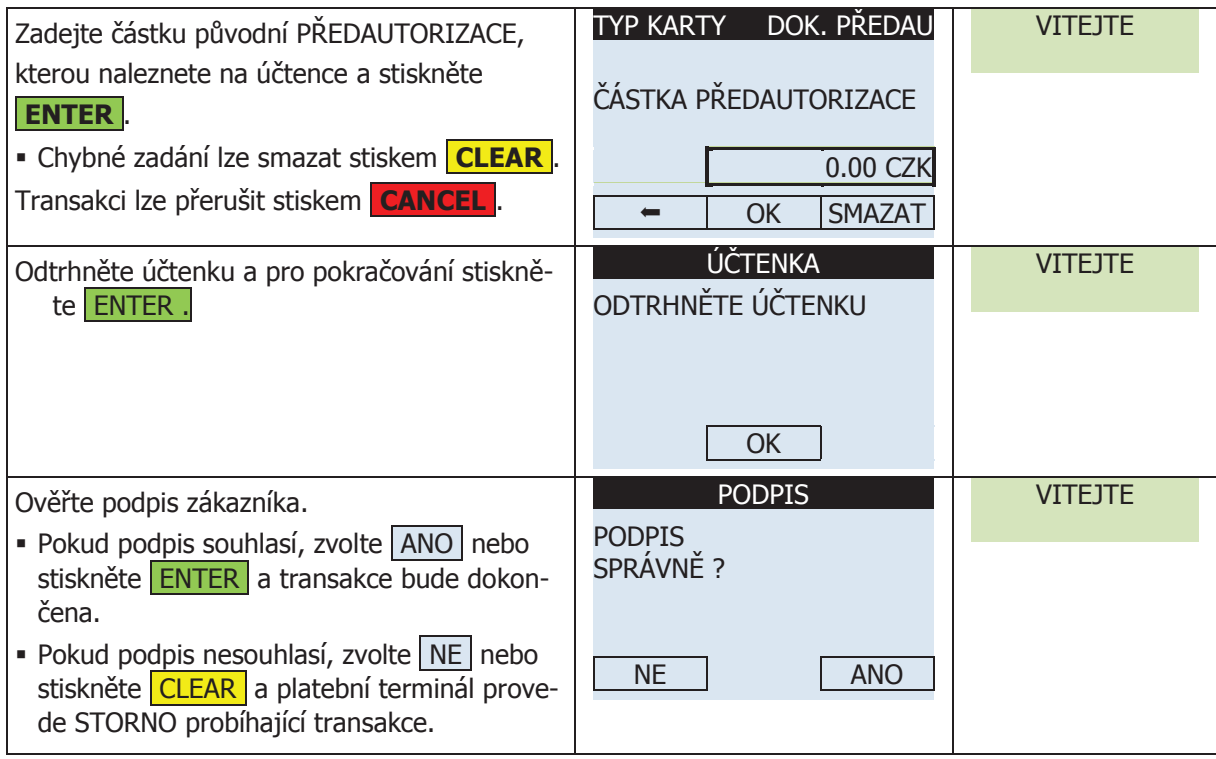

#### 2.7.2 DOKONČENÍ PŘEDAUTORIZACE (MAGNETICKÝ PROUŽEK) STISKEM ENTER . STILLEN vitel probíhající tež probíhající transakce. Probíhající transakce. Probíhající transakce. Probíhající transakce.

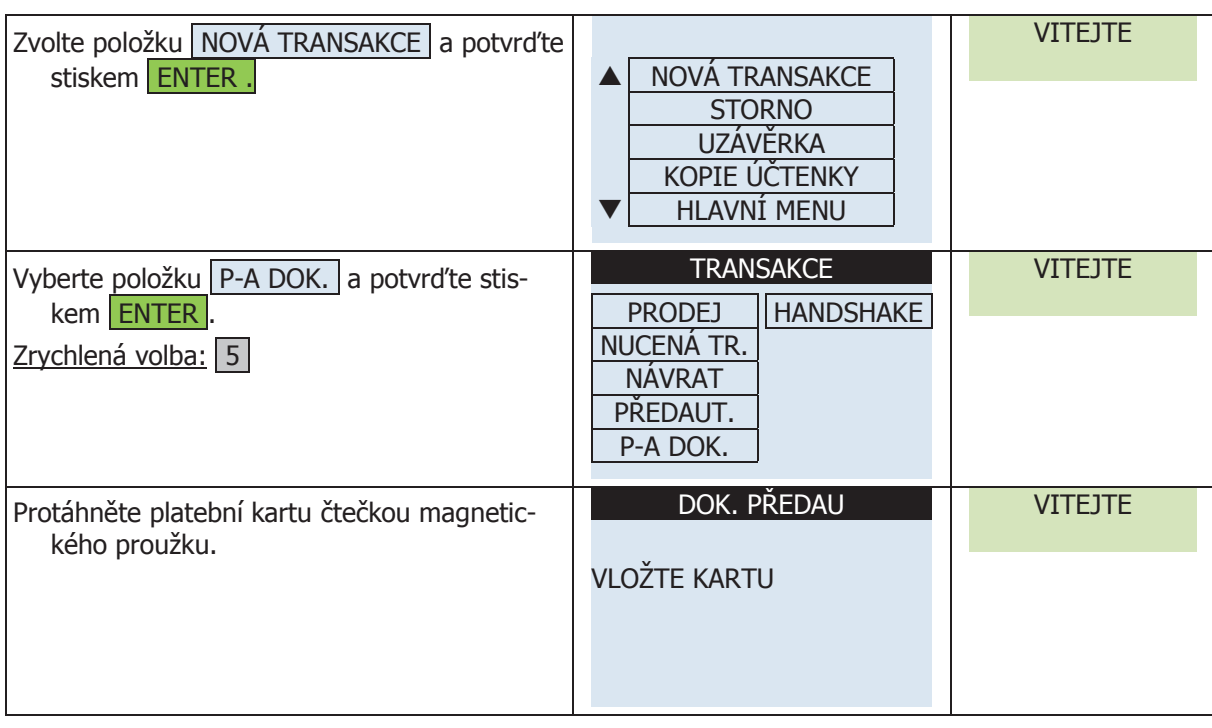

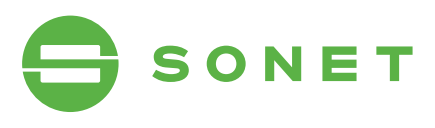

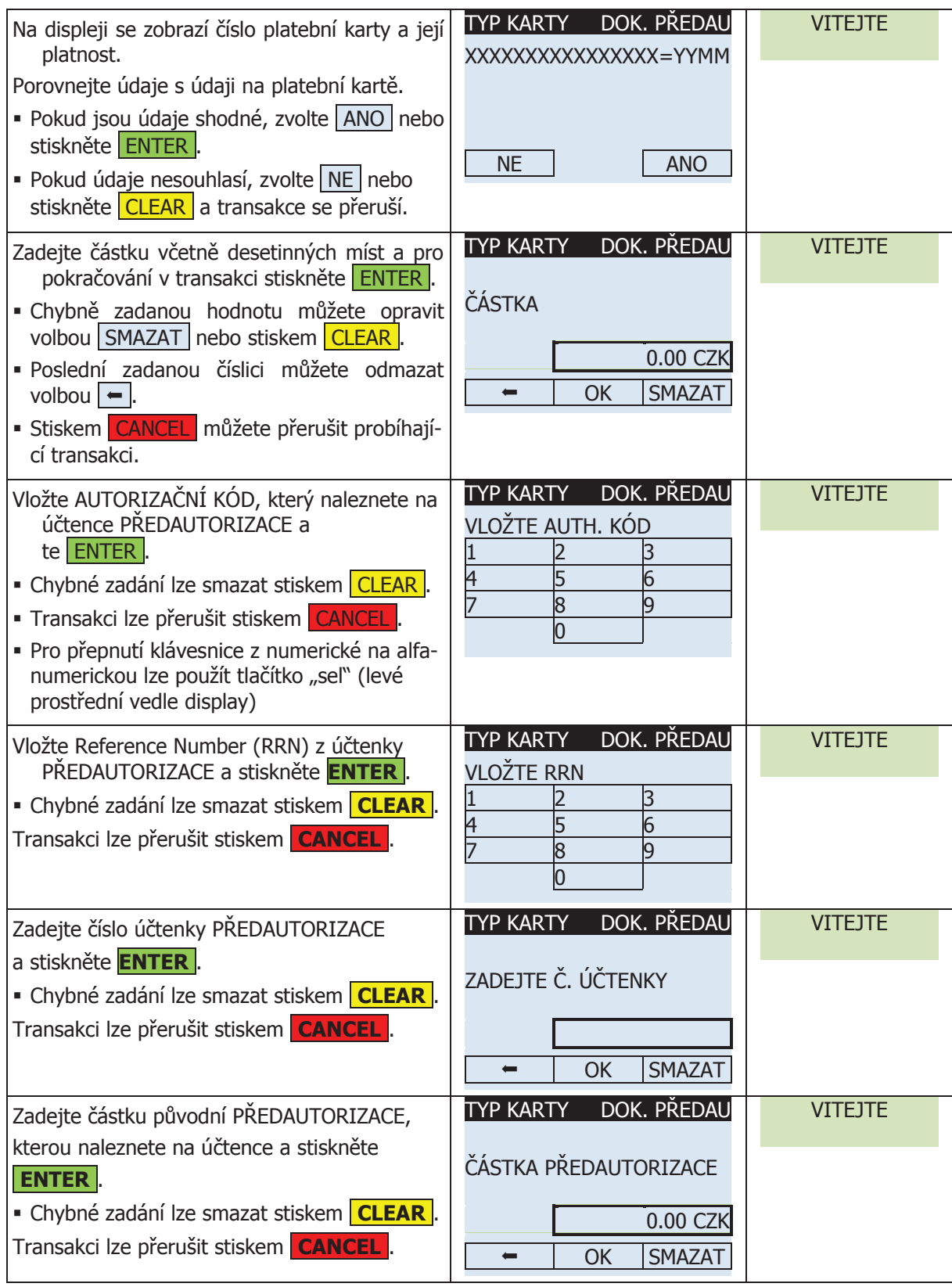

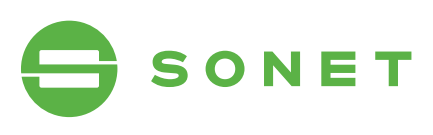

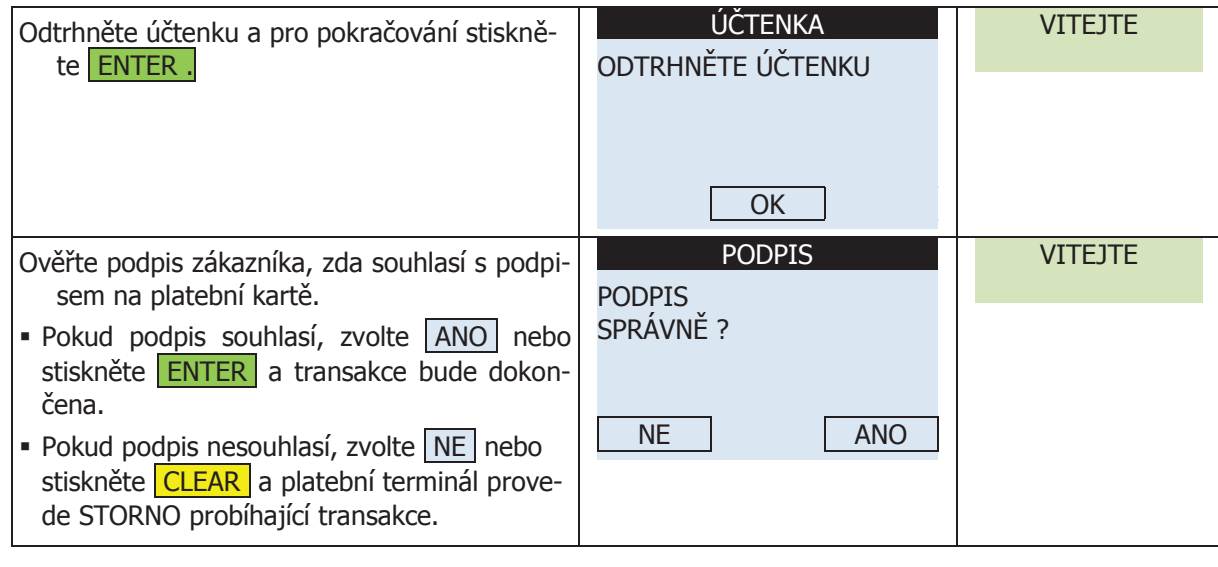

#### 2.7.3 DOKONČENÍ PŘEDAUTORIZACE (MAGNETICKÝ PROUŽEK S PINEM) stiskněte CLEAR a platební terminál prove-DORONCENI PRE

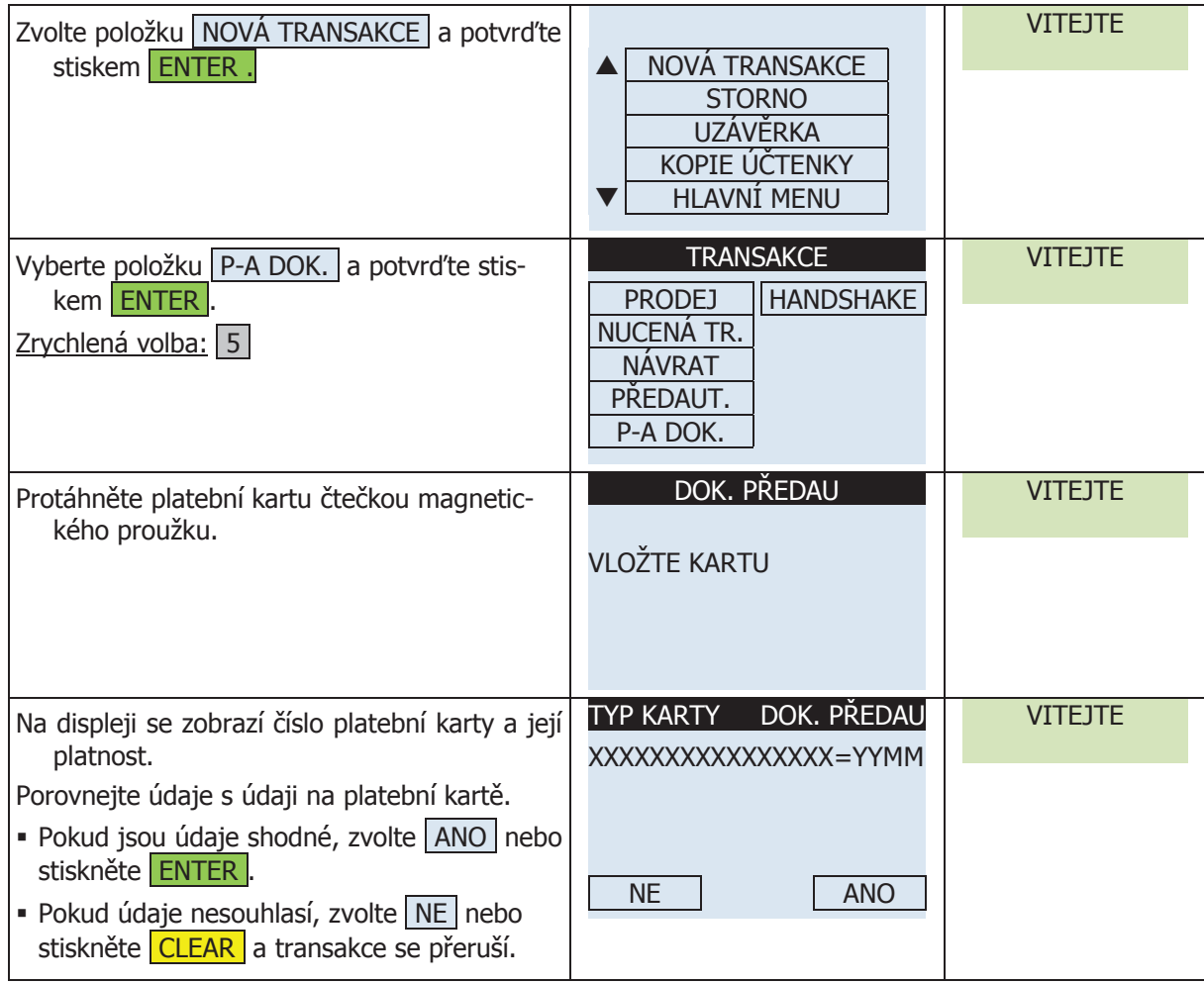

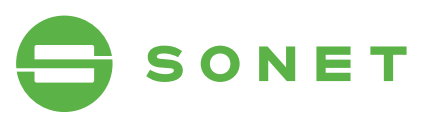

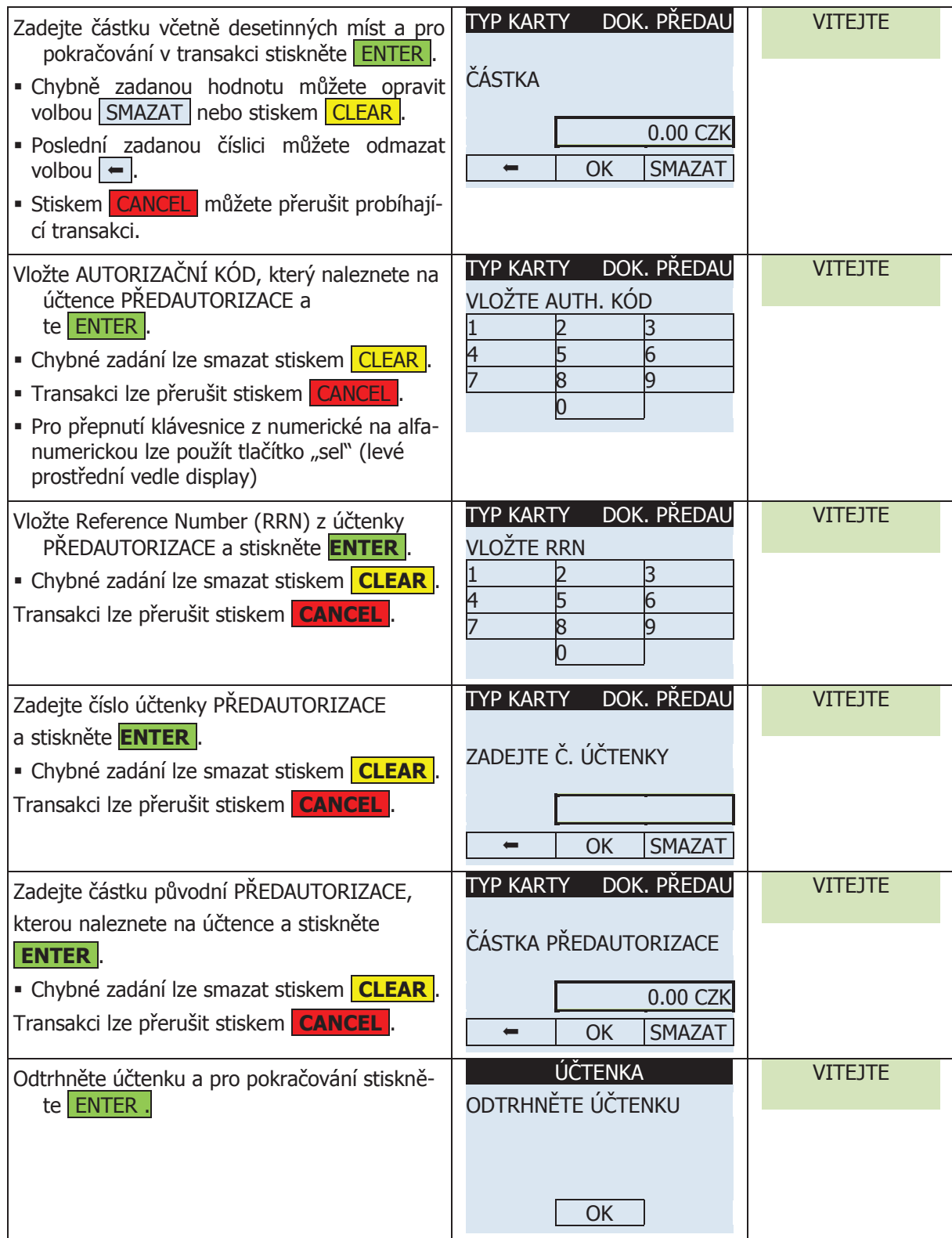

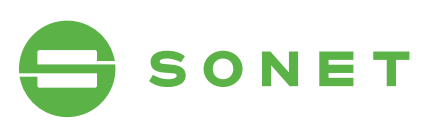

## 2.7.4 DOKONČENÍ PŘEDAUTORIZACE (ČIPOVÁ KARTA)

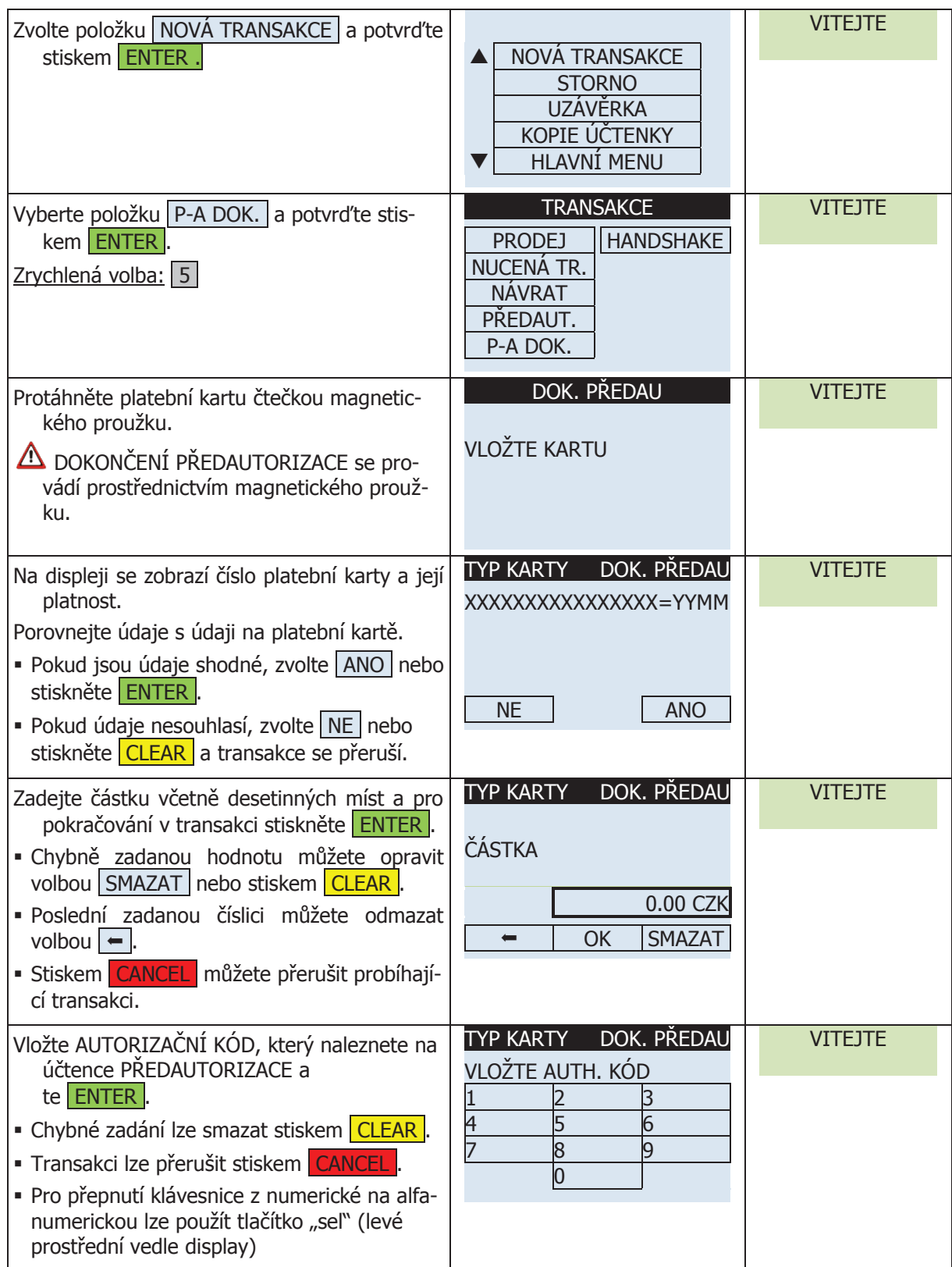

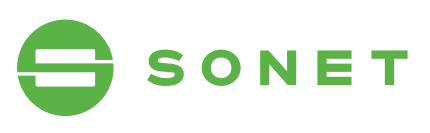

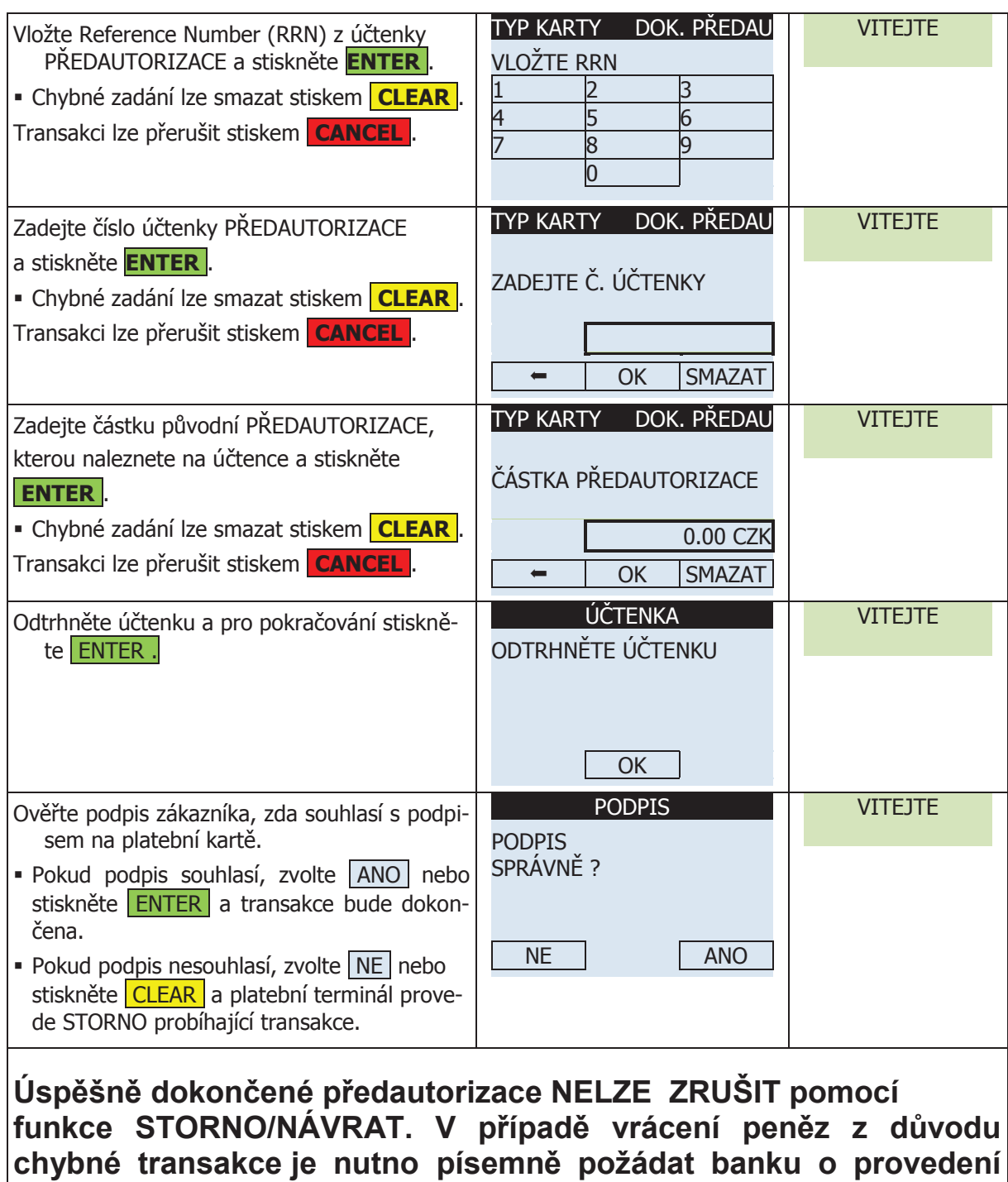

**storna této transakce! Volejte Help line banky.**

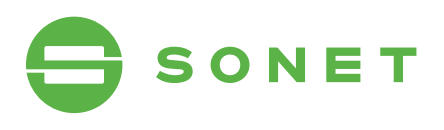

## 2.8 Dokončení přeDaUtoriZaCe (spDH) **Optimum M4200/T4200**

#### 2.8.1 Dokončení přeDaUtoriZaCe (rUční vstUp) **2.8 DOKONČENÍ PŘEDAUTORIZACE (SPDH)**

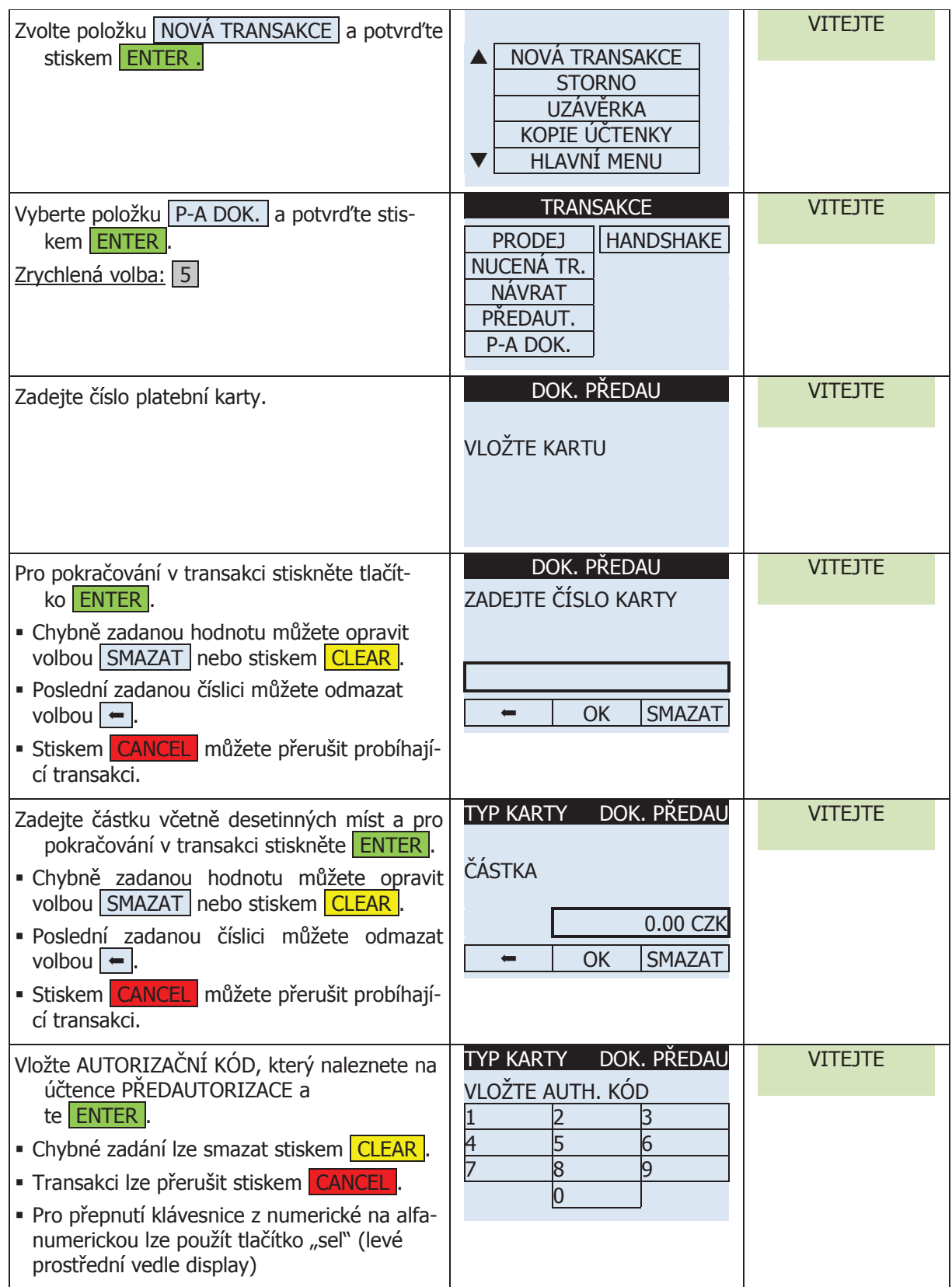

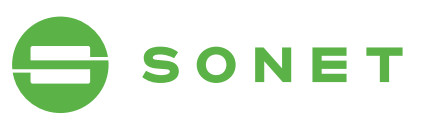

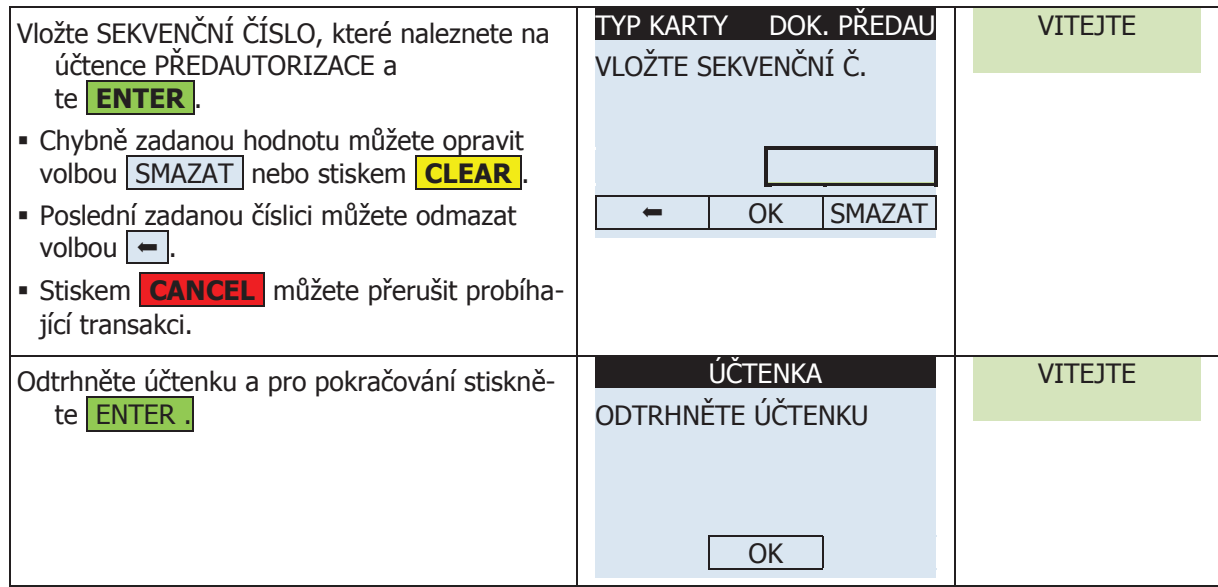

#### 2.8.2 DOKONČENÍ PŘEDAUTORIZACE (MAGNETICKÝ PROUŽEK) DONONCENI PREDAU I ORIZACE IMAGN **MAGNETICKÝ DDOU**

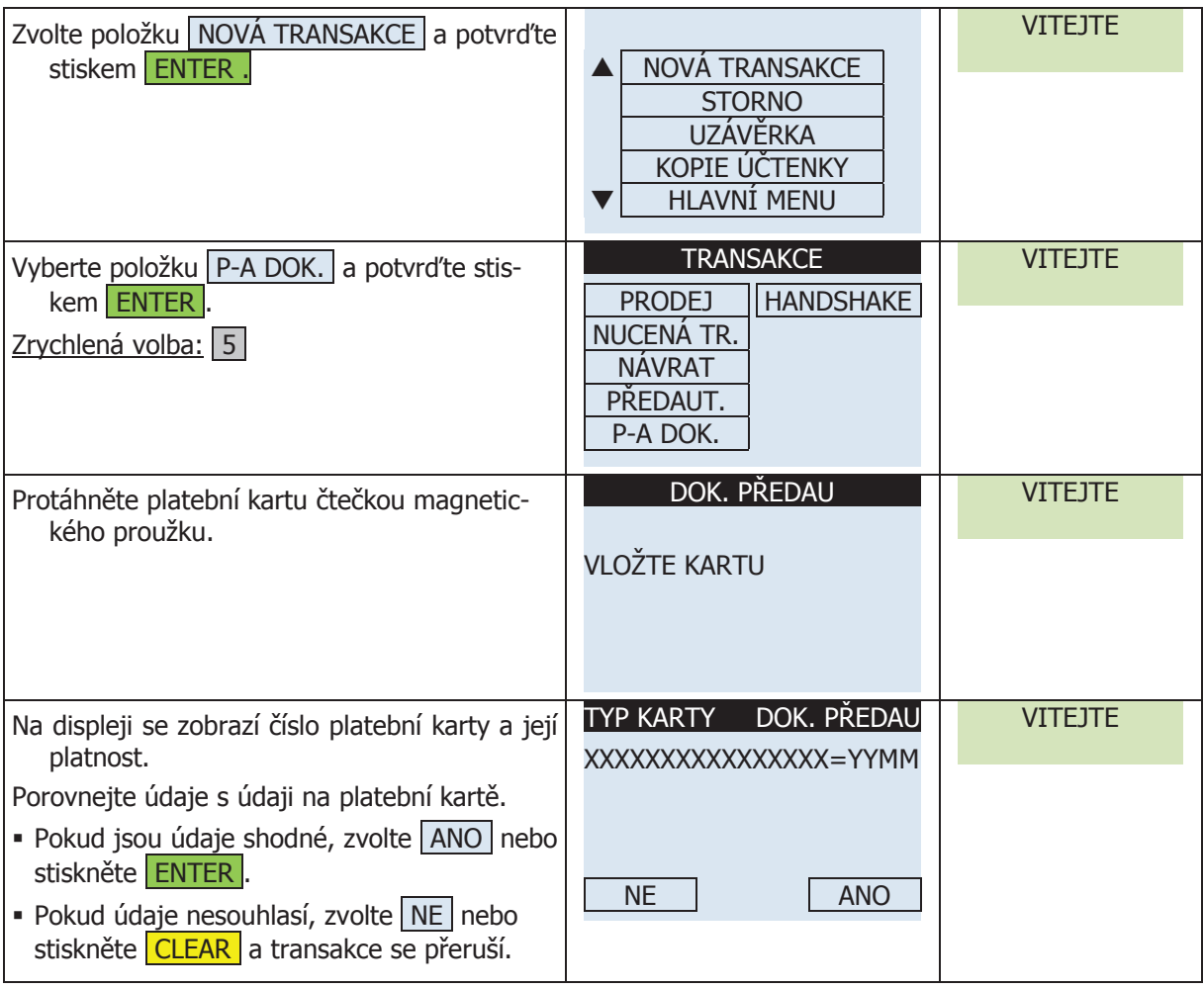

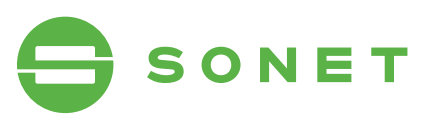

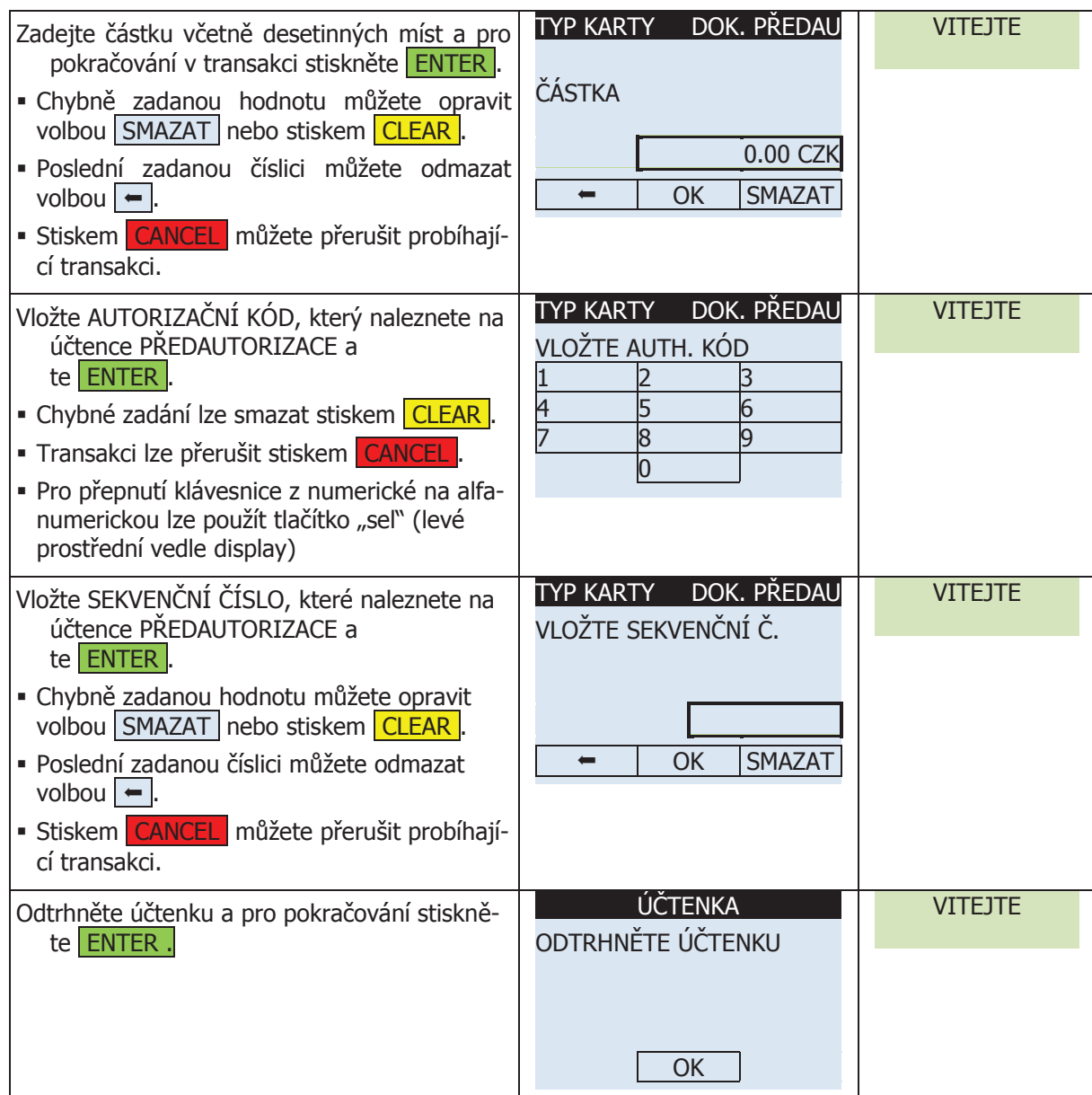

#### 2.8.3 Dokončení přeDaUtoriZaCe (MAGNETICKÝ PROUŽEK S PINEM) 3 DORONCENI PREDAUTC

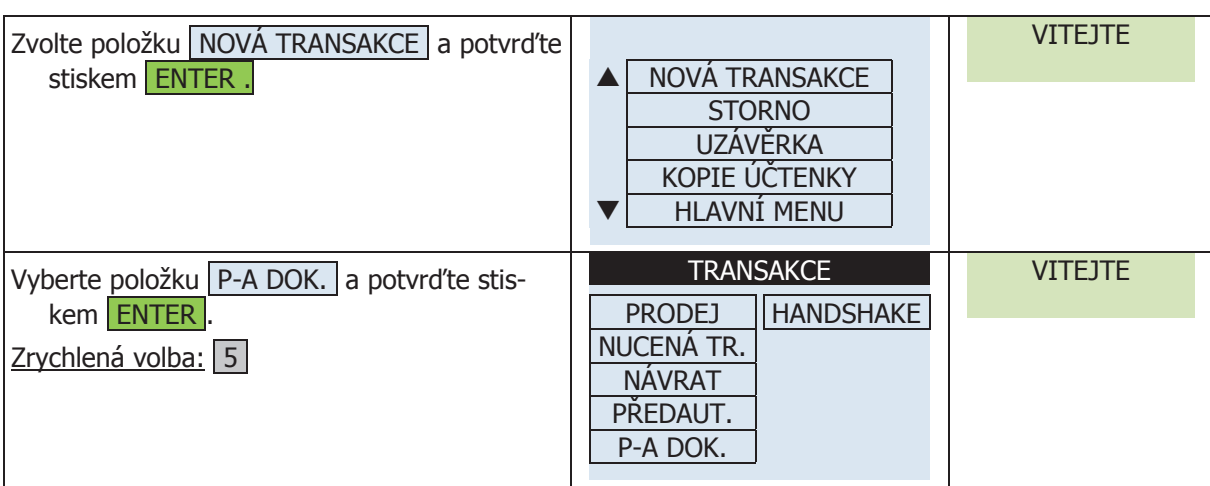

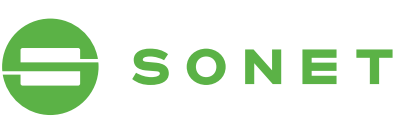

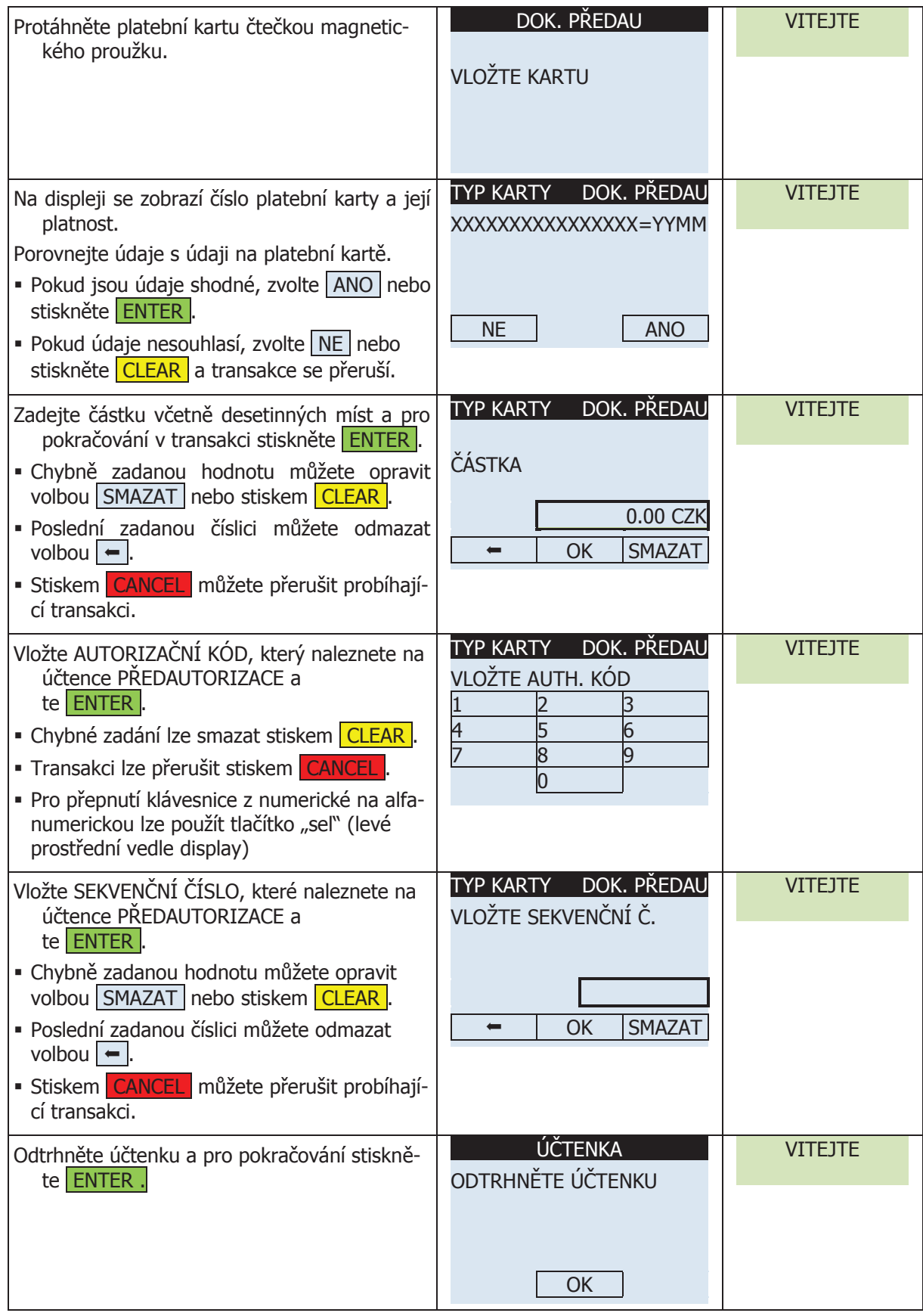

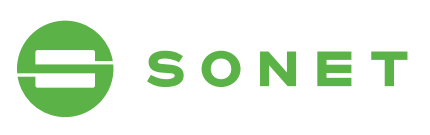

## 2.8.4 Dokončení přeDaUtoriZaCe (čipová karta)

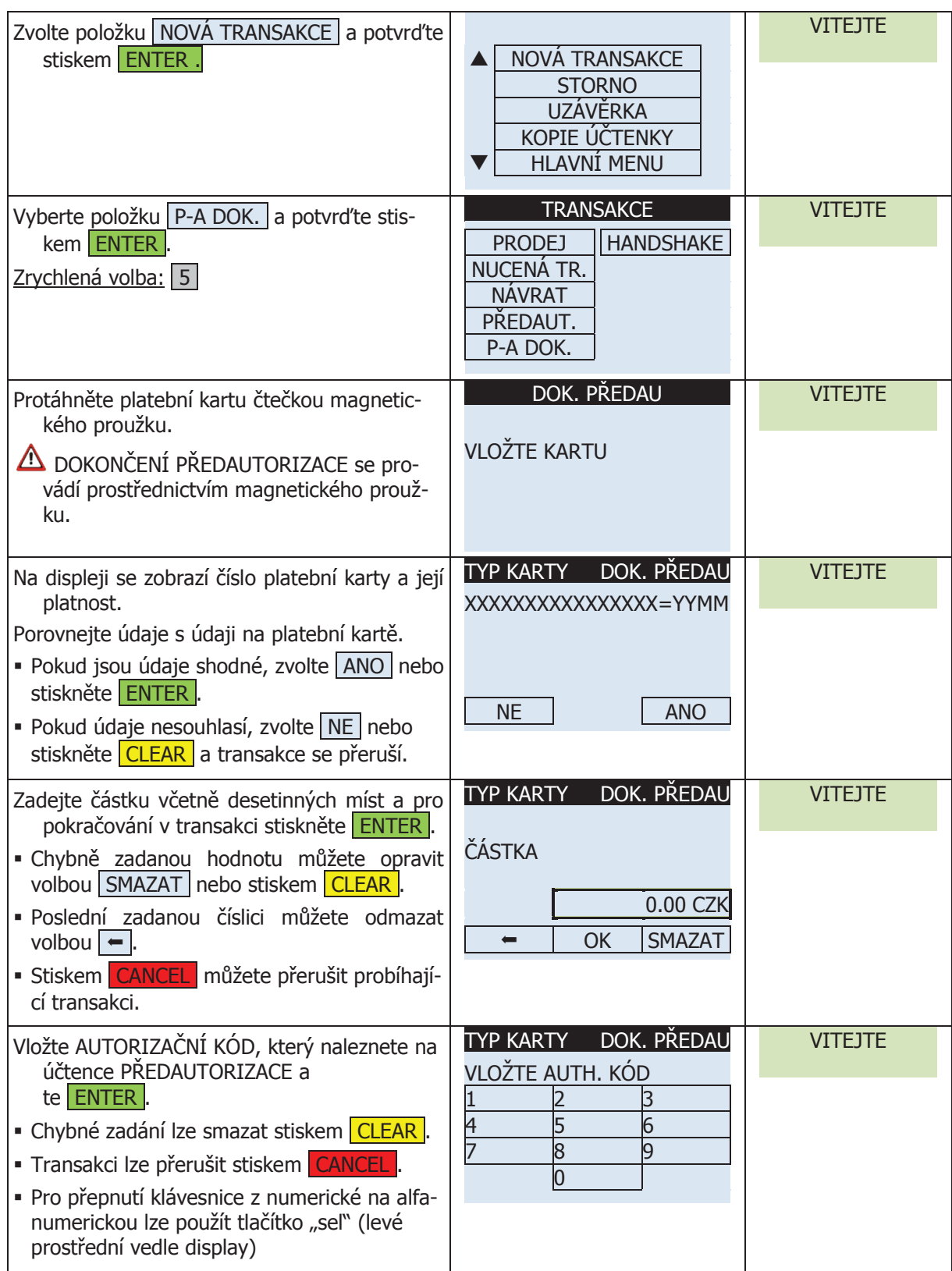

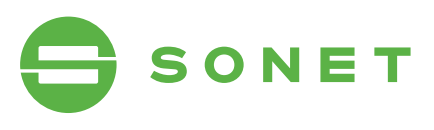

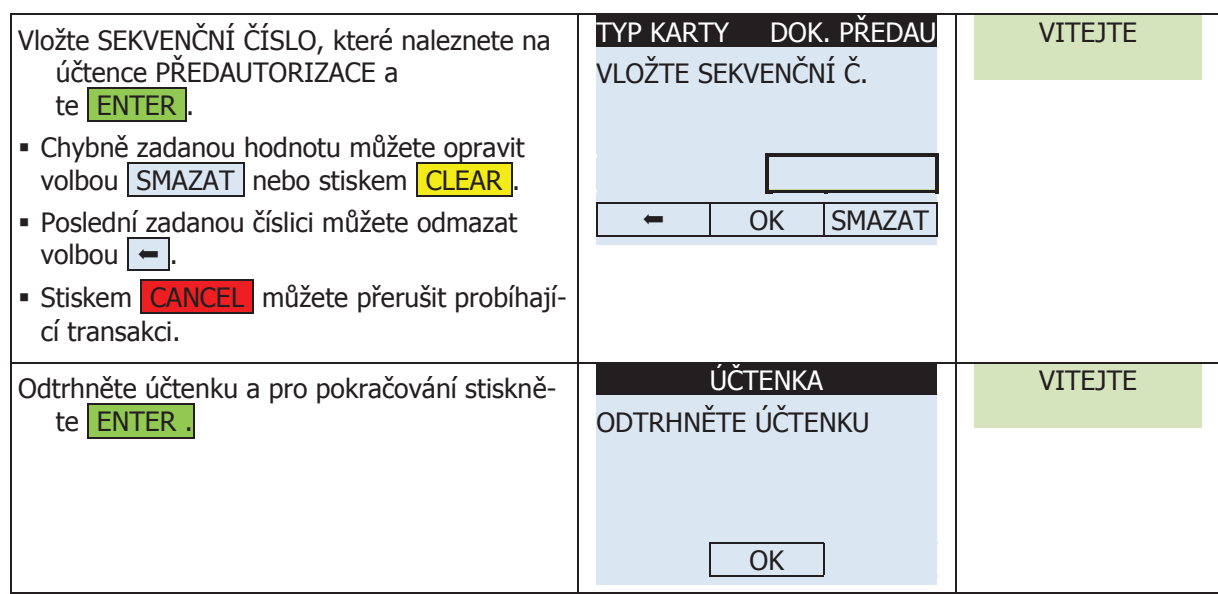

### 2.9 storno přeDaUtoriZaCe (iso-8583) **2.9 STORNO PŘEDAUTORIZACE (ISO-8583)**

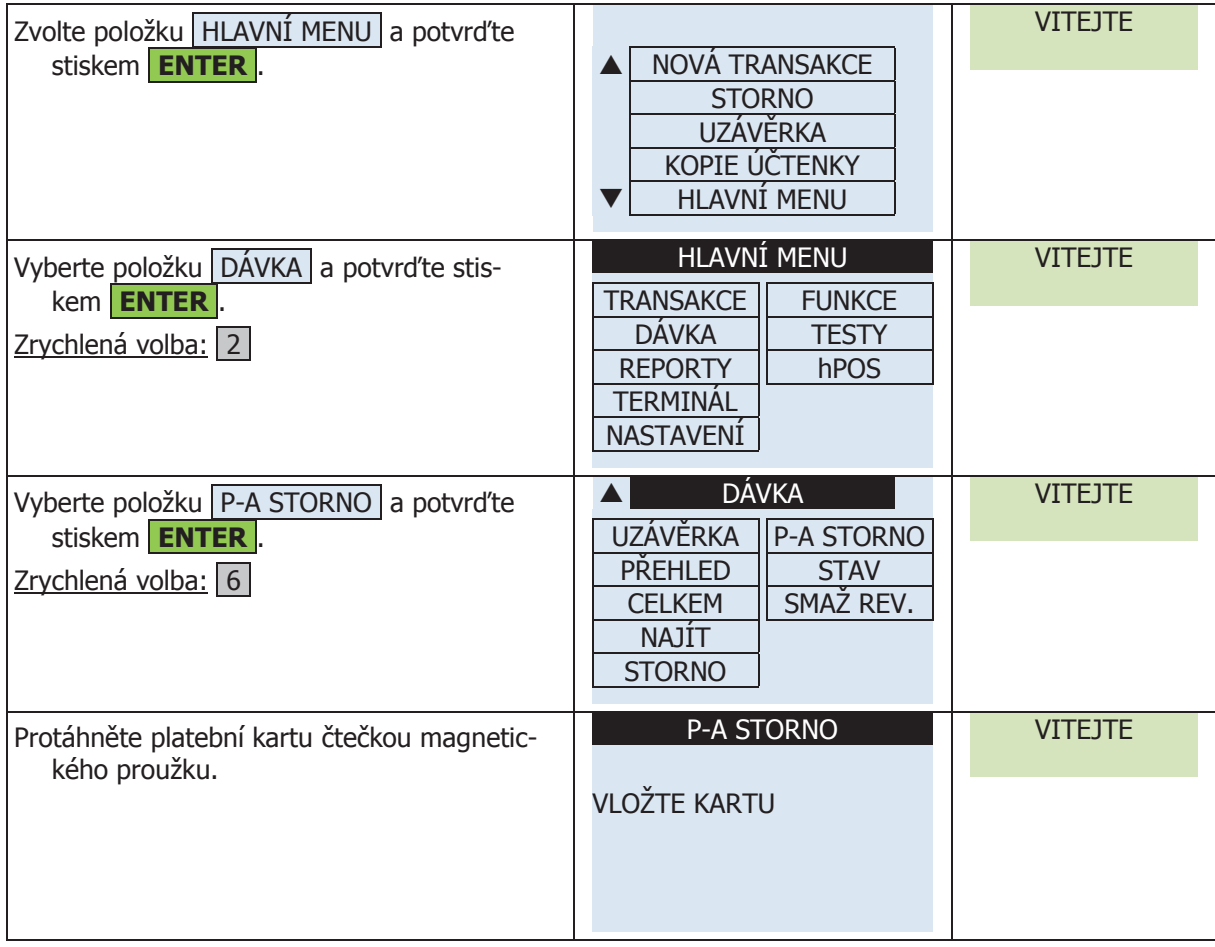

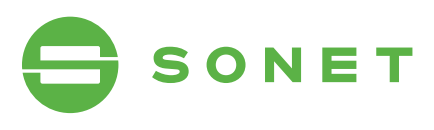

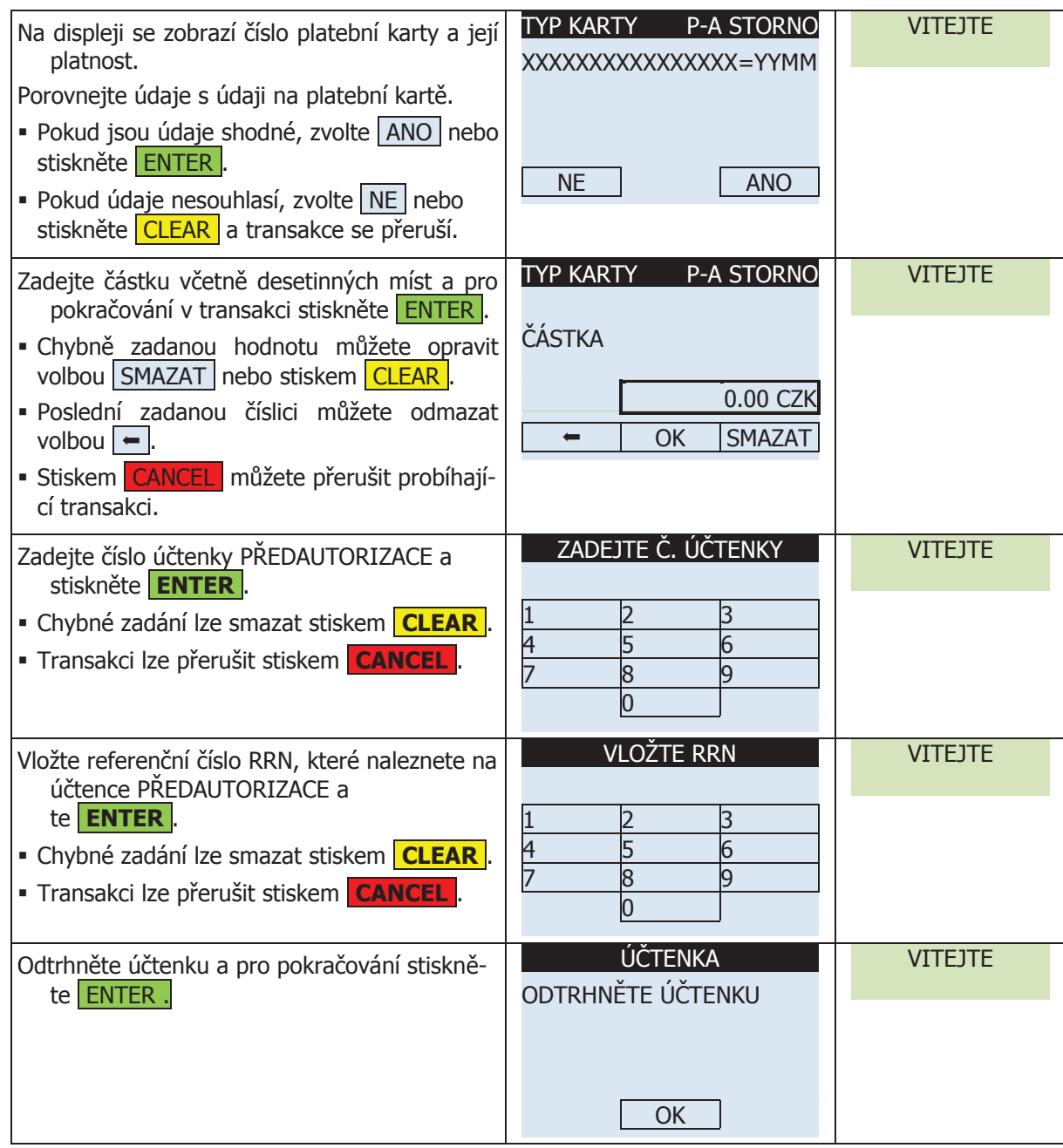

## 2.10 STORNO

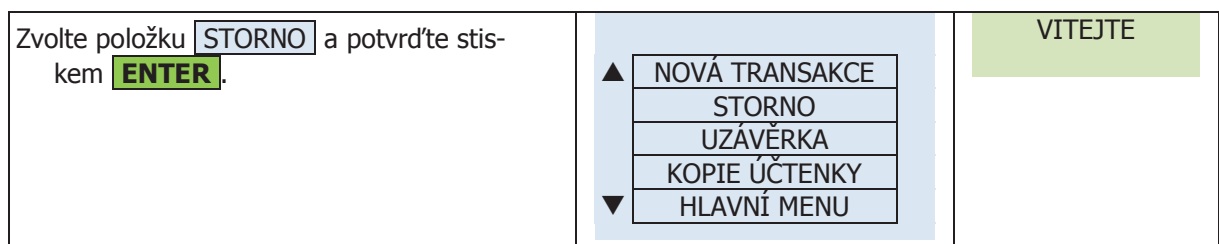

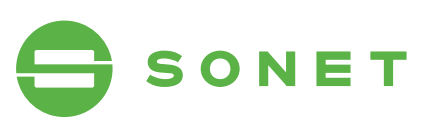

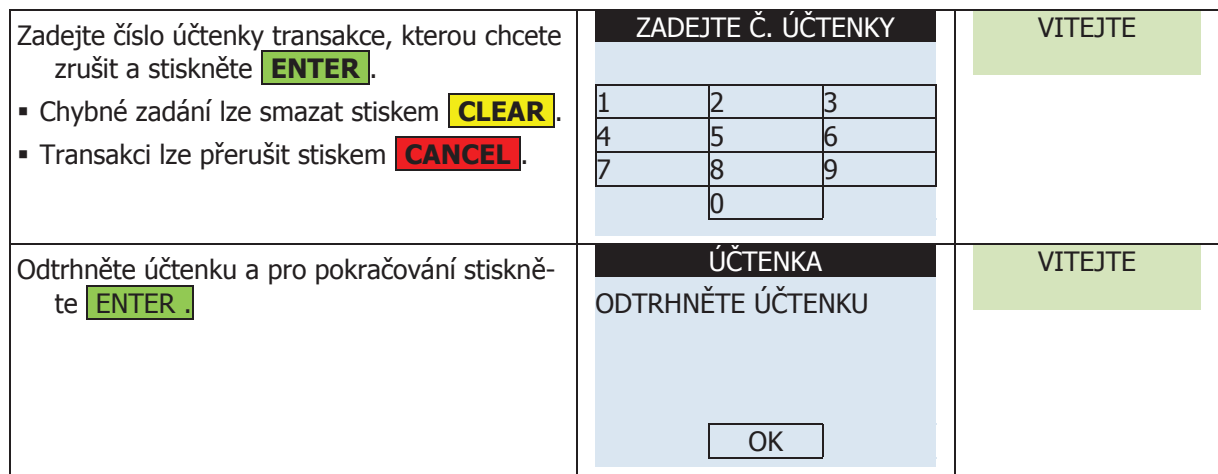

## 2.11 NUCENÁ TRANSAKCE

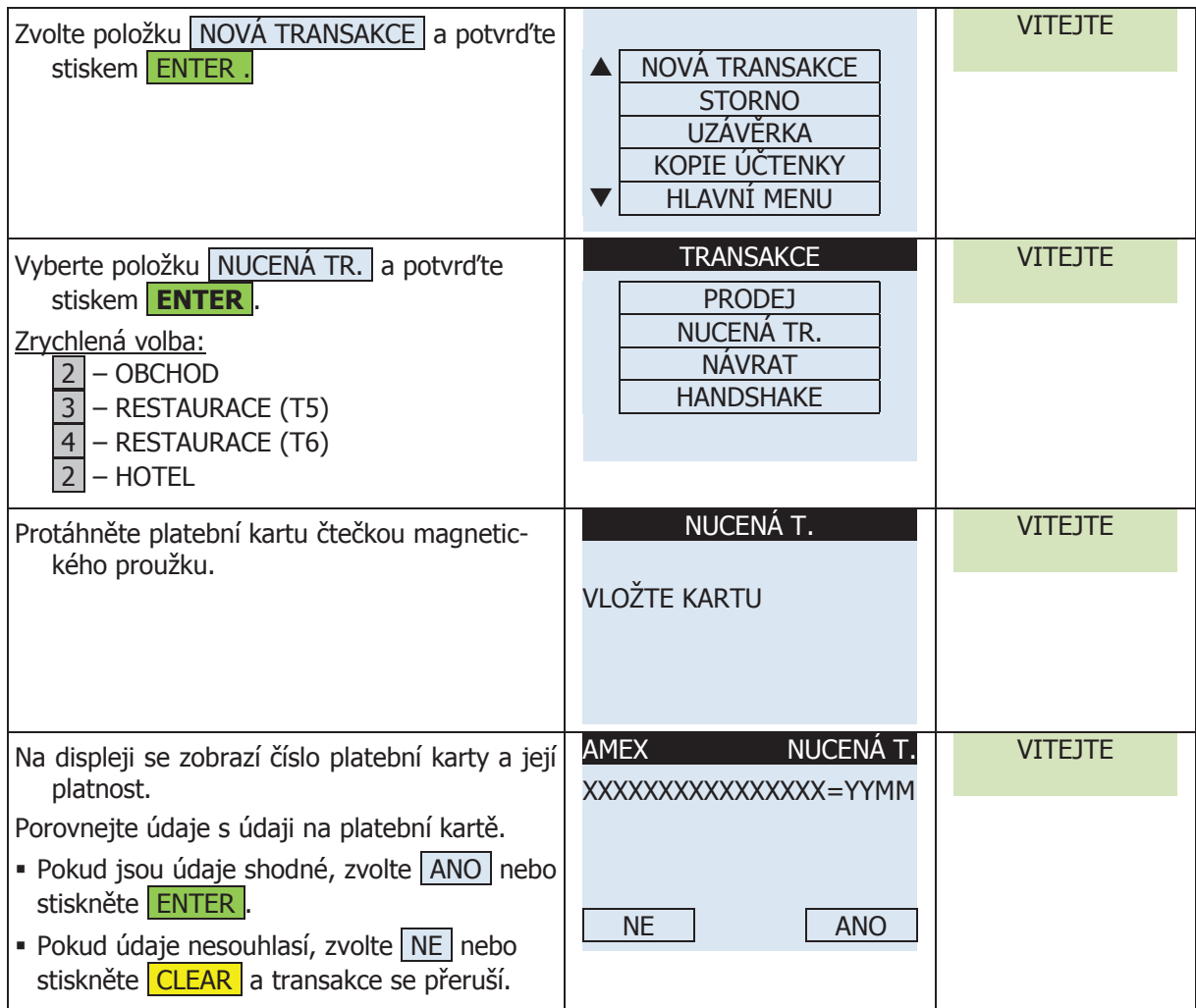

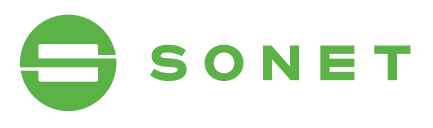

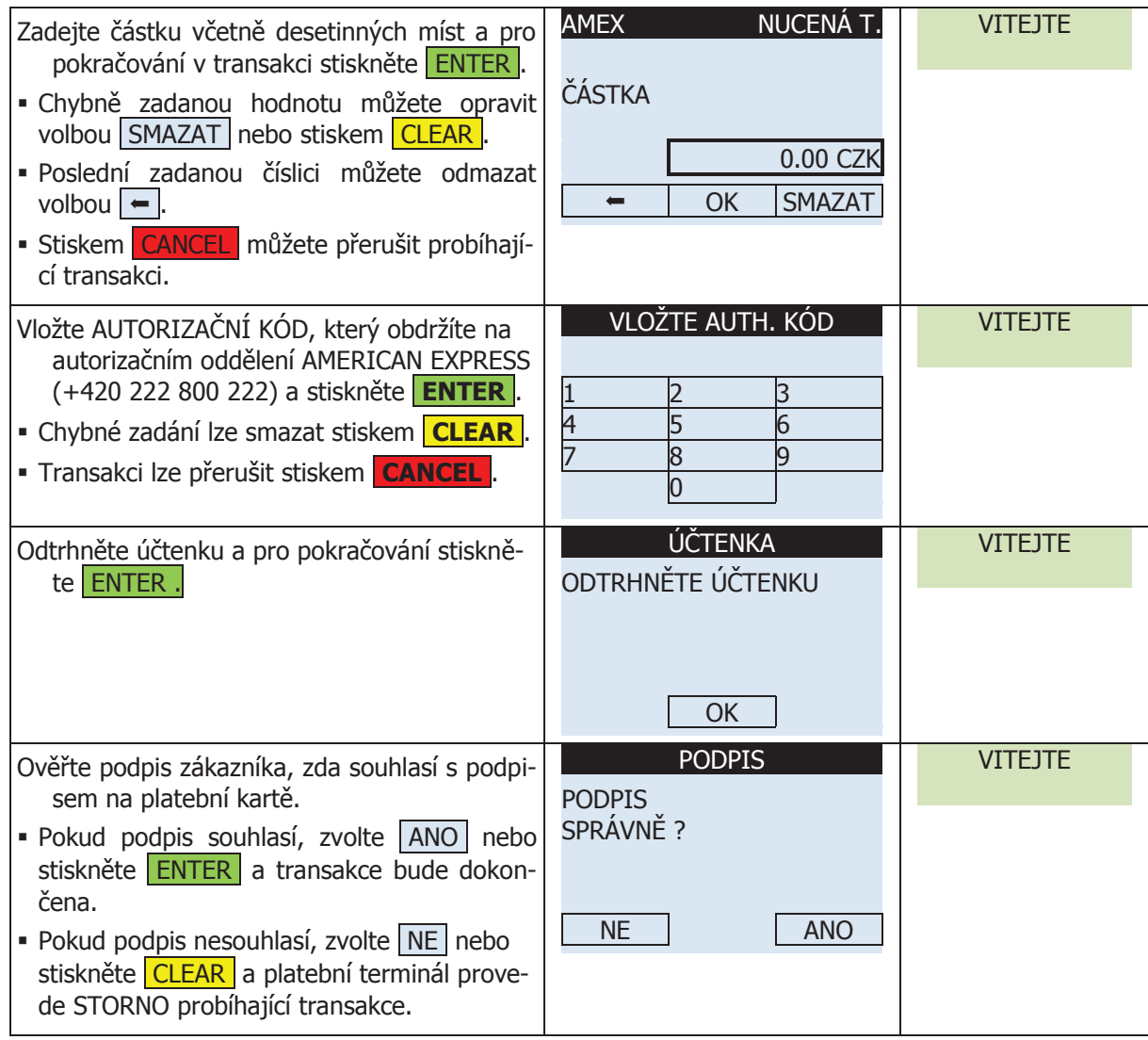

## 2.12 NÁVRAT

#### 2.12.1 návrat (maGnetiCkÝ proUžek) zolte položka položku novým transakce a položku na položku na položku na potvr **2.12 NÁVRAT**

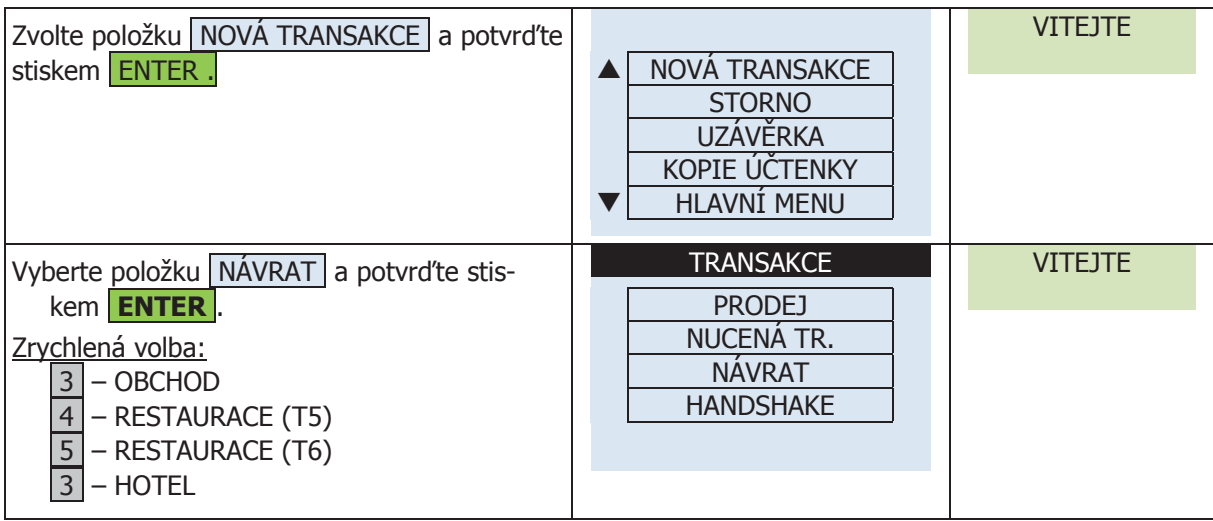

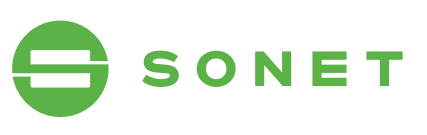

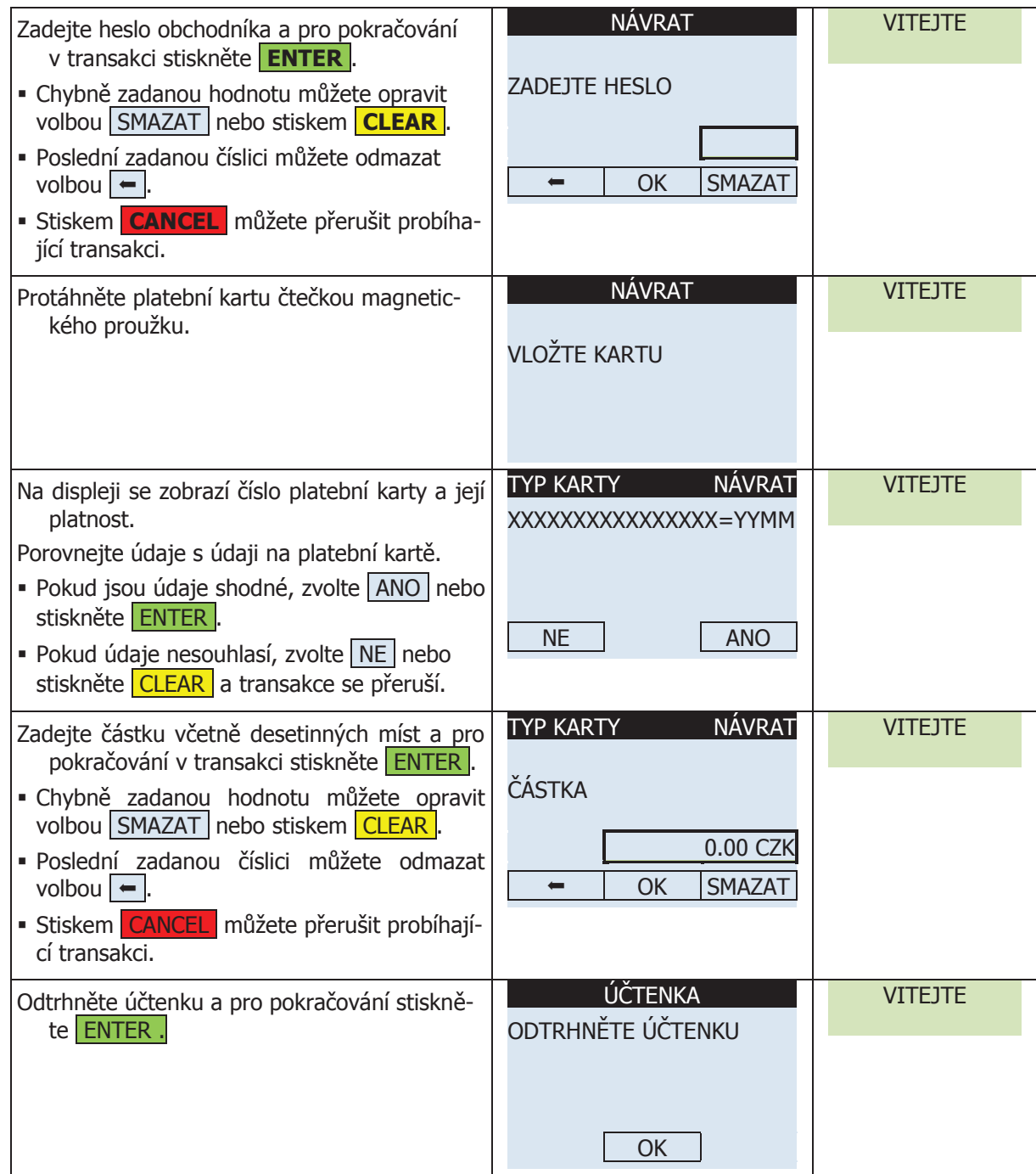

### 2.12.2 NÁVRAT (ČIPOVÁ KARTA)

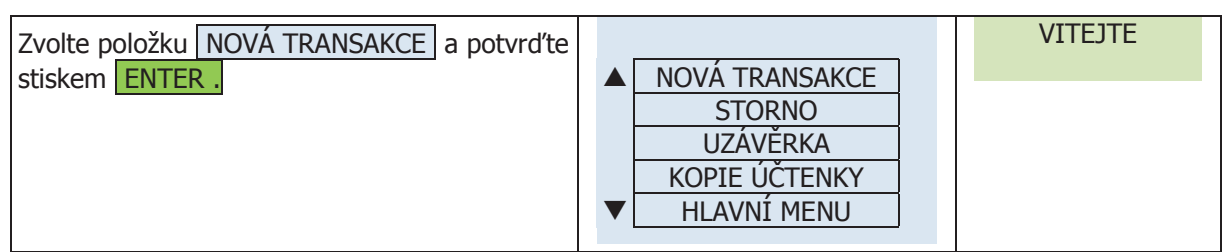

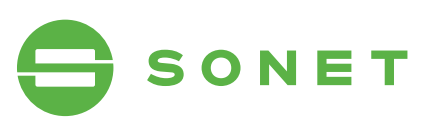

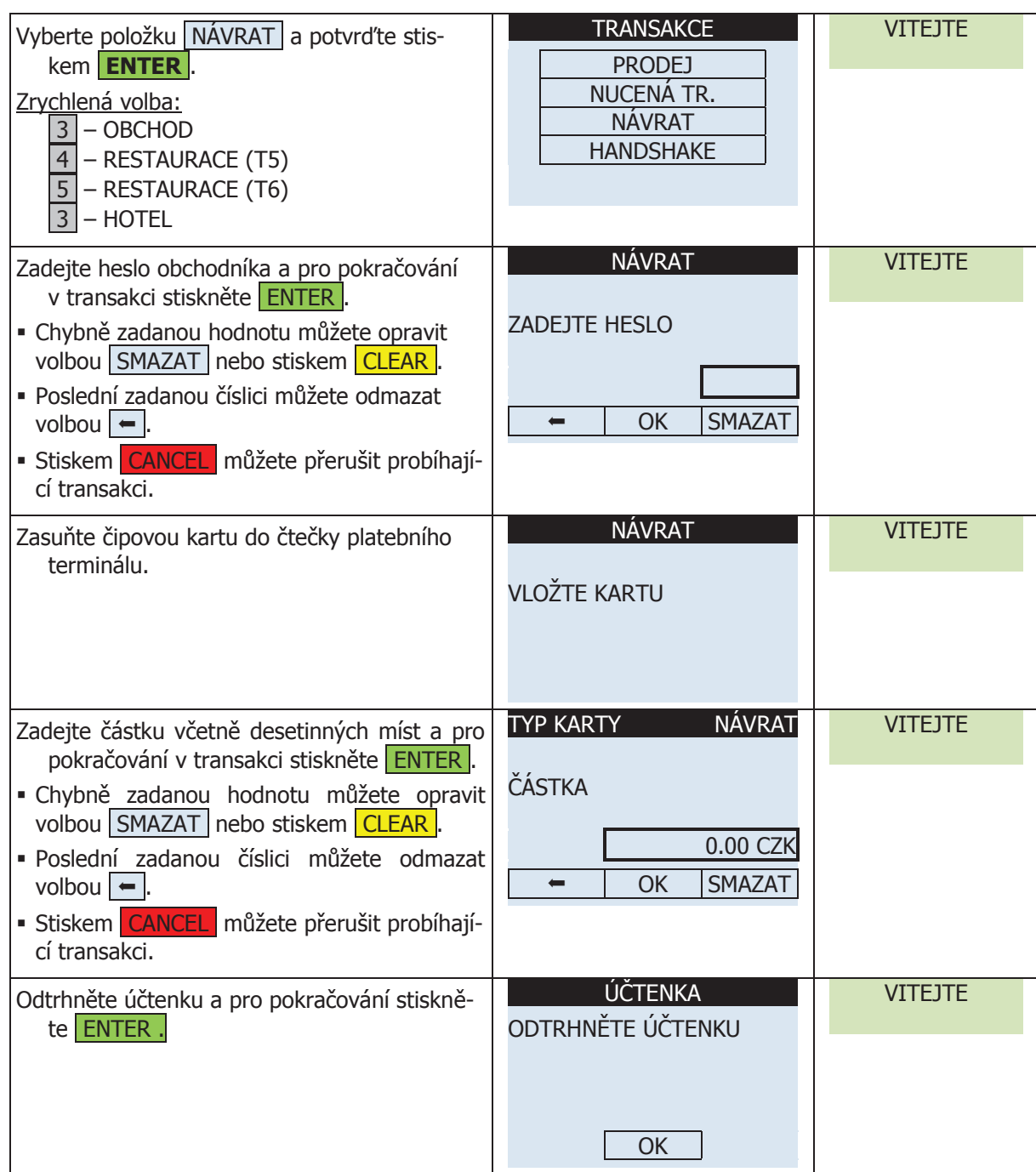

#### 2.13 HanDsHake (test linkY) zvolta položku Nové Transakce a položku Nové Transakce a položku na područitel na potvrdu na potvrdu na potvrd<br>Završtva

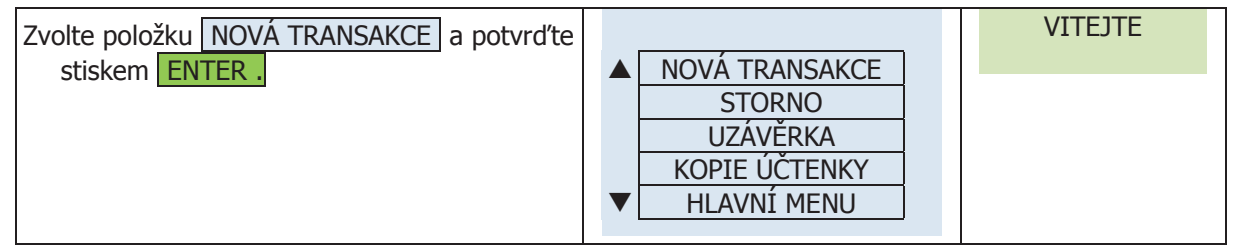

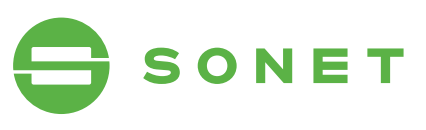

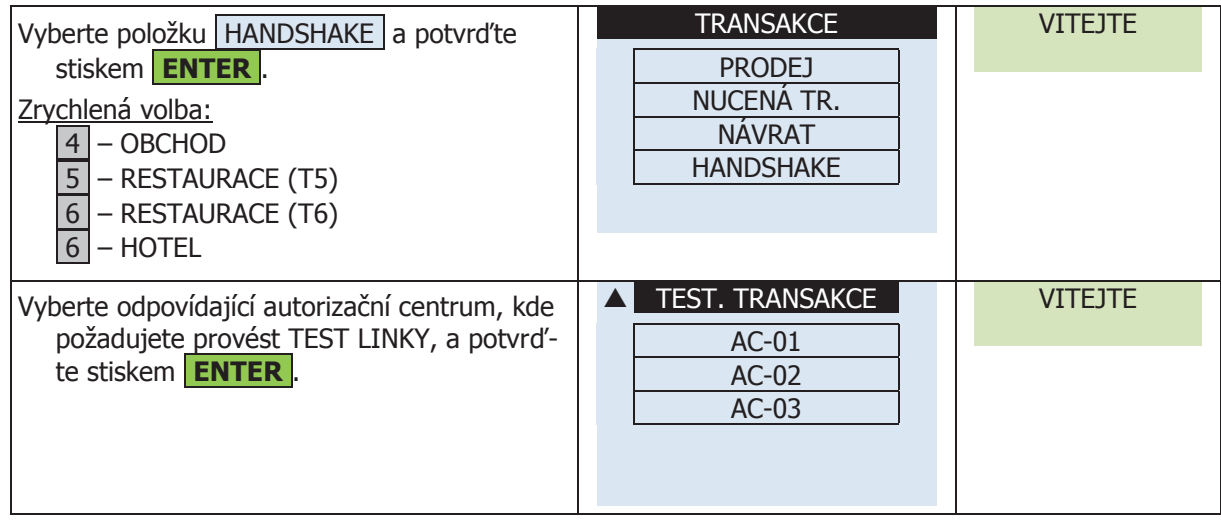

## 2.14 mo/to **2.14 MO/TO**

#### 2.14.1 MO/TO (MC+VISA) **2.14 MO/TO**

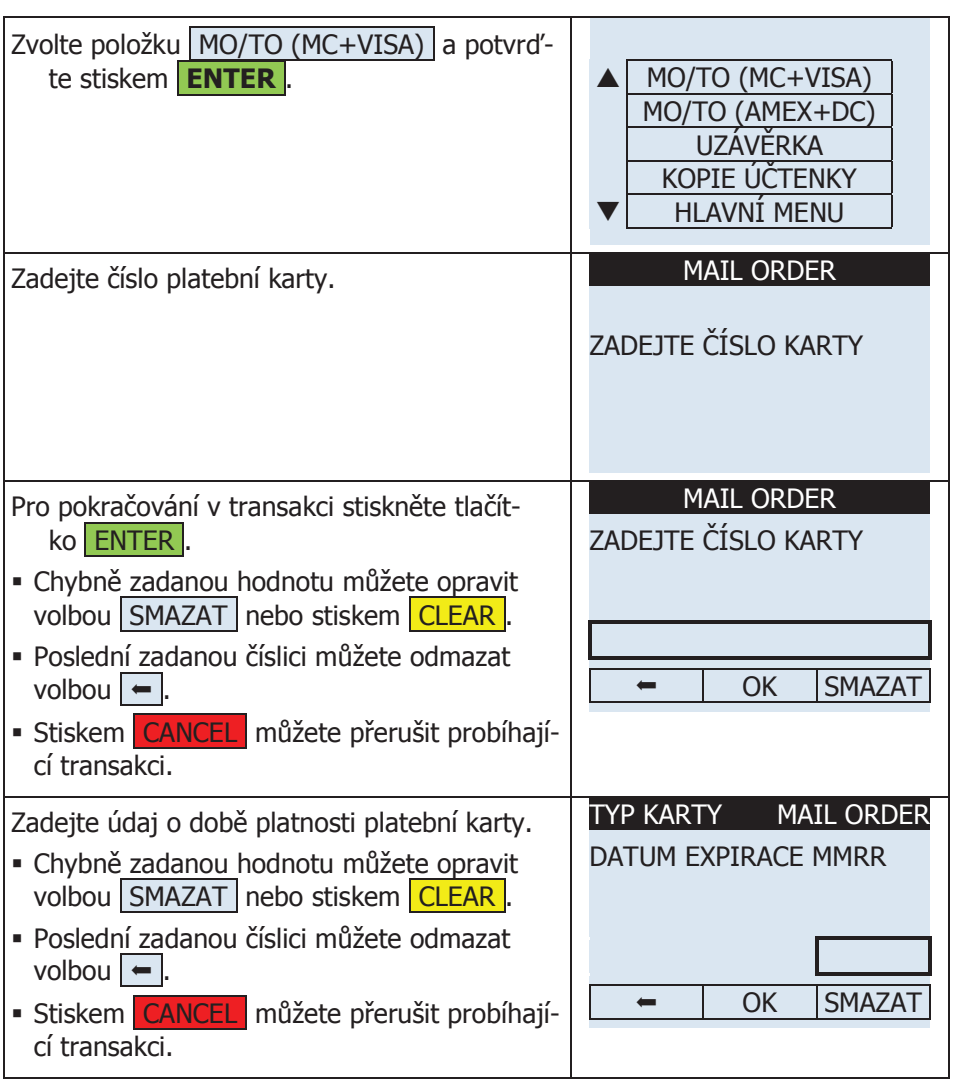

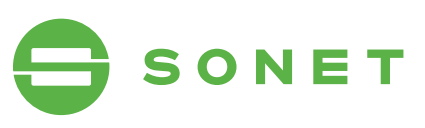

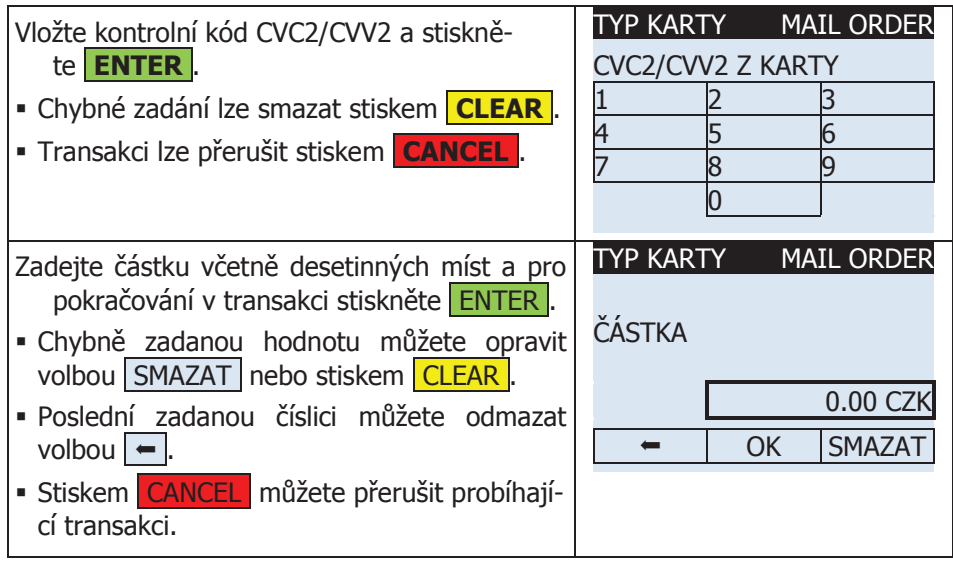

#### 2.14.2 MO/TO (AMEX+DC) te stiskem **ENTER** . MO/TO (MC+VISA)

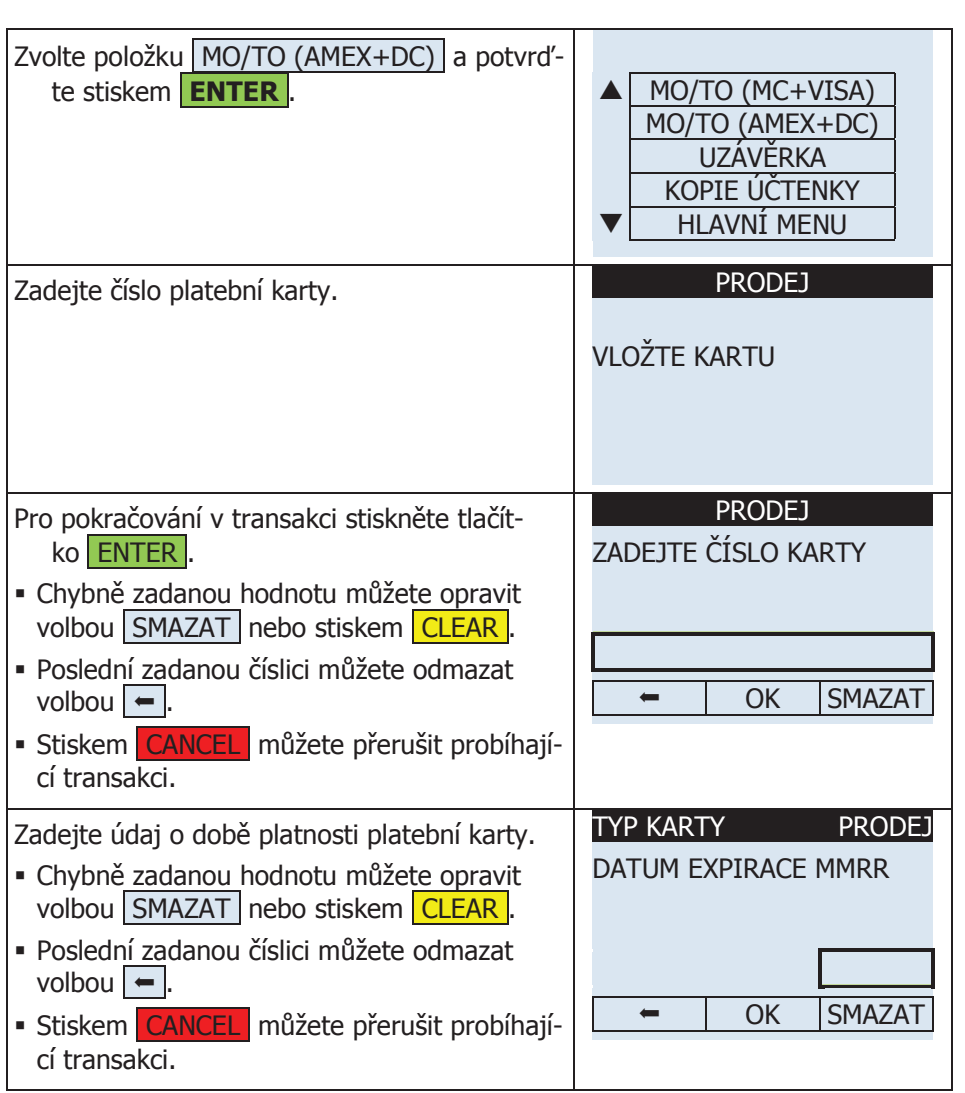

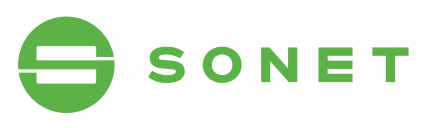

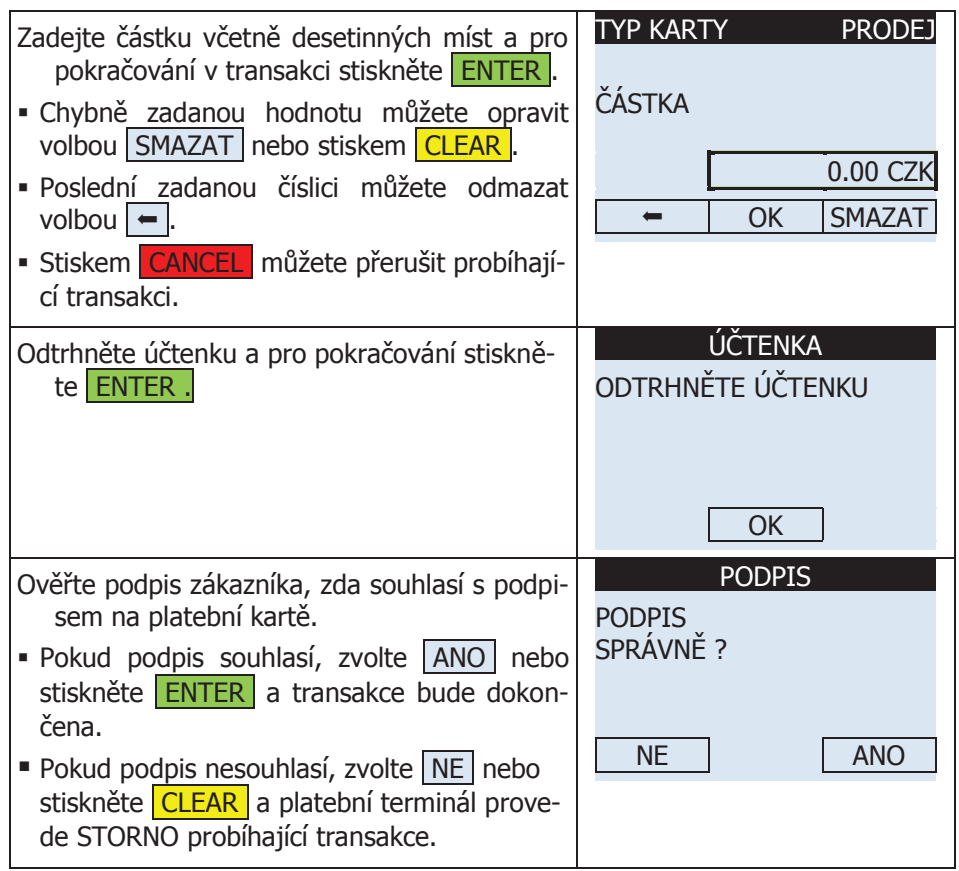

#### 2.15 storno (mo/to) zvoltev položku Huavní Menu a položku Hlavní Menu a položku Hlavní Menu a potvrdu<br>Zavrhlavní Menu a potvrchové narozvoltev Hlavní Menu a potvrchové narozvoltev Hlavní Menu a potvrchové narozvo

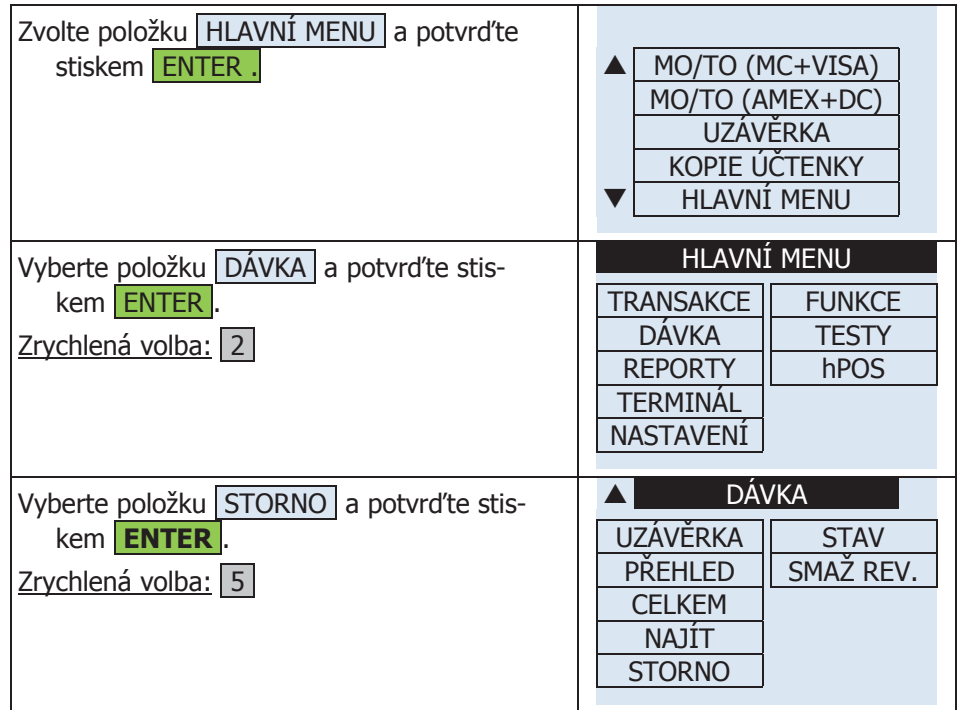

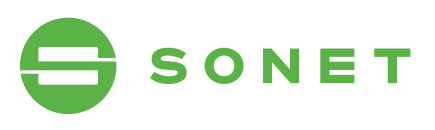

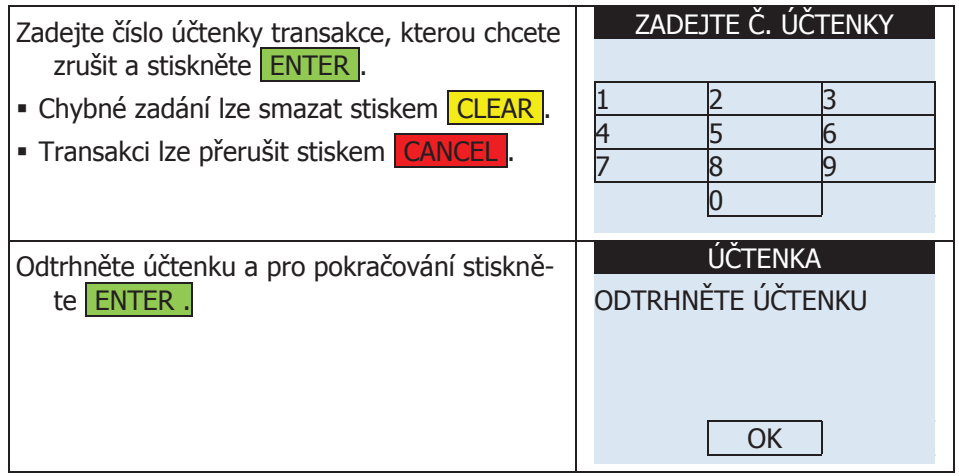

## 2.16 CasH aDvanCe **2.16 CASH ADVANCE**

## 2.16.1 CASH ADVANCE (MAGNETICKÝ PROUŽEK)

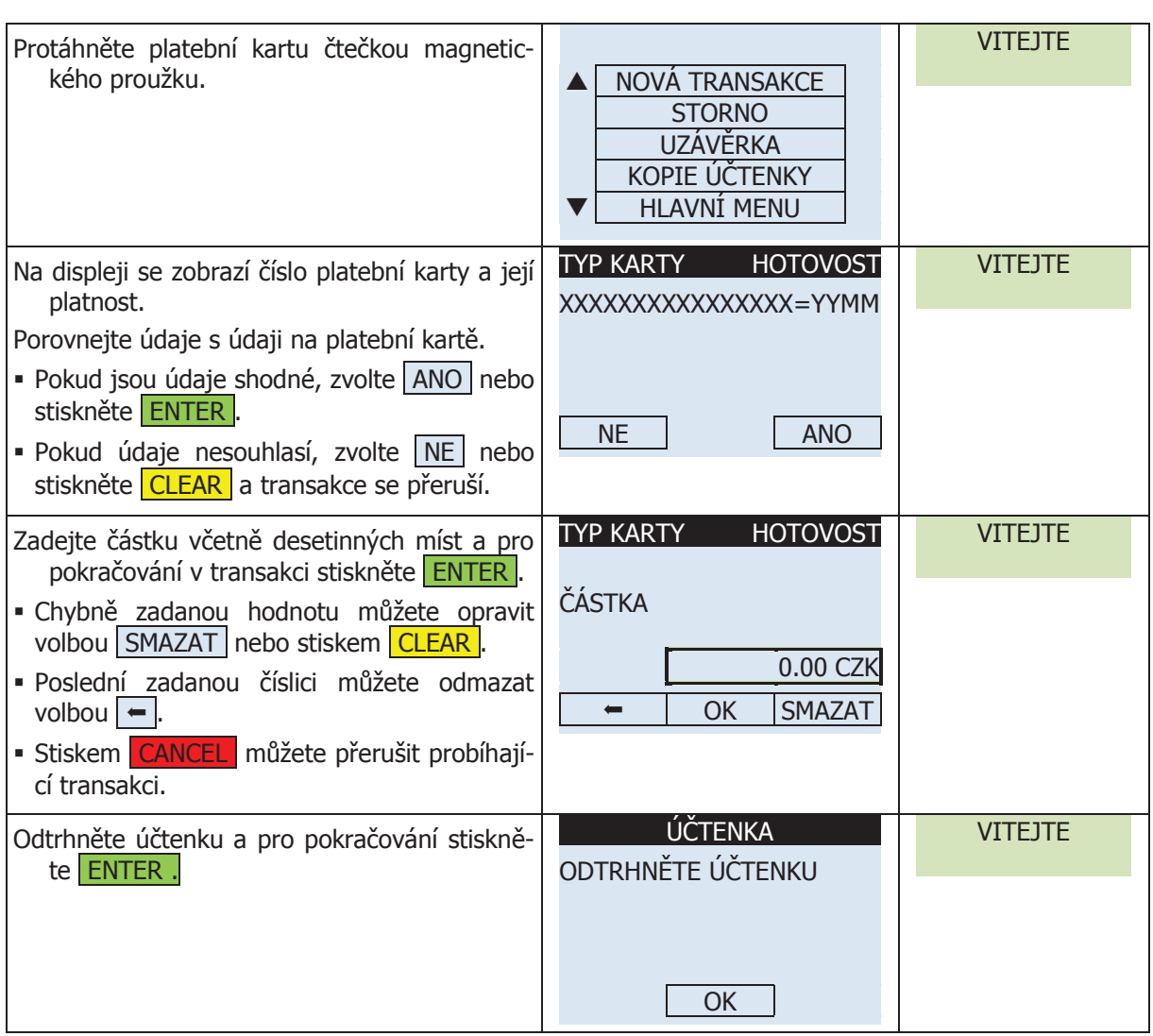

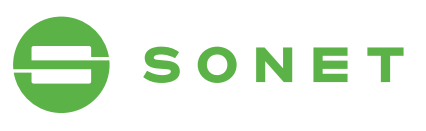

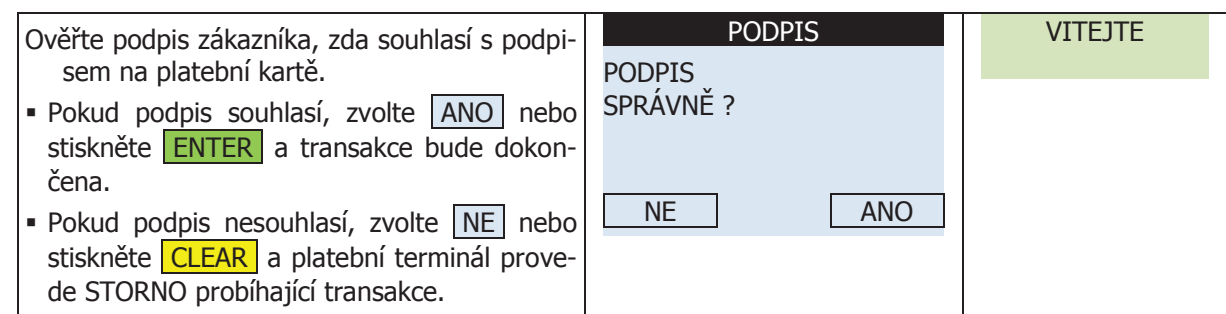

#### 2.16.2 CASH ADVANCE (MAGNETICKÝ PROUŽEK S PINEM) CASH ADVANCE IMAGNETICKÝ PROUŽ de STORIA CASH ADVANCE

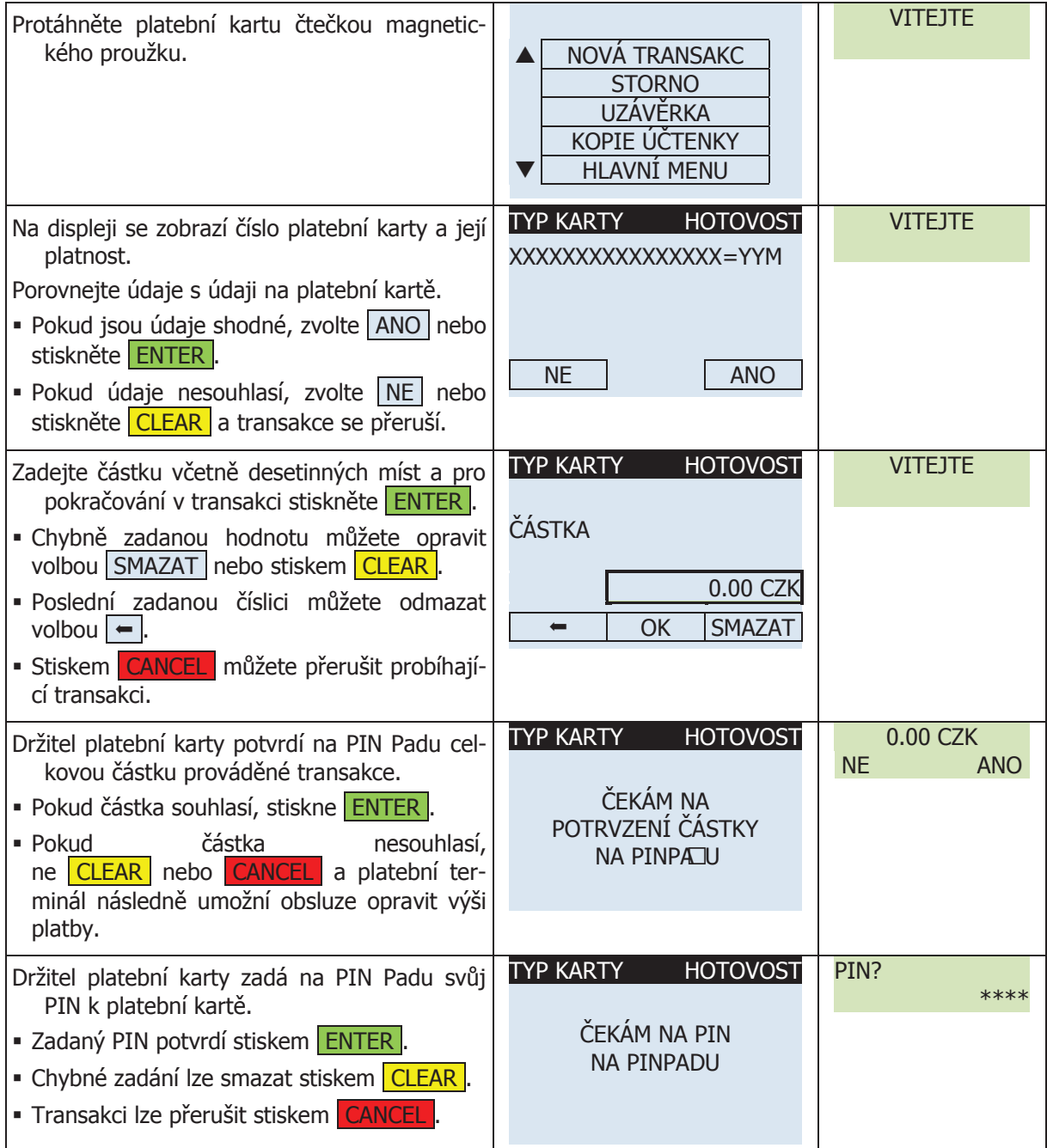

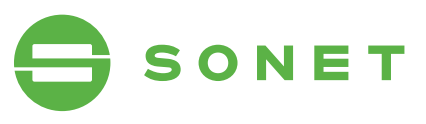

čena.

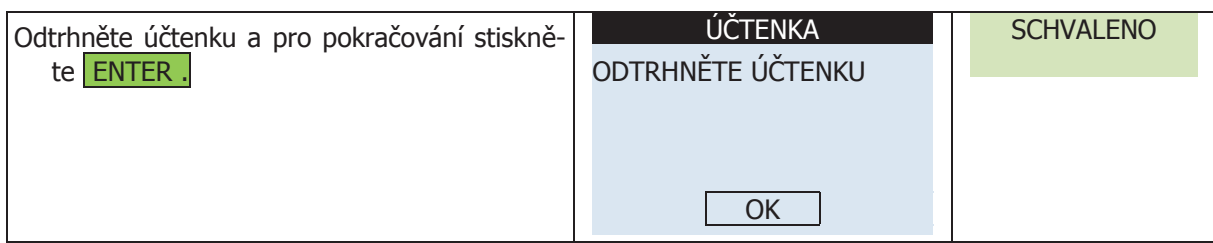

#### 2.16<mark>.3 prodej (čipová karta)</mark> PRODECTOPOVÁ NARTAJ

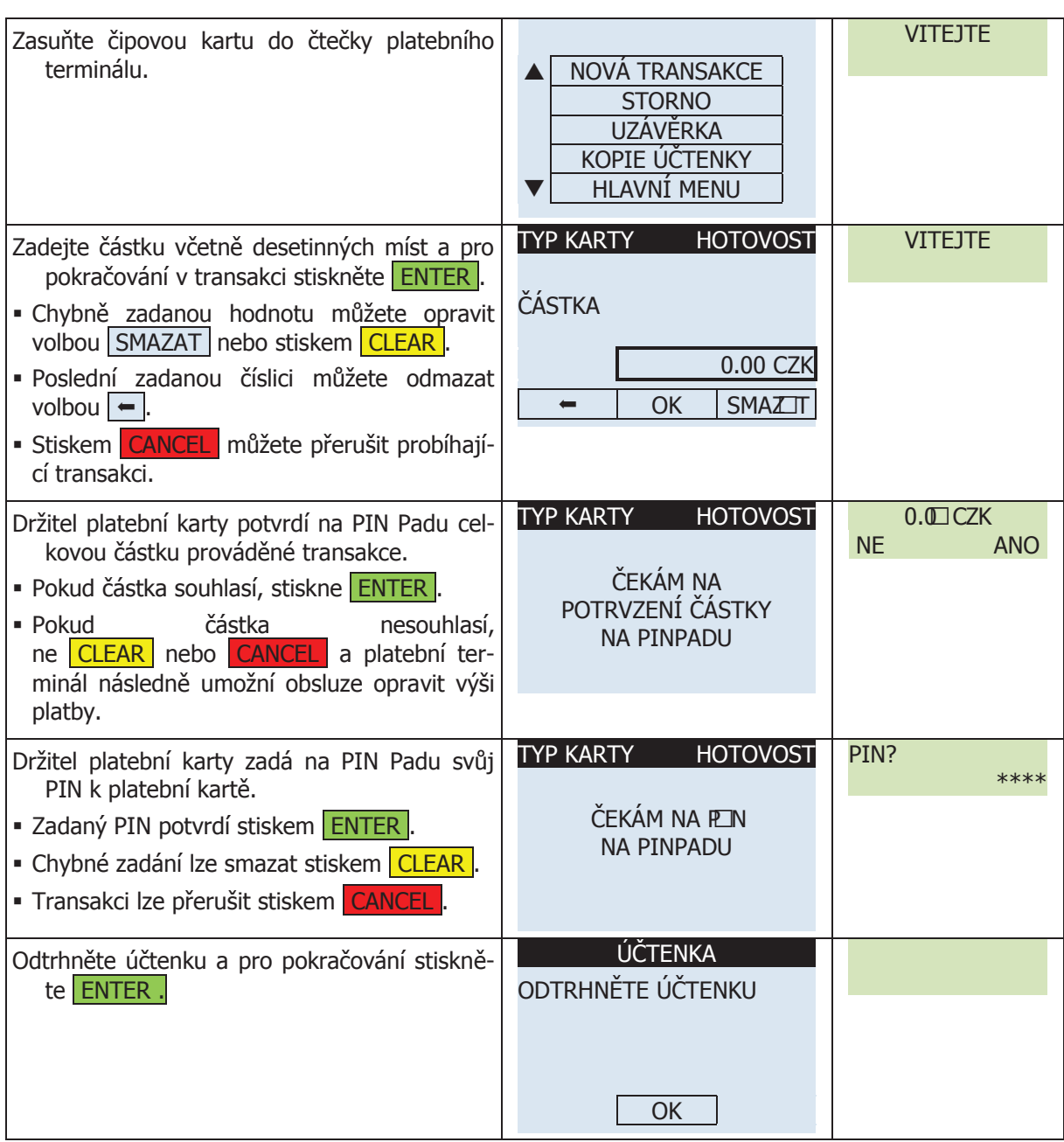

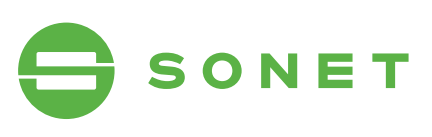

## 2.17 kopie ÚčtenkY **2.17 KOPIE ÚČTENKY**

transakce byla dokončena.

**Optimum M4200/T4200**

#### 2.17.1 kopie ÚčtenkY (posleDní transakCe) **2.17.1 KOPIE ÚČTENKY (poslední transakce) 2.17 KOPIE ÚČTENKY**

**2.17.1 KOPIE ÚČTENKY (poslední transakce)**

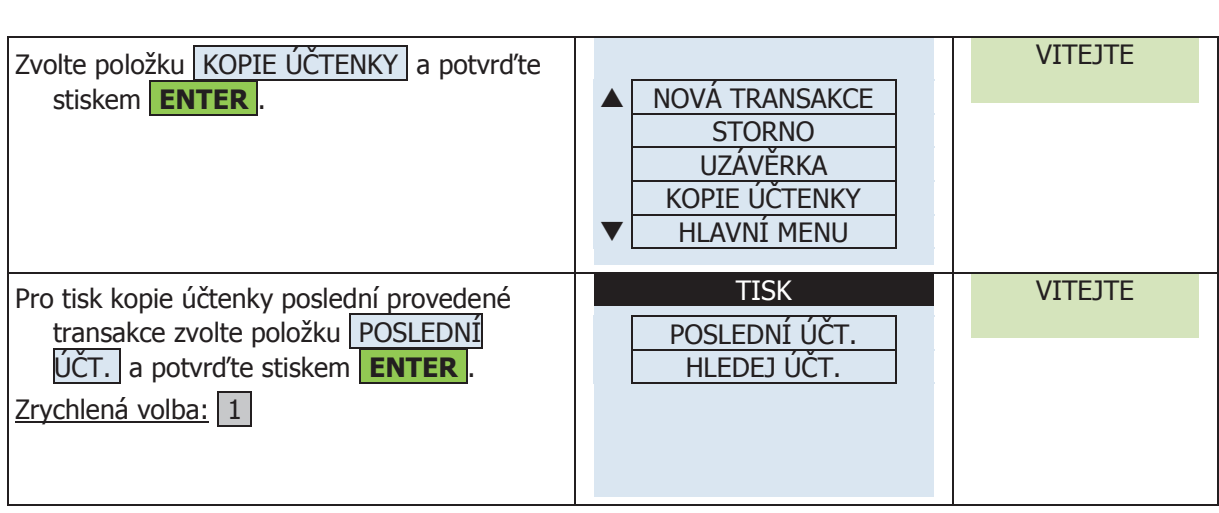

#### stiskem **ENTER** . NOVÁ TRANSAKCE <u>I RAN</u> 2.17.2 KOPIE ÚČTENKY (LIBOVOLNÁ TRANSAKCE)

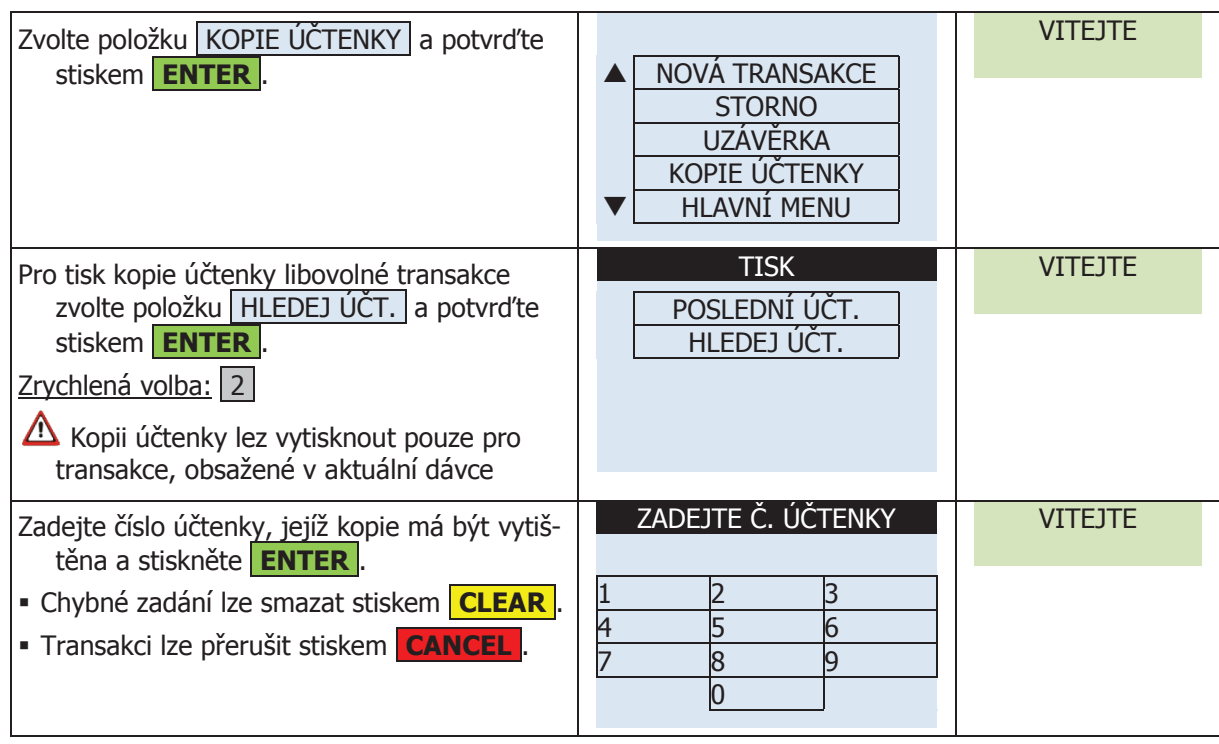

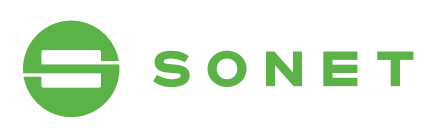

### 2.18 reportY

#### 2.18.1 přeHleD Dne **2.18 REPORTY Optimum M4200/T4200**

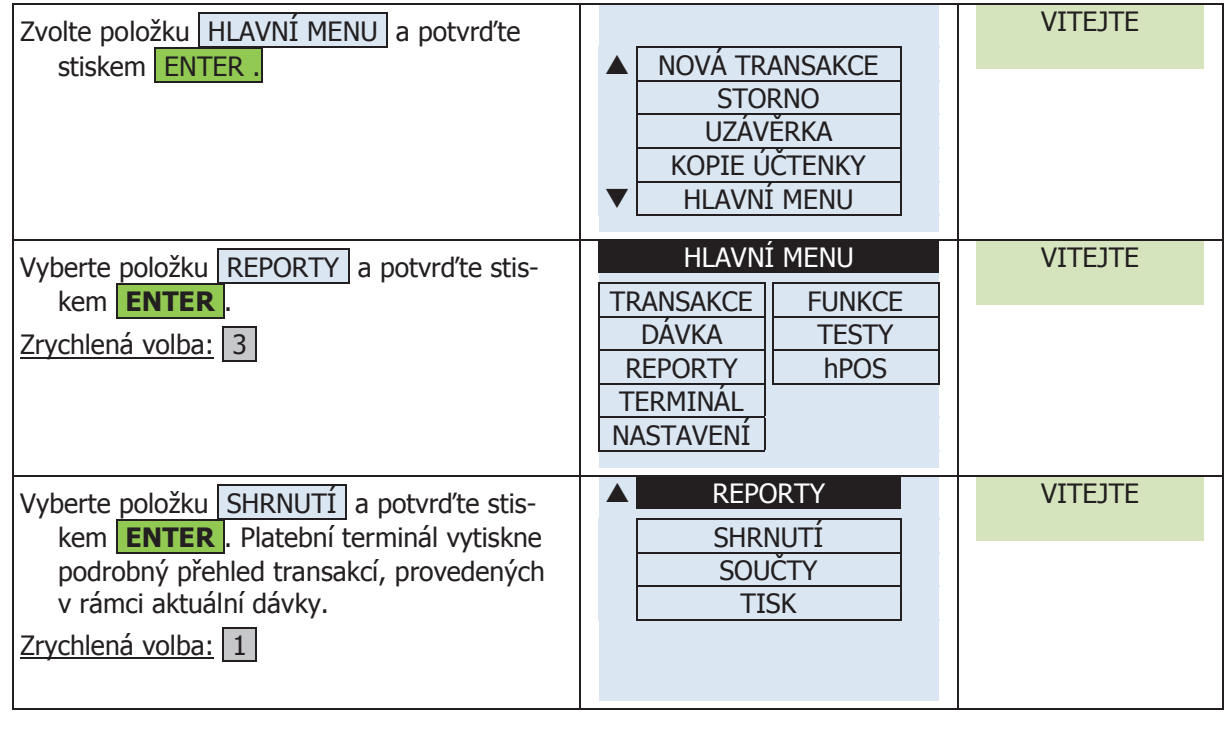

#### $\alpha$  Here položensko položenskom menu a potvrđ 2.18.2 DENNÍ SOUČTY

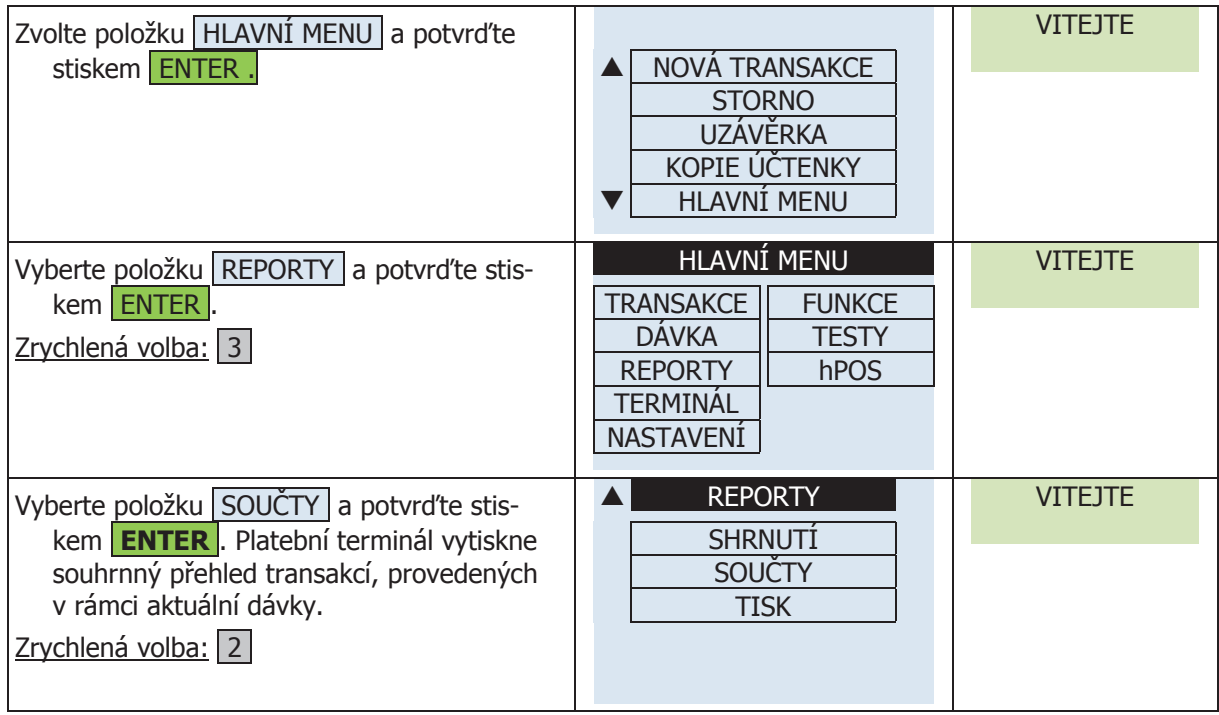

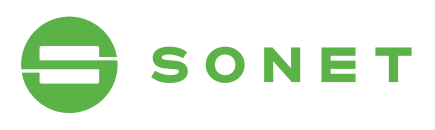

## 2.19 UZÁVĚRKA

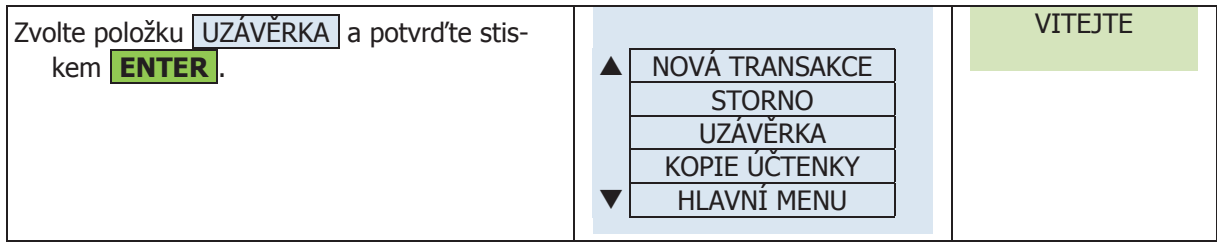

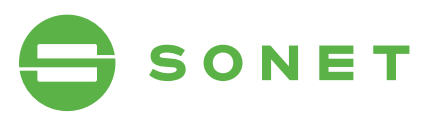

# 3 SPOTŘEBNÍ MATERIÁL

## 3.1 KOTOUČKY

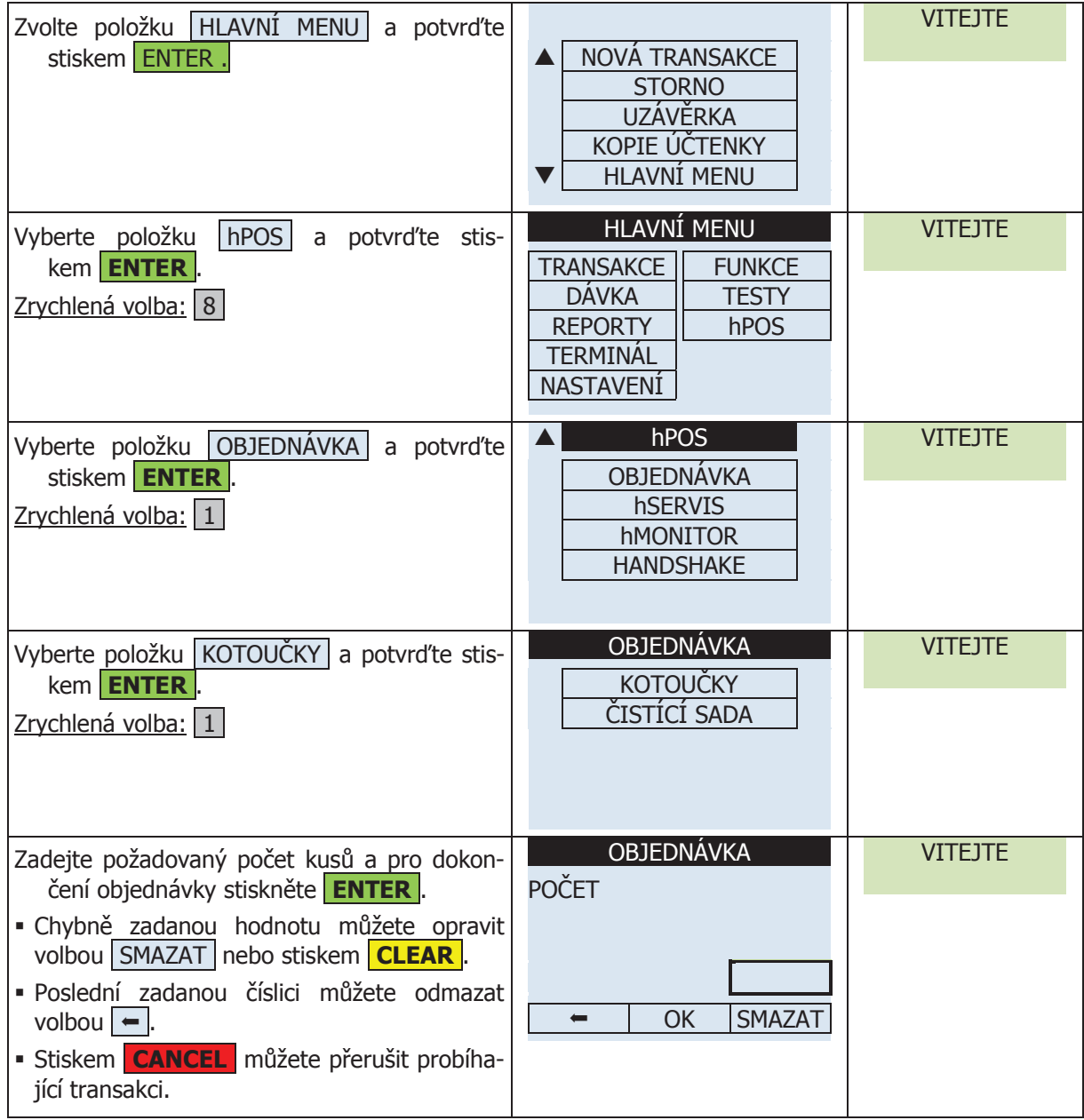

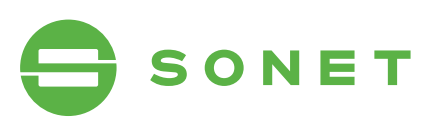

## 3.2 ČISTÍCÍ SADA

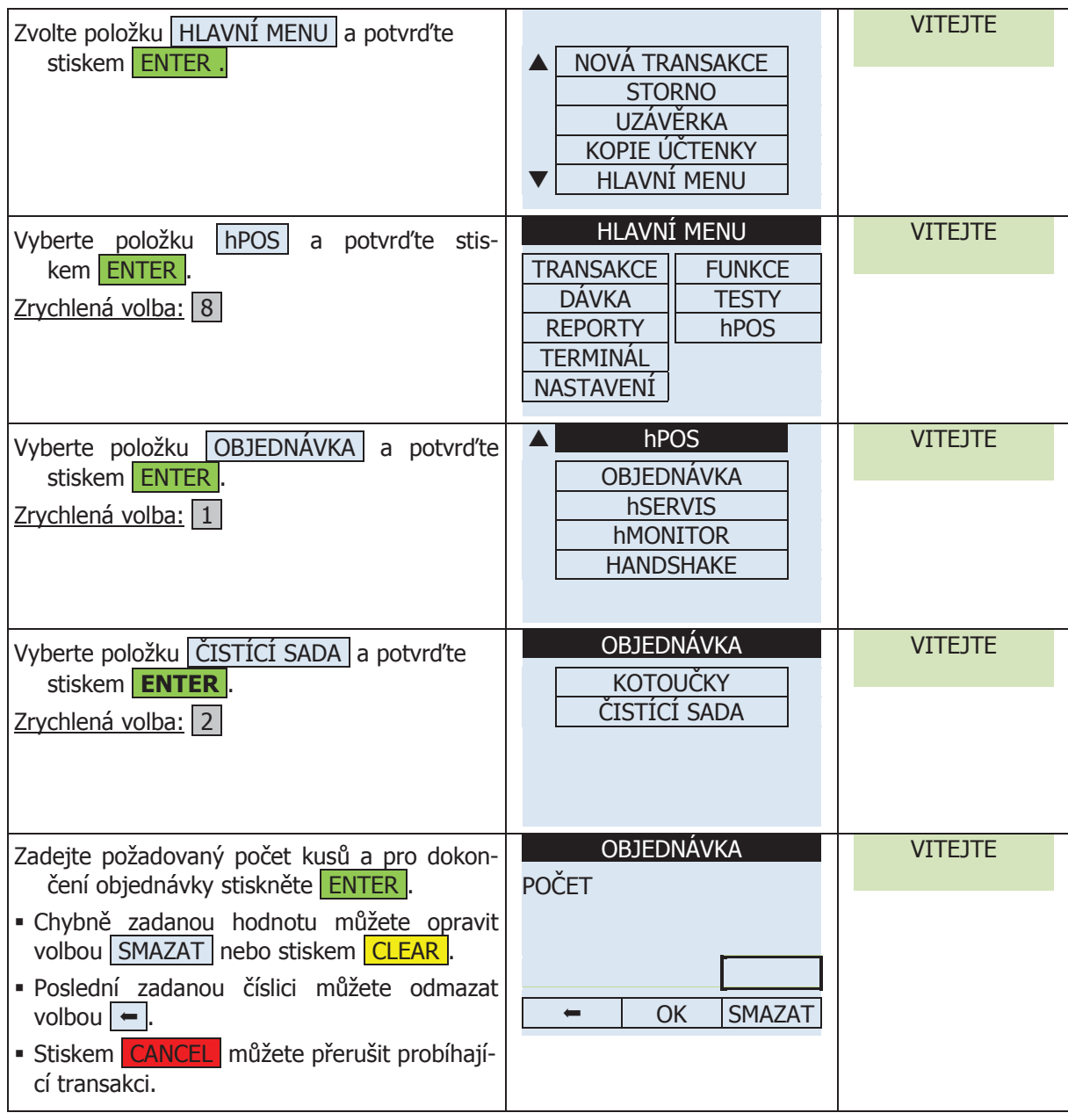

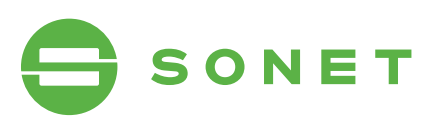

#### 4 řeŠení proBlÉmŮ s terminálem **Optimum M4200/T4200** DEŠENÍ I

#### 4.1 restart plateBníHo terminálU **4.1 RESTART PLATEBNÍHO TERMINÁLU 4 Řešení problémů s platebním terminálem**

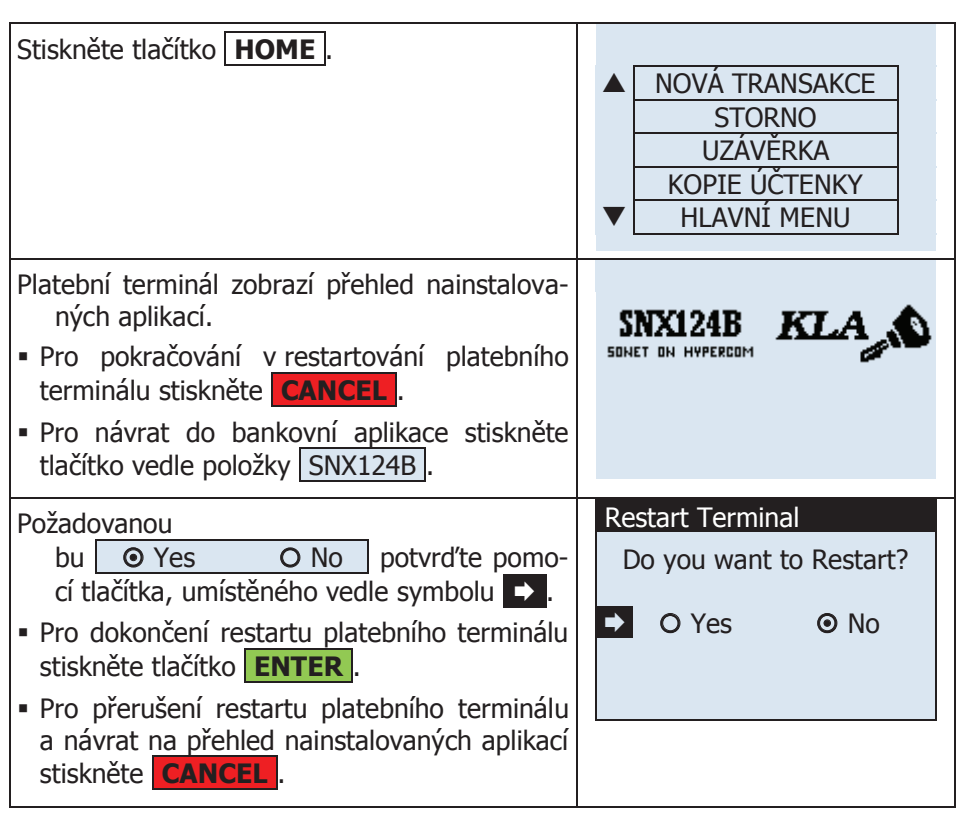

## **4.2 VÝMĚNA KOTOUČKU** 4.2 vÝmĚna kotoUčkU **4.2 VÝMĚNA KOTOUČKU**

a návrat na přehled na přehled na přehled na přehled na přehled na přehled na přehled na přehled na přehled na

**4.2.1 POSTUP PŘI VÝMĚNĚ KOTOUČKU 4.2 VÝMĚNA KOTOUČKU** 4.2.1 postUp při vÝmĚnĚ kotoUčkU **4.2.1 POSTUP PŘI VÝMĚNĚ KOTOUČKU**

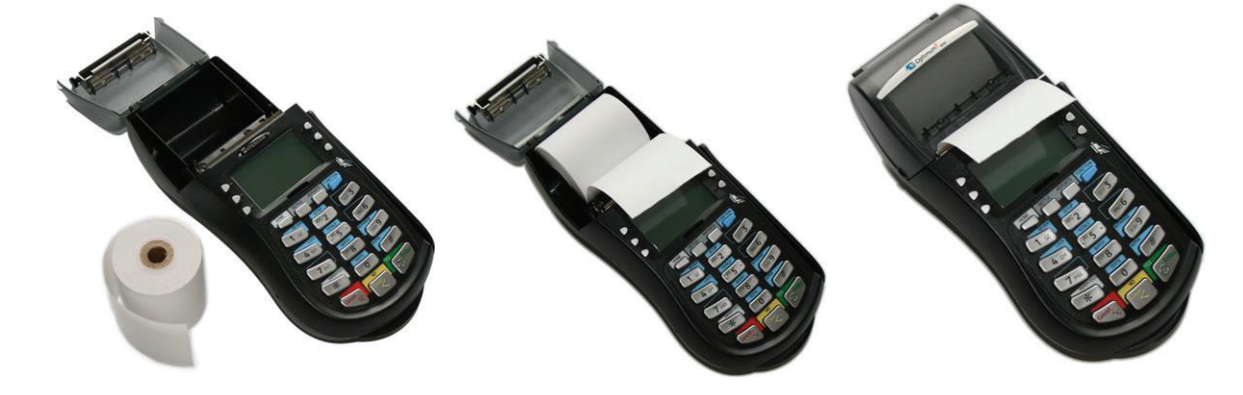

## **TYP KOTOUČKU ROZMĚR 4.2.2 SPECIFIKACE KOTOUČKU** 4.2.2 speCifikaCe kotoUčkU

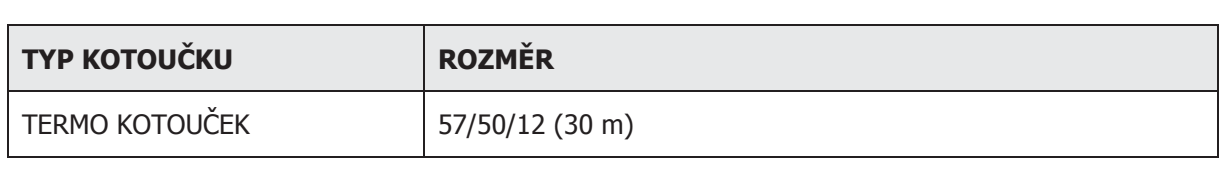

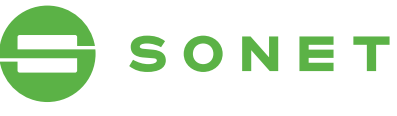

## **4.3 CHYBOVÁ HLÁŠENÍ**

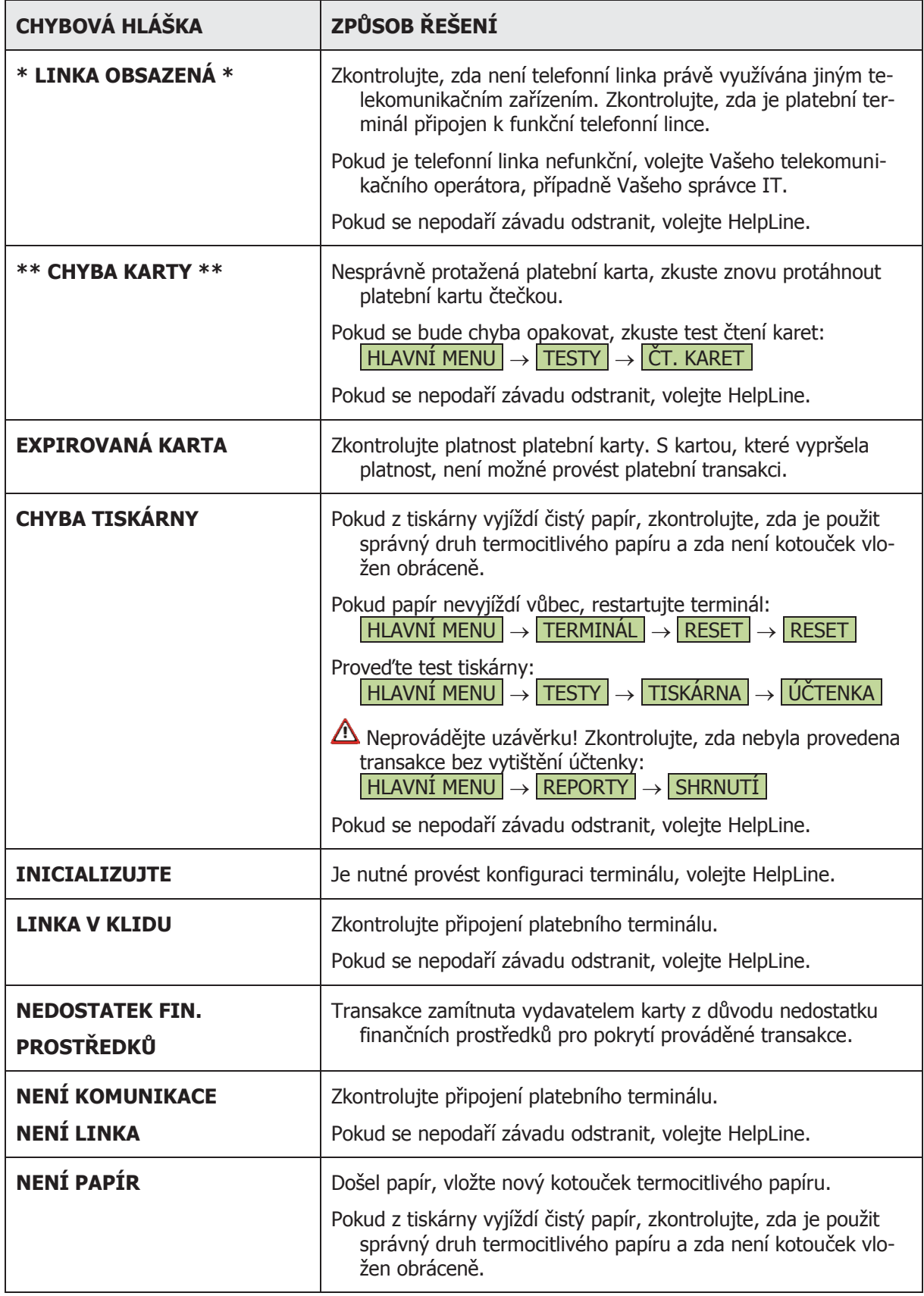

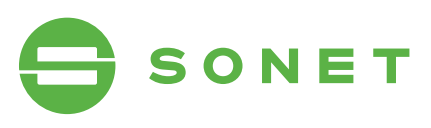

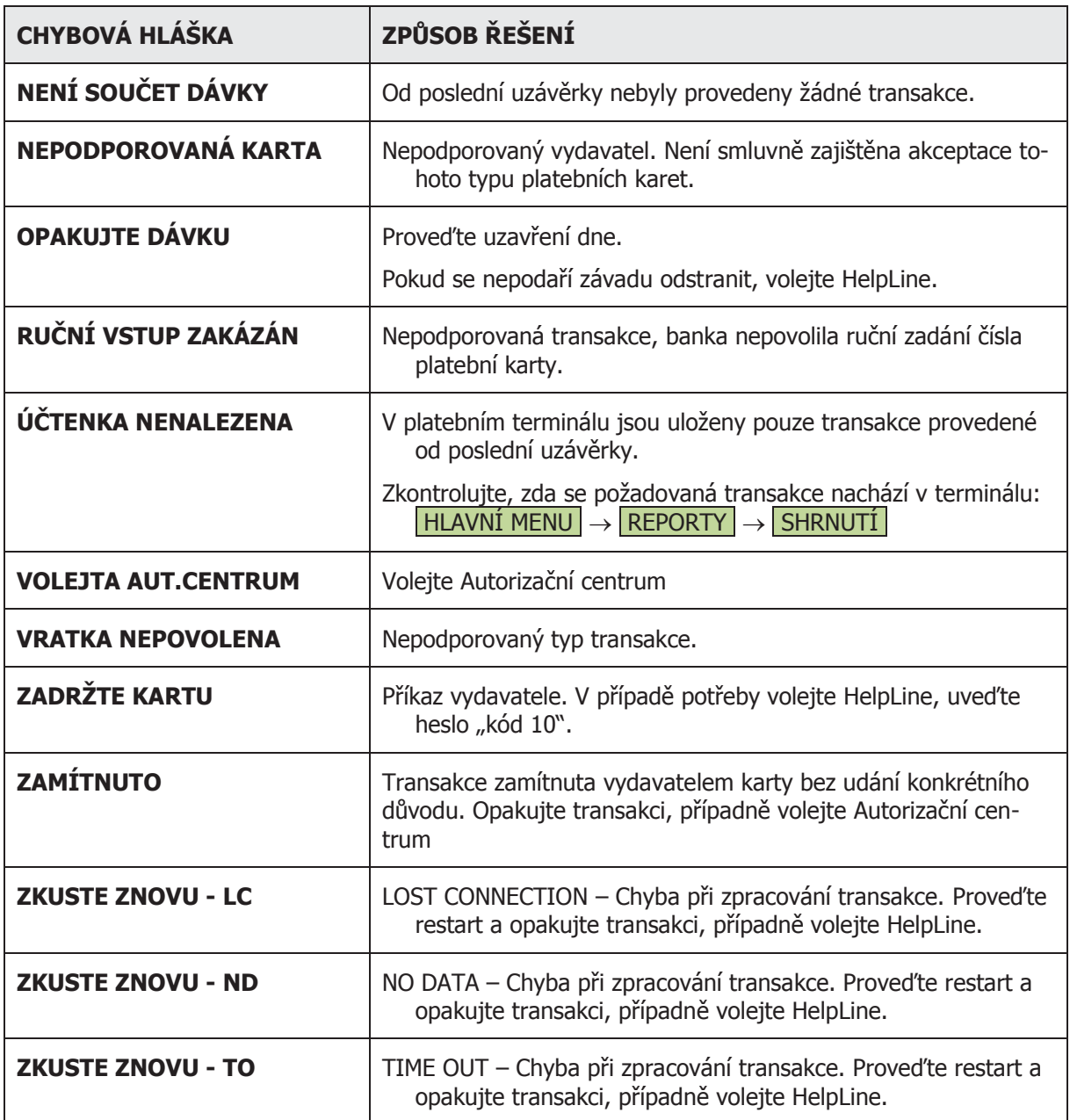

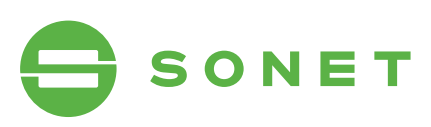